Forschungszentrum Karlsruhe Technik und Umwelt Wissenschaftliche Berichte FZKA 6022

# Entwicklung und Aufbau eines Meßsystems zur Erfassung von Konturen gekerbter Zugproben

M. Walter, J. Aktaa, M. Klotz Institut für Materialforschung

Dezember 1997

,, /

 $\mathcal{L}^{\text{max}}_{\text{max}}$  $\mathcal{A}^{\text{max}}_{\text{max}}$ 

 $\frac{1}{2}$ 

Forschungszentrum Karlsruhe Technik und Umwelt

Wissenschaftliche Berichte **FZKA 6022** 

## **Entwicklung und Aufbau eines Meßsystems zur Erfassung von Konturen gekerbter Zugproben**

M. Walter J. Aktaa M. Klotz Institut für Materialforschung

Forschungszentrum Karlsruhe GmbH, Karlsruhe 1997

Als Manuskript gedruckt Für diesen Bericht behalten wir uns alle Rechte vor

 $\mathcal{A}$ 

Forschungszentrum Karlsruhe GmbH Postfach 3640, 76021 Karlsruhe .

Mitglied der Hermann von Helmholtz-Gemeinschaft Deutscher Forschungszentren (HGF)

ISSN 0947-8620

## **Entwicklung und Aufbau eines Meßsystems zur Erfassung von Konturen gekerbter Zugproben**

## **Kurzfassung**

Im Rahmen dieser Arbeit wurde ein optisches Meßsystem konzipiert, realisiert und auf seine Funktion hin überprüft, mit dem die Konturänderung gekerbter Proben während eines Zugversuchs quantitativ verfolgt werden. Aus den Konturdaten werden im Anschluß der Nenndurchmesser, der minimale Durchmesser, der Kerbradius und die Kerblänge ermittelt. Das Meßsystem, basierend auf einer CCD-Hochgeschwindigkeitskamera, wurde dabei an einen bereits vorhandenen Versuchsautbau, bestehend aus einer elektromechanischen Prüfmaschine und einer Klimakammer mit optischem Zugang, angepaßt. Da bei Tieftemperaturversuchen die Klimakammer mit flüssigem Stickstoff betrieben wird und dessen Einfluß auf die Messung minimiert werden mußte, wurden einige konstruktive Maßnahmen im Bereich des optischen Wegs durchgeführt. Anhand von Versuchen an unterschiedlich gekerbten Proben bei unterschiedlichen Temperaturen wurde die Funktionsfähigkeit des Systems aufgezeigt. Trotz der Abnahme der Meßgenauigkeit mit abnehmender Temperatur aufgrund des Stickstoffeinflusses, ist die Bestimmung der wichtigsten Parameter, z.B. des minimalen Durchmessers bis zu -150°C hinreichend genau.

## **Development and realisation of a measurement system for detecting contours from notched tensile specimens**

## **Abstract**

This report describes the development, realisation and the functionality examination of an optical measurement system for a quantitative detection of the change from contours of notched specimens during tensile tests. Mterwards out of the contour data, the nominal diameter, the minimal diameter, the radins and the length of the notch will be determined. The measurement system, based on a CCD-highspeed-camera, was adapted at an existing experimental arrangement, consisting of an electromechanical testing machine and an environmental chamber with a monitoring window. Since the chamber works with liquid nitrogen as a cooling medium, some constructive proceedings were carried out in the region of the optical way, to minimice the influence of the evaporated gas. Performing experiments with differently notched specimens by different temperatures, the functionality of the system was demonstrated. In spite of the decrease of the measuring accuracy with decreasing temperature due to the nitrogen influence, the detennination of the most important parameters, for example the minimal diameter, up to -150°C is sufficiently accurate.

## Inhaltsverzeichnis

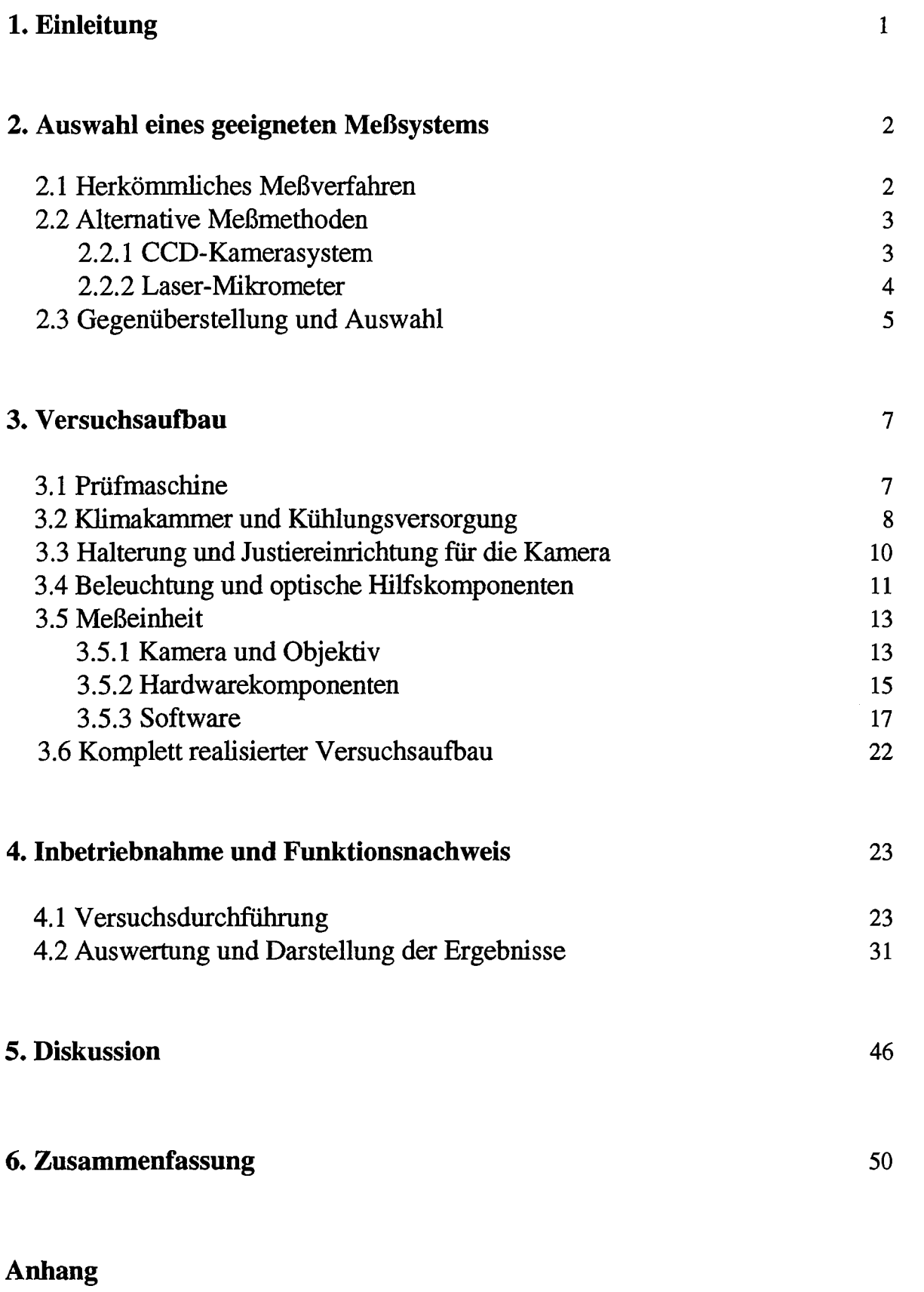

Literaturverzeichnis

#### **1. Einleitung**

Bewertungen von Bauteilen bezüglich ihrer Haltbarkeit bei den unterschiedlichsten Belastungsarten erfolgen heutzutage aufgrund der immer größer werdenden Rechnerkapazitäten überwiegend anband von FEM- (Finite-Elemente-Methode) Berechnungen. Um auch zugelassene Verformungen der Bauteile und die daraus resultierenden inhomogenen Spannungszustände richtig beurteilen zu können, ist es notwendig Modelle zu entwickeln, die präzise Vorhersagen über das Verhalten des verwendeten Werkstoffs unter Last zulassen. Voraussetzung hierfür ist eine genaue Kenntnis der Materialkennwerte, welche u.a. durch spezielle bruchmechanische Versuchsreihen wie z.B. Zugversuche an gekerbten Proben oder Kerbschlagbiegeversuche ennittelt werden. Mit den daraus gewonnenen Ergebnissen erfolgt dann eine Modellanpassung für das gleiche Bauteil (Probe) um durch eine anschließende Verifizierung ein allgemeingültiges Werkstoffmodell erstellen zu können.

Im Rahmen des europäischen Projekts Kernfusion werden neben noch offenstehenden Problemlösungen zu theoretischen und konstruktiven Fragen seit einiger Zeit bereits Werkstoffe neu- bzw. weiterentwickelt, die als Strukturmaterial für die sogenannte Erste Wand von Fusionsmaschinen eingesetzt werden sollen. Ziel ist es, durch Variation der chemischen Zusammensetzung neben einer Niedrigaktivierbarkeit auch gute mechanische Eigenschaften zu erzielen.

Ein Werkstoff, der diese Forderung zu erfüllen scheint, ist ein martensitischer Chromstahl mit der internen Bezeichnung OPTIFER IV (Optimierter Ferrit). Bei der Beurteilung ferritischer Stähle hinsichtlich ihres Einsatzes in kerntechnischen Anlagen ist ihre Versprädung bei tiefen Temperaturen von entscheidender Bedeutung. Denn infolge der Neutronenbestrahlung verschiebt sich diese Versprädung zu hohen Temperaturen und es gilt eine Verschiebung bis in den Temperatureinsatzbereich des Stahls zu verhindern.

Um ein tiefes Verständnis für die Versprödungsmechanismen zu erzielen und sie bei einer Modellbildung zu berücksichtigen, sind Zugversuche an gekerbten Proben im Tieftemperaturbereich der Versprädung - spröd-duktiler Übergangsbereich genannt geplant. Die daraus gewonnenen Ergebnisse sollen dann bei der Modellbildung herangezogen werden, die mit Finite-Elemente-Berechnungen begleitet wird. Zur Durchführung der Versuche wurde an eine elektromechanische Prüfmaschine eine Klimakammer mit einem beheizten Türfenster installiert, die auch eine Untersuchung der Proben im Tieftemperaturbereich zuläßt (Die Kammer ist laut Spezifikation für eine Temperierung der Proben von - 150° C bis+ 350° C ausgelegt).

Im Rahmen dieser Arbeit wurde für diesen Versuchsaufbau ein optisches Meßsystem realisiert und anband von Voruntersuchungen getestet. Mit diesem System soll die Änderungen der Probenkontur im Bereich der Kerbe während der Versuchsdurchführung quantitativ möglichst genau erfaßt werden, da diese die wichtigsten Meßgrößen (minimaler Durchmesser, Kerbradius) neben der Kraft und der Probenverlängerung beinhaltet.

#### 2. Auswahl eines geeigneten Meßsystems

#### 2.1 Herkömmliches Meßverfahren

Um die Querdehnungen an gekerbten Proben im Kerbgrund zu messen, werden bisher überwiegend Diametral-Extensometer eingesetzt (vergl. Bild 2.1). Sie verfügen beispielsweise über Zug- und Druck-Verlängerungsstäbe mit Kontakteinsätzen und können horizontal oder vertikal, je nach Bedarf eingesetzt werden. Extensometer sind mit Widerstands-Dehnungsaufnehmem ausgestattet, die mit einem Metall-Element verbunden sind und so eine Wheatstone-Brücke bilden. Die Bewegung der Enden der Verlängerungsstäbe während eines Zugversuchs werden auf das Metall-Element übertragen, bewirken somit dessen Durchbiegung und dadurch eine Widerstandsänderung der DMS (Dehnmeßstreifen). Die Änderung der Gleichgewichtsbedingungen innerhalb der Wheatstone-Brücke führen zu einer Änderung des Ausgangssignals, welches proportional ist zur Verschiebung der Stäbe und somit auch zur Durchmesseränderung im Kerbgrund. Die Querdehnung kann so anband der Durchmesseränderung bestimmt werden [1].

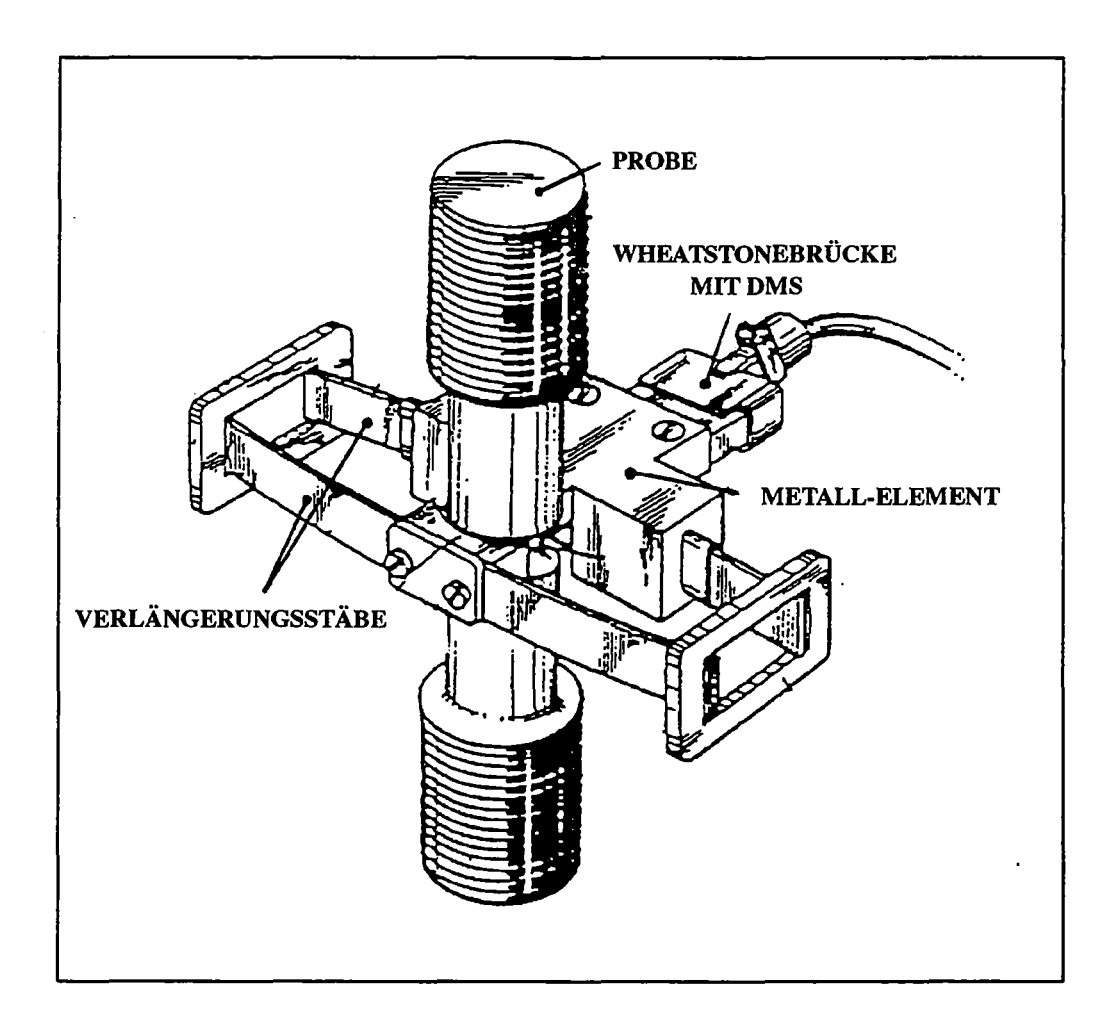

Bild 2.1 Beispiel eines Diametrai-Extensometers [2]

#### 2.2 Alternative Meßmethoden

Seit Anfang der achziger Jahre werden verstärkt computergesteuerte Meßsysteme realisiert, die berührungslos arbeiten und dadurch keinen direkten Einfluß auf die Messung ausüben. Kommerziell weit verbreitet sind überwiegend optoelektronische Systeme die neben hohen Meßgenauigkeiten auch den Vorteil bieten, mehrere Größen am Meßobjekt zeitgleich zu ermitteln.

#### 2.2.1 CCD-Kamerasystem

CCD- (Charge Coupled Device- elektronisches Bauteil welches Bildinformationen in elektrische Signale umwandelt) Kameras besitzen im Gegensatz zu herkömmlichen Analogkameras einen Bildaufnehmer auf Halbleiterbasis, auf welchem durch einen photolithographischen Prozess einzelne Bildelemente hochpräzise in Form und Abstand aufgebracht werden. Der CCD-Sensor ist eine einzige lichtempfindliche Fläche, auf der durch Lichteinstrahlung Ladungsträger freigesetzt werden. Durch gezieltes Anlegen von Steuerspannungen werden im Sensor die einzelnen Bildpunkte, Pixel (Picture Elements) genannt, voneinander getrennt, in denen die dort freigesetzten Ladungsträger seperat gespeichert werden - eine örtliche Helligkeitsverteilung kann so im Pixelraster erfaßt werden. Anschließend werden durch Variationen der Steuerspannungen die unterschiedlichen Ladungspakete zum Ladungsverstärker am Sensorausgang verschoben und mit Hilfe einer Bildverarbeitungshardware (Framegrabberkarte) in eine für einen Digitalmonitor oder Rechner verarbeitbaren Matrix von Zahlen umgewandelt. Ein Bild wird so in bis zu 256 Grauwerten (Übergang von Weiß bis Schwarz) dargestellt und kann mit einer geeigneten Software weiterverarbeitet und ausgewertet werden. Je nach Anforderung der Genauigkeit bezüglich der optischen und zeitlichen Auflösung ist es notwendig, ein geeignetes Objektiv mit einem geeigneten CCD-Chip zu koordinieren. Die optische Auflösung nimmt mit der Erhöhung des Vergrößerunsfaktors eines Objektivs und mit der Anzahl der Pixel zu, die zeitliche Auflösung jedoch nimmt mit der Erhöhung der Pixelanzahl ab, da mehr Bildpunkte transportiert und weiterverarbeitet werden müssen. Kommerziell angeboten werden sowohl Zeilen- (bis zu 6000 Bildpunkte linear angeordnet) als auch Matrixkameras (bis zu 5000 x 5000 Bildpunkte). Für die Auswertung eines Zugversuchs wäre ein prinzipieller Versuchsaufbau wie in Bild 2.2 denkbar, wobei eine Zeilenkamera zusätzlich mit einem Schwingmechanismus ausgerüstet werden müßte um die Probe im interessannten Bereich abzurastem [3].

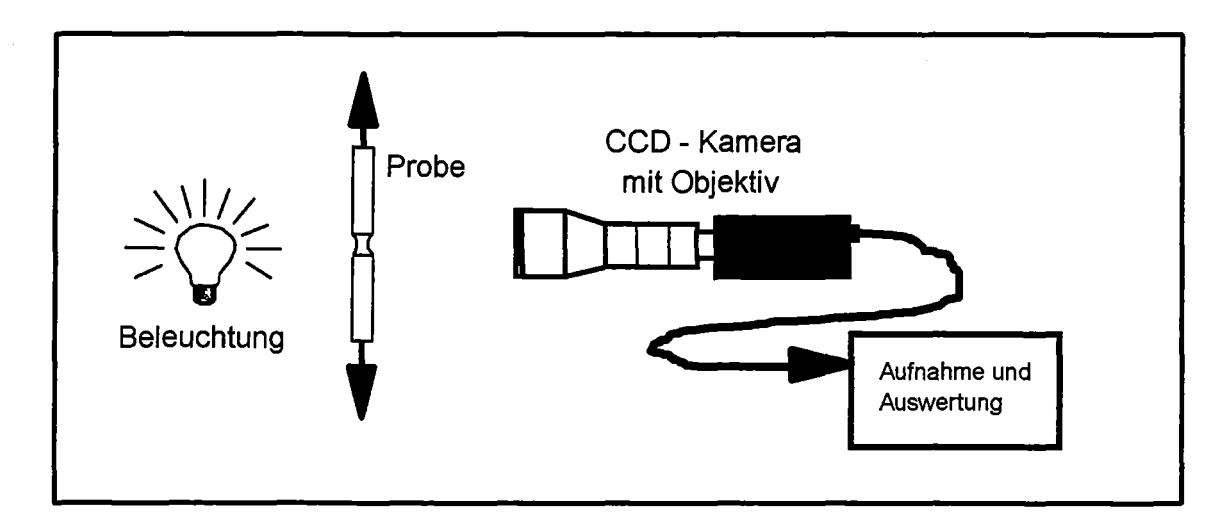

Bild 2.2 Prinzipieller Versuchsaufbau für eine Messung während eines Zugversuchs mit Hilfe eines CCD-Kamerameßsystems

#### 2.2.2 Laser-Mikrometer

Ein Laser-Mikrometer arbeitet nach dem Prinzip eines Abtastverfahrens. Als Sender dient ein Laser (Lichtverstärker der monochromatisches, kohärentes Licht mit hoher Leistungsdichte im Strahl liefert), z.B. eine Laserdiode die ein sichtbares Rotlicht erzeugt. Thr Lichtstrahl wird durch eine Strahlenlinse zu einem parallelen Strahl gebündelt und auf einen Bildsensor wie einen PSD (Position Sensitive Detektor) oder CCD-Sensor (vergl. 2.2.1) geworfen. Jedes Objekt das sich zwischen dem Strahl und dem Sensor befindet wirft einen Schatten auf diesen, der den Umrissen des Meßobjekts entspricht (Bild 2.3). Die Pixelanzahl die zwischen den so erzeugten Kanten liegt ist proportional zur wahren Länge, welche somit anhand eines Skalierungsfaktors mit Hilfe eines Rechners bestimmt werden kann. Wie bei einer Zeilenkamera müßte für eine 2D-Konturmessung der Laser auf einen Verstellmechanismus montiert werden, um die Zugprobe abzurastem [4].

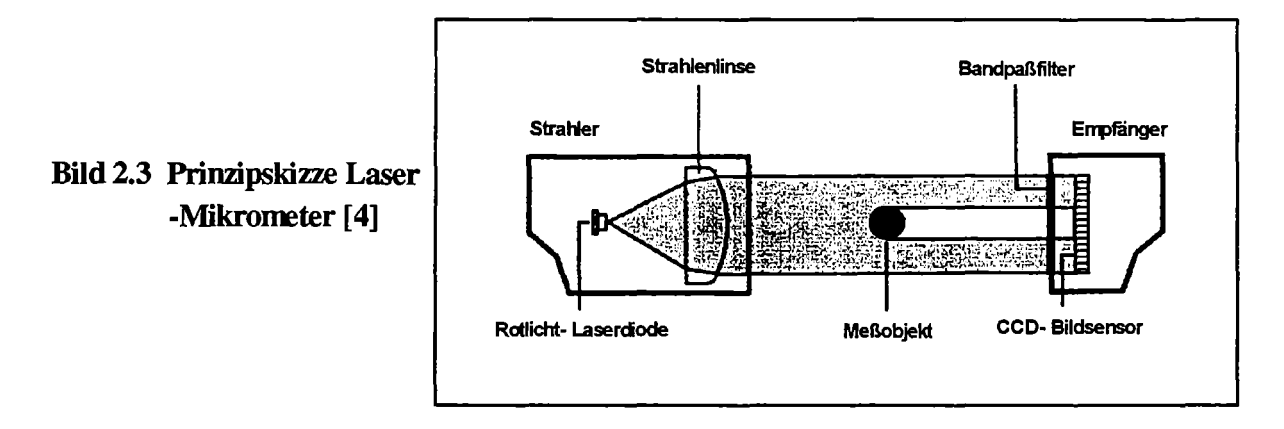

#### 2.3 **Gegenüberstellung und Auswahl**

Die herkömmliche Messung mit Diametral-Extensometem liefert aufgrund des Messprinzips (DMS-Wheatstonebrücke) sehr hohe Auflösungen bis in den Milcrometerbereich, weist jedoch einige Nachteile auf. So ist die genaue Justierung der Kontakteinsätze im Kerbgrund recht schwierig und während des Versuchs kann es dazu kommen, daß sich die Schneiden durch die Verformung der Probe nicht mehr direkt am Ort des minimalen Durchmessers befinden und dadurch das Meßergebnis verfälschen. Bei temperaturabhängigen Versuchsreihen werden unterschiedliche Extensometer benötigt, da sie selbst eine Temperaturabhängigkeit aufweisen und nur jeweils in bestimmten Temperaturbereichen eingesetzt werden können, wobei bei Hoch- und Tieftemperaturextensometem wegen ihres komplexen Aufbaus relativ hohe Anschaffungskosten anfallen. Ein entscheidender Nachteil und Hauptgrund für die Entwicklung und Realisierung eines neuen Meßsystems liegt zudem darin, daß Diametral- Extensometer mit dem minimalen Durchmesser nur ein Parameter während eines Versuchs aufnehmen.

Mit optoelektronischen Meßeinrichtungen können durch Abtastung eines Objekts mehrere Parameter in einem Bild bestimmt werden. Die Auflösung richtet sich dabei nach den verwendeten Sensoren - und bei CCD-Kameras zusätzlich nach dem verwendeten Objektiv. Bei dynamischen Prozessen, bei denen auch eine hohe zeitliche Auflösung gefordert ist, muß jedoch aufgrund der höchstmöglichen Übertragungsrate der Bilderdaten (abhängig von der verwendeten Hard- und Software) ein Optimum zwischen zeitlicher und optischer Auflösung gefunden werden. Durch die Realisierung einer geeigneten Software ist neben einer Auswertung der Bilderdaten auch die Speicherung der Bilder und damit eine vollständige Versuchsdokumentation möglich . Bei dem vorgegebenen Versuchsaufbau, bei dem während der Versuche die

Änderungen der Kontur der Kerbbereiche durch ein Fenster in der Kammertür dokumentiert und anschließend ausgewertet werden sollen, müssen die Randbedingungen für die Auswahl eines geeigneten Meßsystems mitberücksichtigt werden.

Da bei spröden Werkstoffen die größten Änderungen der Kerbkonturen innerhalb der Zeit kurz vor dem Bruch auftreten, ist dort eine hohe zeitliche Auflösung der Datenerfassung notwendig. Um in diesem Bereich genügend Informationen zu erhalten, müßte ein Laser-Mikrometer oder eine Zeilenkamera auf einem steuerbaren Schwingtisch installiert werden, der auch bei hohen Frequenzen und großen Amplituden ein präzises Abrastem der Probe im Bereich der Kerbe erlaubt. Dabei ist zu beachten, daß aufgrund der Konstruktion der Prüfmaschine - das obere Gestänge ist starr, die Kraft wird über eine Spindel am unteren Gestänge auf die Zugprobe übertragen - sich die Kerbe während des Versuchs nicht immer am gleichen Ort befmdet, sondern sich durch die Verformung der Probe vertikal nach unten bewegt. Bei einem Laser-Mikrometer müßte konstruktiv zusätzlich hinter der Probe mit Spiegeln der Strahlengang des Laserlichts durch das Fenster der Kammer wieder heraus auf den Sensor gelenkt werden, da dessen Funktion bei sehr tiefen oder hohen Temperaturen nicht ohne weiteres gewährleistet ist.

Eine CCD-Matrixkamera kann konstruktiv mit wesentlich geringerem Aufwand an den bestehenden Versuchsaufbau angepaßt werden. Durch die Auswahl eines geeigneten Zoom-Objektivs könnte der Aufnahmebereich der Probe so gewählt werden, daß die Kerbe während des gesamten Versuchs dokumentiert werden kann. Dies erlaubt einen starren, weniger aufwendigen und technisch anfälligen Anbau der Kamera an der Prüfeinrichtung.

Da die Prüfmaschine auch weiterhin für Versuche genutzt werden soll, bei denen die Klimakammer und das Meßsystem nicht benötigt werden, ist es notwendig, die konstruktive Handhabung der Meßeinheit so einfach wie möglich zu gestalten, um einen zeitsparenden und leicht reproduzierbaren Aufbau zu gewährleisten.

Aufgrund dieser Forderung und der Tatsache daß die Anschaffungskosten für die unterschiedlichen Meßeinheiten in etwa gleich hoch sind, wird eine CCD-Matrixkamera zum Aufbau des Meßsystems verwendet. Diese hat zudem den Vorteil auch anderweitig wesentlich einfacher verwendet werden zu können, beispielsweise bei einer nachfolgenden Untersuchung und Dokumentierung der Bruchflächen der Proben unter Zuhilfenahme eines mit einem Kameraadapter ausgerüsteten Mikroskops ..

#### 3. Versuchsaufbau

#### 3.1 Prüfmaschine

Für die Zugprüfungen steht eine elektromechanische Prüfaschine der Fa. Instron, Model 1362 zur Verfügung (Bild 3.1). Thr Lastbereich liegt bei +/- 100 kN (Lastbereich der verwendeten Kraftmeßdose max. 50 kN), als Verfahrweg sind nach oben und unten jeweils 50 mm möglich. Die Steifigkeit des Lastrahmens beträgt bei statischer Last 330 kN/mm, die maximale Geschwindigkeit des Antriebes liegt bei 350mm/min.

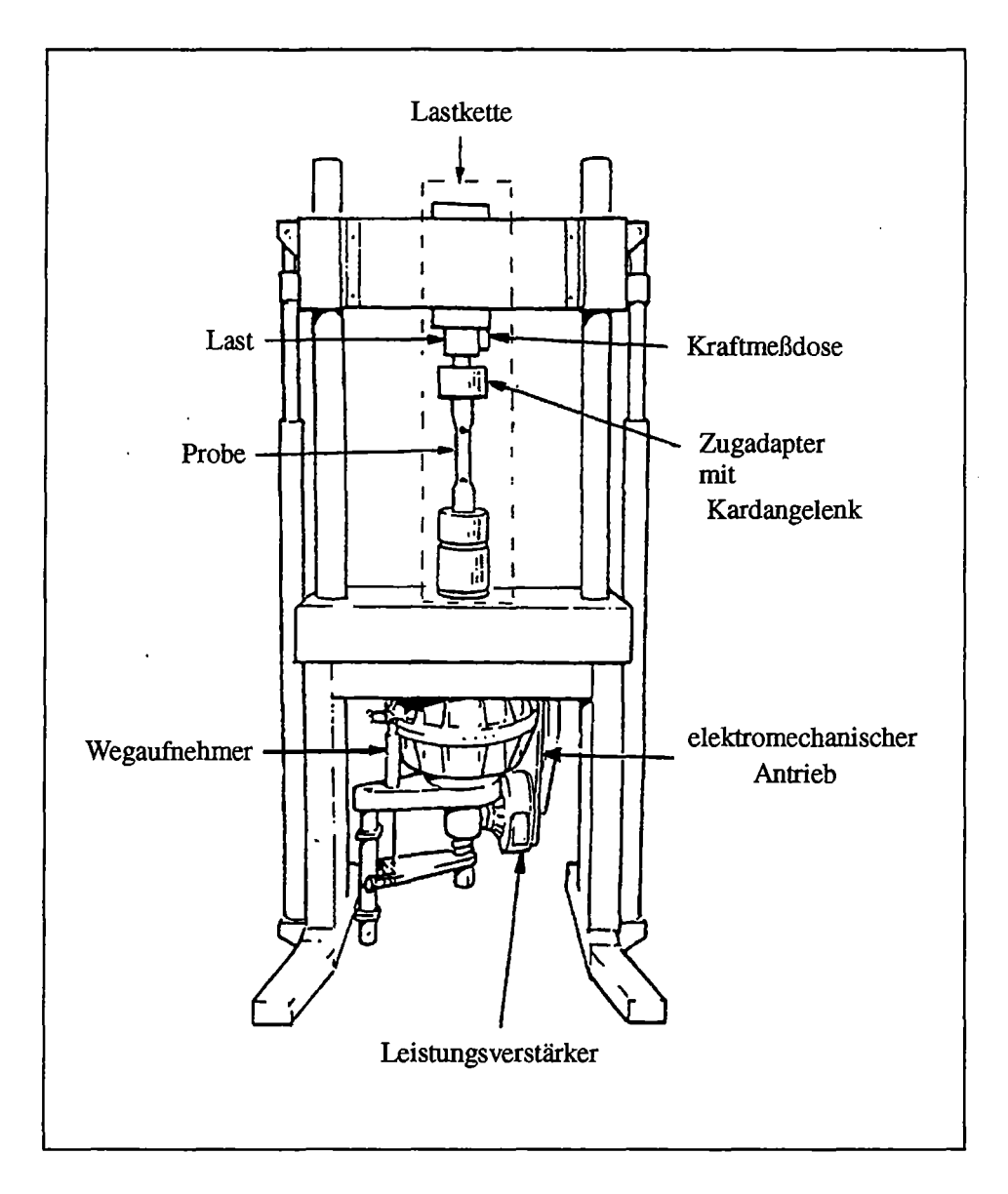

Bild 3.1 Schematischer Aufbau der Prüfmaschine Instron- 1362 [5]

Um einen einachsigen Spannungszustand zu gewälrrleisten, wurde die Lastkette mit einer Meßuhr parallel und zentrisch ausgerichtet; zusätzlich ist am oberen Zugadapter ein Kardangelenk angebracht, um eventuell auftretende Biegemomente und die daraus resultierenden Querkräfte zu minimieren.

Die Versuchsdurchführungen an der Prüfmaschine erfolgen mit Hilfe eines handelsüblichen PC<sup>'</sup>s der zusätzlich mit dem FLAPS+ (Fatigue Laboratory APlication Software) -Programm der Fa. Instron (Version 5.1) ausgerüstet ist. Der Rechner ist direkt mit der Steuerkonsole (Fa. Instron, Modell 8500) der Maschine verbunden und kann so mit Hilfe der Software die Steuerung und die Datenerfassung (Zeit, Kraft, Weg) wälrrend der Versuche übernehmen. Die Anlage kann kraft-oder weggesteuert betrieben werden. Zugversuche bis zum Bruch werden weggesteuert durchgeführt, da bei Überschreitung der Zugfestigkeit eine Zunahme der Kraft nicht mehr realisiert werden kann [5,6,7].

#### 3.2 **Klimakammer und Kühlungsversorgung**

Die Klimakammer stammt ebenfalls von der Fa. Instron (Modell 3119-007) und hat einen Temperatureinsatzbereich von - 150° C bis+ 350° C. Sie ist mit einer Tür mit beheizbarer 3-fach-Verglasung ausgestattet (verhindert ein Beschlagen bzw. Vereisen bei Tieftemperaturversuchen), die einen optischen Zugang zum Versuchsaufbau erlaubt. Die Kammer besitzt eine mattschwarze, reflexionsarme Innenoberfläche.

Weiterhin ist sie ist mit einer Handbedieneinheit ausgerüstet die einen PID-Regler enthält, mit dem die Aufheiz- und Abkühlvorgänge zeitlich optimiert und gesteuert werden können. Ein permanent zugeschalteter Umwälzventilator mit drei Geschwindigkeitsstufen sorgt dabei für eine kontrollierte Luftverteilung und eine gleichmäßige Temperaturverteilung.

Zwei keilförmige Einschübe im Boden und in der Decke der Kammer erlauben eine einfache und zeitsparende Montage der Kammer an der Prüfmaschine. Befestigung und Ausrichtung erfolgen mit einer Halterung die am Querhaupt verschraubt ist (Bild 3.2).

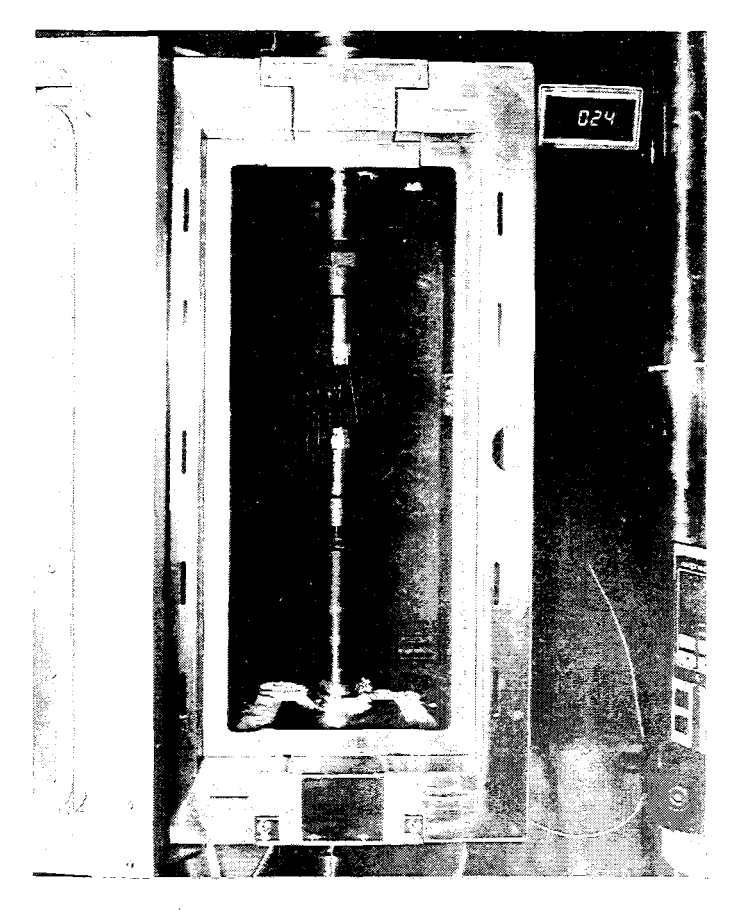

Bild 3.2 Ansicht der Klimakammer in montiertem Zustand

Für den Kältebetrieb wird flüssiger Stickstoff (N2) verwendet. Er befindet sich in einem druck- und volumenstromregulierbarem Dewargefäß der Fa. Messer Griesheim (Modell Apollo; 150 l Fassungsvermögen) das durch eine isolierte Flüssiggasleitung mit der Klimakammer verbunden ist (Bild 3.3).

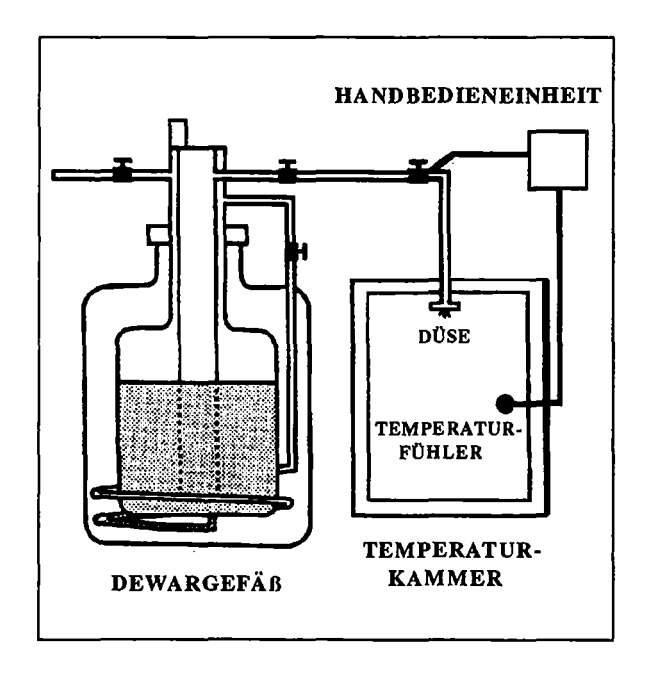

Bild 3.3 Schematischer Aufbau eines mit Flüssiggas betriebenem Kühlsystems [8]

Beim Herunterkühlen wird der flüssige Stickstoff durch den Überdruck im Behälter (1,5 - 1,9 bar lnnendruck) über eine Düse direkt in den Luftstrom des Umwälzventilators eingespritzt und gleichmäßig in der Kammer verteilt. Nach Erreichen der Zieltemperatur, welche mit einem Thermoelement in der Kammer überwacht wird, regelt ein Magnetventil in der Kühlmittelzufuhrleitung die Einhaltung der Temperatur. Über eine Auslaßleitung an der Kammer kann das überschüssige Gas in einen Abzug oder ins Freie geleitet werden [8,9].

#### 3.3 **Halterung und Justiereinrichtung für die Kamera**

Da zum Probenwechsel die Tür der Klimakammer geöffnet werden muß, mußte konstruktiv eine Lösung gefunden werden die es erlaubt, die Kamerahalterung aus dem Schwenkbereich der Tür zu entfernen, ohne daß bei jedem Versuch die Einheit neu eingerichtet werden muß. Dazu wurde am Lastrahmen der Prüfmaschine ein starrer rechtwinkliger Hebelarm, bestehend aus einem rechtwinkligen Hohlprofil und einer Vollwelle, verschraubt. An die Welle selbst konnte so eine schwenkbare Halterung montiert werden. Diese besteht aus starren Aluminiummontageelementen (Fa. Physik Instrumente- Waldbronn) und kann grob in x-, y- und z-Richtung verstellt werden. Zur Feinjustierung wurden einzelne Elemente mit Linearschlitten bzw. einer Mikrometerschraube miteinander verbunden. Zusätzlich wurde an der Stelle, an der die Kamera befestigt wird, eine winkelverstellbare Platte montiert, um eine vertikal-parallele Stellung des CCD-Sensors zur Probe zu erreichen.

Der Schwenkmechanismus der Halterung, bestehend aus einem zweiteiligen Aluminiumblock welcher mit zwei Schrauben fest mit der Vollwelle verklemmt werden kann, sitzt auf einem festverspannten Sicherungsring, der mit einem Anschlag versehen ist. Die Kamerahalterung kann somit bei einem Probenwechsel durch lösen einer Schraube des Aluminiumblocks zur Seite geschwenkt werden und nach Beendigung des Einbaus wieder bis zum Anschlag zurückgeschwenkt werden. Beim erneuten Verklemmen des Blocks nimmt die Kamera so wieder ihre alte Stellung ein und braucht nicht neu justiert werden. Bild 3.4 zeigt die Konstruktion montiert an der Prüfmaschine.

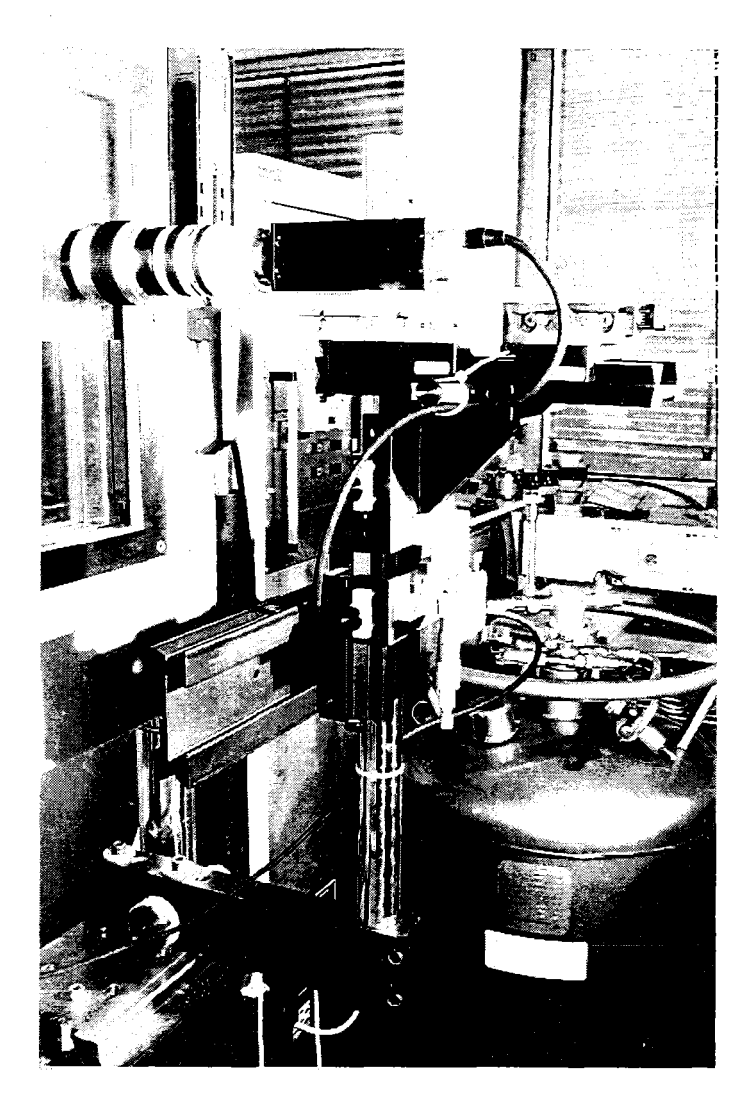

Bild 3.4 Kamerahalterungseinheit

#### 3.4 Beleuchtung und optische Hilfskomponenten

Die Ermittlung der zu bestimmenden Parameter etfolgt prinzipiell über eine Auswertung der Helligkeitskontraste im Bild. Deshalb ist es notwendig, die Zugprobe möglichst kontrastreich hervorzuheben. Der größtmögliche Kontrast der Probe gegenüber der Umgebung und damit eine maximal erzielbare Auflösung der Außenkontur, wird durch eine Gegenlichtaufnahme erreicht. Dabei befindet sich die Probe zwischen Kamera und Lichtquelle und wird so auf dem CCD-Sensor als schwarze Fläche mit einem hellen Hintergrund abgebildet. Bild 3.5 zeigt eine Gegenlichtaufnahme einer gekerbte Zugprobe und zum Vergleich eine Aufnahme mit Auflichtvetfahren (Kamera und Lichtquelle befinden sich vor der Probe wodurch die Oberflächenstruktur sichtbar wird, die Außenkontur jedoch nicht scharf abgebildet wird) [3].

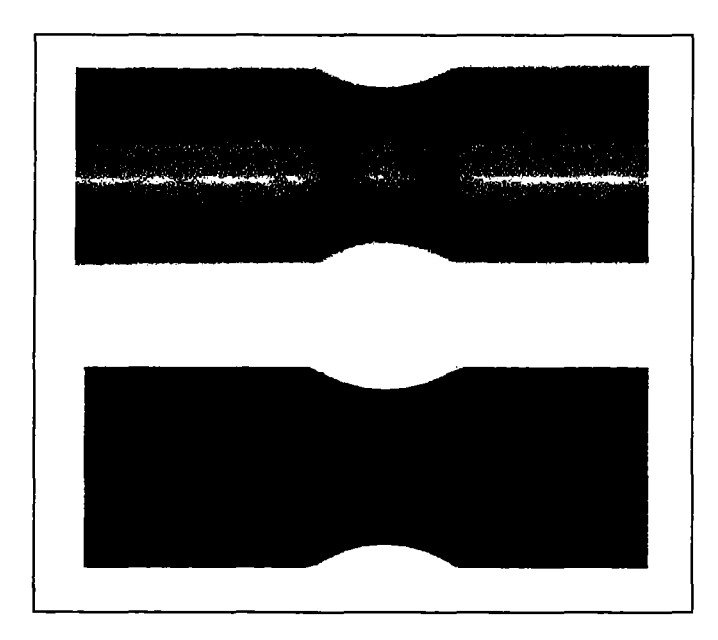

Bild 3.5 Auf- und Gegenlichtaufnahme einer gekerbten Zugprobe

Als Lichtquelle wird eine 12 V Halogen-Kaltlichtspiegel-Lampe benutzt, die in eine Teflonhalterung integriert ist. Um einen gleichmäßig hellen Hintergrund zu erzeugen und die Reflexionen im Kerbgrund so gering wie möglich zu halten, erstreckt sich die Halterung auch über den Strahlungskegel der Lampe und dient so zusätzlich als Lichtfilter.

Die Lichtquelle wird mit einem Gleichstromtransformator betrieben, da es bei der Verwendung von Wechselstrom zu einer Schwebung zwischen der Netzfrequenz und der Tastrate des Bildaufnehmers kommt. Dadurch würden sich die Beleuchtungsverhältnisse von Bild zu Bild unterscheiden.

Da es bei Tieftemperaturversuchen (T < -80°C) aufgrund des durch den Ventilator verteilten Stickstoffs zu starken Strömungen in der Kammer kommt, scheint es optisch, als wenn die Probe ähnlich wie bei Hitzeflimmern nicht still stehen würde. Um die Strömungsgeschwindigkeit so gering zu halten, daß die Tastrate und die Belichtungszeit des Bildaufnehmers wesentlich höher liegen, wurden einige Modifikationen in der Klimakammer vorgenommen. Diese sollen dazu dienen, eine Unschärfe der einzelnen Bilder zu vermeiden.

An die Innenseite der Tür wurde ein Sichtrohr montiert das bis zur Probe hin reicht und neben der Strömungsumleitung auch die Probe vor leichten Reflexionen im Inneren der Kammer abschirmt. Direkt hinter der Probe und vor der Lichtquelle wurde ein Uhrglas montiert das ebenfalls für eine Umlenkung der Strömung sorgt.

Durch diese Maßnahmen konnten die Strömungverhältnisse im Bereich des optischen Wegs soweit verbessert werden, daß die einzelnen Bilder keine durch Strömungsbewegungen verursachten Unschärfen aufweisen. Bild 3.6 zeigt schematisch den Aufbau des optischen Wegs .

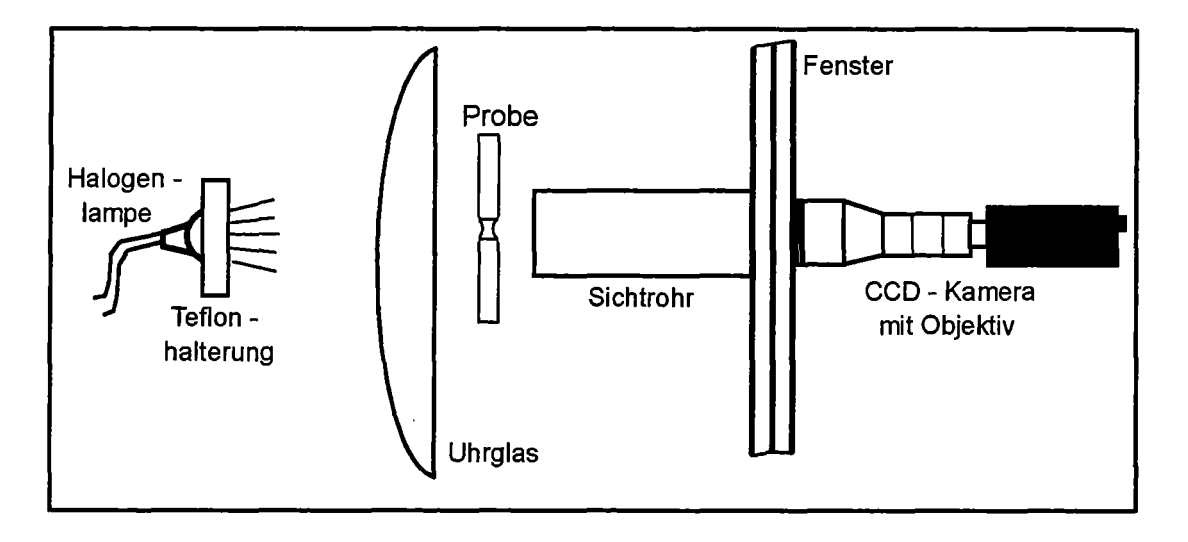

Bild 3.6 Schematische Darstellung des optischen Aufbaus

#### 3.5 Meßeinheit

#### 3.5.1 Kamera und Objektiv

Um einen Eindruck über den Versuchsablauf während eines Zugversuchs an gekerbten Zugproben zu erhalten, wurden einige Versuche mit einer Standard-CCD-Kamera (Panasonic- WV-CL350; 1/2- Zoll CCD-Chip; 681(H) x 582(V) Pixel; Abtastung: 25 Vollbilder (50 Halbbilder)/sec) durchgeführt und auf Videobändern aufgezeichnet. Dabei stellte sich heraus, daß bei spröderen Werkstoffen die zeitliche Auflösung in der letzten Sekunde vor dem Bruch bei einer Abtastrate von 25 Vollbildern/sec zu gering war. Damit auch kurz vor dem Bruch genügend Bildinformationen zur Versuchsauswertung vorliegen, mußte eine Kamera gefunden werden, die eine wesentlich höhere Abtastrate bei gleichguter optischer Auflösung besitzt. In Zusammenarbeit mit Herrn Dr. Nold von der Fa. Softcontrol GmbH Darmstadt fiel die Entscheidung zu Gunsten einer Hochgeschwindigkeitskamera der Fa. Pulnix - Modell TM 6705. Sie ist ausgerüstet mit einem  $\frac{1}{2}$ - Zoll- Chip mit 648(H) x 484(V) Pixel und liefert bis zu 60 Vollbilder/sec. Bei reduzierter Auflösung (die Kamera bietet die Möglichkeit eine Reduzierung der Pixelanzahl durch eine frei wählbare Zeilenanzahl vorzunehmen) ist eine Abtastrate von bis zu 200 Bildern/sec möglich. Zusätzlich besitzt die Kamera eine Multishutter-Option, die es erlaubt bis zu 32 000 Bilder/sec übereinanderzulegen ähnlich wie bei einer Mehrlachbelichtung eines Bildkamerafilmes (Bild 3.7). Damit sollte es z.B möglich sein, durch Aufbringen zweier flureszierender Linien auf die Probe, die Rißausbreitung während des Bruchvorgangs sichtbar zu machen [10] .

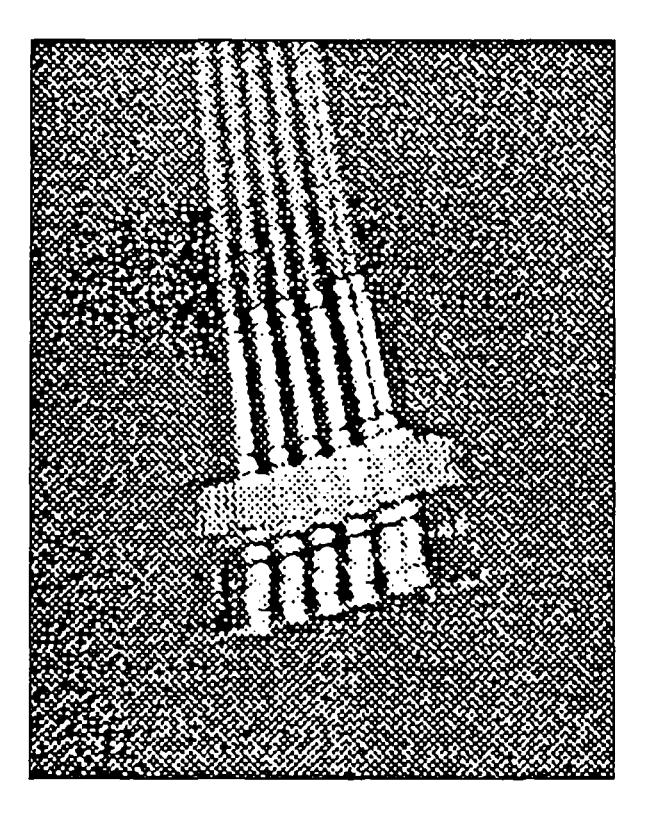

Bild 3.7 Multishutteraufnahme am Beispiel einer dynamischen Pendelbewegung [10]

Mitentscheidend für die optische Auflösung ist die Auswahl eines geeigneten Objektivs. Da der Probendurchmesser variieren kann, wurde auf ein bereits vorhandenes Zoom-Objektiv der Fa. Cosmicar - Brennweite: 18 - 108 I 2.5 zurückgegriffen. Bei einem Probenabstand von ca. 22 cm und einem Probendurchmesser von beispielsweise 5 mm nimmt die Probe bei maximaler Vergrößerung ca. 50 % der Fläche des CCD-Chip's ein. Somit ergibt sich eine Auflösung von  $0.5x(5000\mu m/484)$  $= 20.7 \mu m$  / Pixel (Die Kamera wird so aufgebaut, daß die Kontur der Proben parallel zu den Zeilen des CCD-Chip's verläuft - vergl. 3.6). Durch Einführung von Subpixeln bei der Kantendetektion (vergl. 3.5.3) wird die Auflösung um ca. den Faktor 10 erhöht, wodurch mit diesem Objektiv auch noch Proben mit kleinerem Durchmesser mit einer ausreichenden Genauigkeit vermessen werden könnten.

#### 3.5.2 Hardwarekomponenten

#### Framegrabberkarte :

Die Framegrabberkarte Inspektra S8 von der Fa. Mikrotron ist mit für die Kamera Pulnix TM 6705 entwickelt worden. Thre grundlegende Aufgabe besteht darin, die vom CCD-Chip kommenden Signale in eine für den Rechner verarbeitbare Matrix von Zahlen umzuwandeln, um die Bilder darstellen und weiterverarbeiten zu können (Bild 3.8). Sie ist ein langes PCI-Board mit eine Buchsenleiste zur Aufnahme des Kameraadapters und besitzt zwei 16 MB Bildspeicher. Während bei einem Versuch der erste Speicher alle 1/60 sec ein Bild aufnimmt, können aus dem zweiten Speicher mit einer Übertragungsrate von 6 -7 MB/sec Bilder in den Hauptspeicher transferiert werden. Ist der erste Speicher voll, wechselt die Adresse der Bildspeicher, der zweite Speicher nimmt nun alle 1/60 sec ein Bild auf (wobei die alten Bilder, beginnend mit dem ersten Bild, mit der Zeit überschrieben werden) und der zweite Speicher wird ausgelesen. Dies geschieht im ständigen Wechsel, so daß während einer Messung permanent 60 Bilder I sec aufgenommen werden. Bei der verwendeten Kamera werden pro Bild 0,315 MB Speicherplatz benötigt - somit können bis zu 52 Bilder in einem Bildspeicher abgespeichert werden und während dessen bis zu 20 Bilder/sec aus dem anderen Speicher in den Hauptspeicher transferiert werden. Die Speicherung der Daten erfolgt zeilenorientiert. Mit jedem Zeilenimpuls wird der zugehörige Zeilenzähler inkrementiert und gleichzeitig wird aus einem statischen RAM die Anfangsadresse im Bildspeicher ausgelesen. Über eine Zeilentabelle wird die Anordnung der Zeilen im Speicher definiert.

Auf dem PCI-Framegrabber befindet sich ein Kamera-Interfaceaufsteckmodul (KIM 2010) mit dem digitalen Video Eingang. Zusätzlich enthält es je vier Optogekoppelte Ein-/Ausgänge und drei ND-Wandler. Über zwei 15-pol. D-Sub-Stecker können so auch bis zu 6 analoge Videoquellen mit den zugehörigen Synchronisationsund Taktsignalen angeschlossen werden [11].

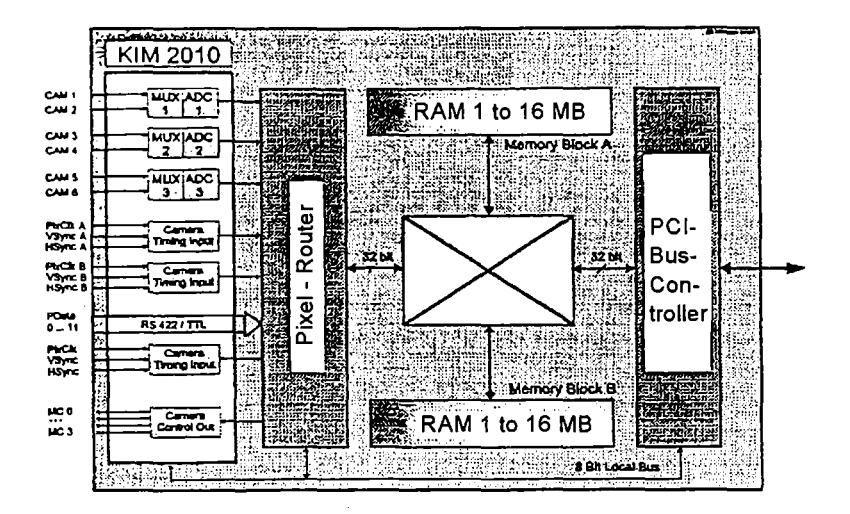

Bild 3.8 Prinzipieller Aufbau der Framegrabberkarte Inspectra S8 [11]

#### Pult mit Stop-Taste und 4 BNC-Eingängen :

Das Pult ist über zwei BNC-Kabel direkt mit der Steuerkonsole der Prüfmaschine verbunden. Es verarbeitet die Ausgangssignale der Kraftmeßdose und des Wegaufnehmers vor und leitet sie an den A/D-Wandler weiter.

Um einen reibungslosen Ablauf zu gewährleisten, ist ein direkter Eingriff in das Programm während eines Versuchs über die Tastatur oder die Maus des Rechners nicht möglich, da dieser ausschließlich mit dem Erfassen der Bilder, deren Einordnung in die Ringspeicher und mit der Analogdatenerfassung beschäftigt ist (vergl. 3.5.3). Das Pult ist deshalb zusätzlich mit einer Stoptaste versehen, die es erlaubt den Versuch bei Bedarf zu unterbrechen oder ganz abzubrechen [12].

#### A/D-Wandler :

Die A/D-Wandlerkarte besitzt eine Auflösung von 14 bit und hat 16 Kanäle. Sie kann sowohl uni- als auch bipolar betrieben werden und hat einen Eingangsspannungsbereich von max. *+1-* 8,5 V. Direkt an das Pult angeschlossen, wandelt sie die von der Steuerkonsole kommenden Spannungsausgangssignale der Kraftmeßdose und des Wegaufnehmers in digitale, vom Rechner weiterverarbeitbare Werte um [13].

#### Rechner:

Als Rechner wird ein handelsüblicher PC (ARTIST P133 PCI) verwendet. Er ist ausgerüstet mit einem 133 MHz Pentium Prozessor , einem 64 MB Hauptspeicher, einer 1,2 GB Festplatte, einem PCI- Bus und einer Elsa-Graphikkarte mit S3-Chip.

#### 3.5.3 Software

Die Softwarerealisierung und deren Verknüpfung mit den Hardwarekomponenten wurde nach Festlegung der unterschiedlichen Spezifikationen von Herrn Dr. S. Nold von der Fa. Softcontrol GmbH - Darmstadt vorgenommen. Die einzelnen Programme sind in C++ unter Borland-C für das Betriebssystem Windows 95 erstellt. Ihre grundlegende Aufgabe besteht darin, eine optimale Einrichtung der Probe zu unterstützen, sowie die Bilder der Probe während des Versuchs abzuspeichem und anschließend auszuwerten.

#### Einrichtung und Kalibrierung :

Das Einrichten der Probe erfolgt softwareunterstützt, um einen möglichst kontrastreichen und scharfen Übergang im Bereich der Kanten zu erzielen. Dazu wird ein Livebild der Probe auf dem Rechner erzeugt, an dem die Kanten in x-und y-Richtung, sowie die Zeilen- und Spaltenübergänge überprüft werden können.

Bei der Darstellung der Kanten in x- und y-Richtung können eventuell auftretende Störungen wie z.B Reflexionen im Kerbgrund überprüft werden. Bei den Zeilen- bzw. Spaltenübergängen wird der Grauwert (0 bis 255) von fünf gleichmäßig über das Bild verteilte Zeilen- bzw. Spalten dargestellt. An den Kantenübergängen sollte der Verlauf möglichst steil sein, um eine gute Kantendetektion zu gewährleisten.

Auftretende fehlerhafte Abbildungen können so durch eine veränderte Einstellung der Kamera, des Objektives und der Beleuchtung mit Hilfe dieser Programme beseitigt werden.

Ist die Einstellung der Probe optimiert, wird eine Kalibrierung vorgenommen. Dazu wird ein Bild geladen und der zuvor mit einer Meßuhr bestimmte Nenndurchmesser in ein Auswerteprogramm eingegeben. Das Programm ermittelt den Nenndurchmesser selbst, den minimalen Durchmesser im Kerbgrund, den Kerbradius und die Kerblänge (Die Bestimmung der Parameter wird im Abschnitt Auswertung näher beschrieben).

Diese, zunächst in Subpixeln gemessenen Größen werden dann mit Hilfe des spezifizierten Nenndurchmessers auf Maße in mm umgerechnet und dienen bei der anschließenden Messung als Referenzmaße [12].

#### Aufnahme eines Versuchs:

Wie in 3.5.2 bereits beschrieben, wird mit Beginn einer Messung alle 1160 sec ein Bild in einem der Bildspeicher des Framegrabbers abgespeichert, das 0,315 MB Speicherplatz benötigt. Aufgrund der begrenzten Speicherkapazität des Hauptspeichers wird auf diesem ein Ringspeichersystem aktiv, um auch länger andauernde Versuche sinnvoll und ohne Informationsverlust zu dokumentieren. Das Ringspeichersystem besteht aus drei Speicherbereichen (Kurz-, Mittel- und Langzeitspeicher), bei denen jeweils vor Versuchsbeginn die Anzahl der Aufnahmen (zusammen max. 100) und die Abtastrate über ein Tastverhältnis vorgegeben wird (aus den Bildspeichern wird jedes i-te Bild in den Kurzzeitspeicher eingelesen; aus dem Kurzzeitspeicher wird jedes j-te Bild in den Mittelzeitspeicher eingelesen; aus dem Mittelzeitspeicher wird jedes k-te Bild in den Langzeitspeicher eingelesen). Mit diesem Speichersystem und den Bildspeichern ist es so möglich, einen Versuchsablauf innerhalb seiner unterschiedlichen zeitlichen Bereichen (elastischer Bereich, plastischer Bereich, Bruch) so genau wie nötig zu dokumentieren. Beispiel A und Bild 3.9 verdeutlichen dies anhand einer spröden Zugprobe [12].

Beispiel A:

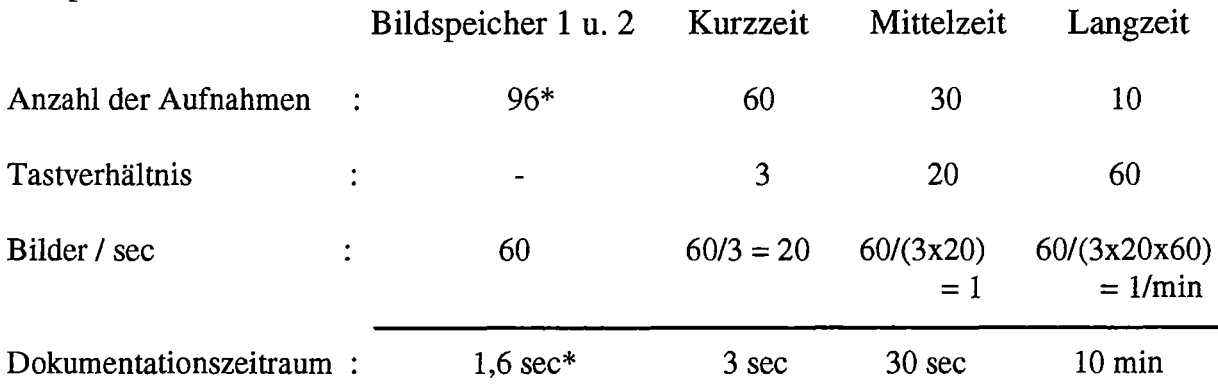

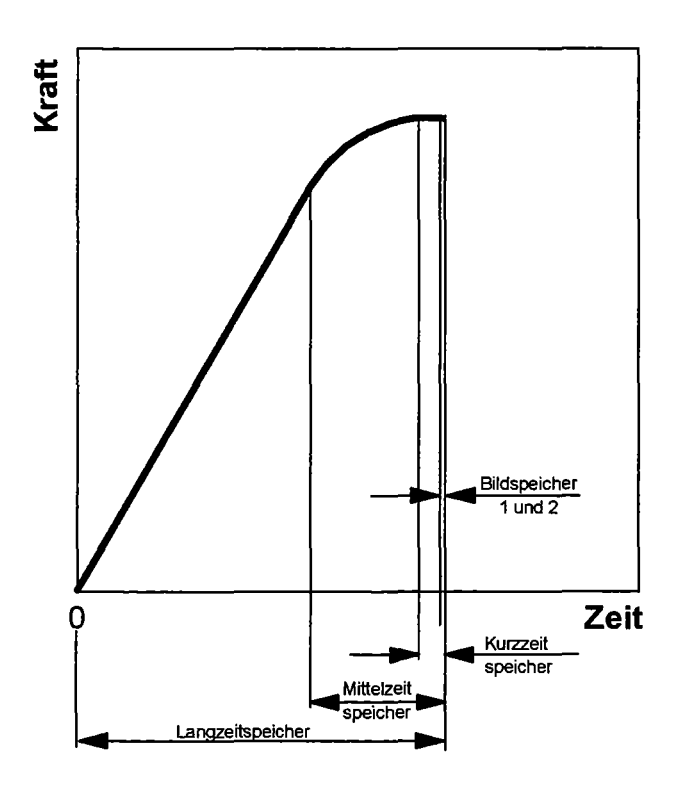

**Bild** 3.9 Zeitliche Aufteilung der Speicher am Beispiel einer spröden Zugprobe

\* Je nachdem wann der Bruch erfolgt, stehen maximal 95 (Bruch erfolgt in dem Augenblick, in dem der Bildspeicher der gerade abspeichert voll ist) und minimal48 (Bruch erfolgt in dem Augenblick in dem gerade der Bildspeicheradressenwechsel stattgefunden hat) auswertbare Bilder zur Verfügung.

Da neben der Speicherung der Bilder auch ständig die Analogdaten (Spindelweg, Istkraft) gespeichert werden, wurde zur Brucherkennung und der damit verbundenen Beendigung der Messung ein Vergleichsabbruchkriterium eingeführt. Dazu wird zusätzlich die bislang aufgetretene maximale Istkraft abgespeichert. Liegt die aktuelle Istkraft um den Faktor c (wird vor Versuchsbeginn vorgegeben- Wertebereich 0 bis 1) unterhalb der Maximalkraft, wird auf Probenbruch entschieden und die Messung beendet [12].

#### Auswertung :

Ist die Messung beendet, werden die einzelnen Bilder vom Hauptspeicher auf die Festplatte transferiert und dort weiterverarbeitet

Da sich auch eine offensichtlich scharf abgebildete Kante über mehrere Pixel mit unterschiedlichen Grauwerten erstreckt, wird zuerst eine grobe Lokalisierung des Kantenbereichs vorgenommen. Dies geschieht mit einer gemittelten Ableitungsbildung. Die Ableitung wird im Anschluß wieder auf einer Grauwertskala von 0 bis 255 abgebildet.

Die eigentliche Kantendetektion erfolgt danach im Subpixelbereich (idealisierte Einteilung der Pixel in mehrere Subpixel - gebräuchliches Verfahren zur Genauigkeitserhöhung der optischen Auflösung [14]), wobei zwei Verfahren zur Verfügung stehen. Beide berechnen zu Beginn die Schwarz- und Weiß-Werte vor der Kante. Der Punkt, in dem die Grauwertkurve den Mittelwert dieser beider Schwellen schneidet, ist der detektierte Kantenpunkt

Beim Interpolationsverfahren wird zwischen den Punkten ober- und unterhalb des Schwellenmittelpunkts ein Geradenstück gelegt und der Schnittpunkt mit dem Schwellenmittelwert berechnet.

Beim Identifikationsverfahren werden mehrere Punkte des Kantenbereichs mit herangezogen um die Übergangskurve zu bestimmen. Der Schnittpunkt der Übergangskurve mit dem Schwellenmittelwert ist dann der detektierte Kantenpunkt. Bild 3.10 zeigt die detektierten Kanten einer gekerbten Zugprobe mit 5 mm Nenndurchmesser, ermittelt mit dem Identifikations verfahren.

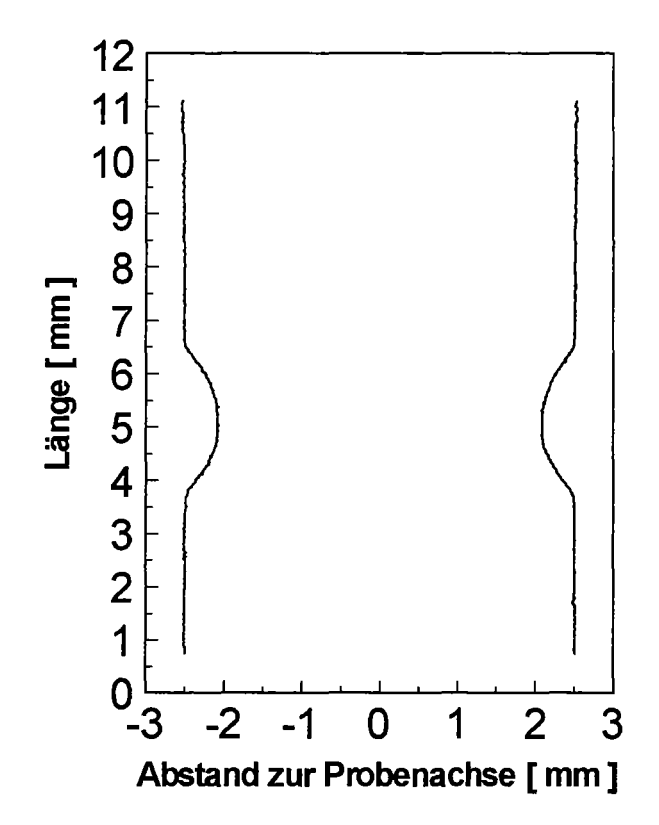

Bild 3.10 Mit dem Identifikationsverfahren detektierte Kanten einer gekerbten Zugprobe mit 5 mm Nenndurchmesser

Anhand der so ermittelten Kanten erfolgt die Bestimmung der Parameter. Für den minimalen Durchmesser im Kerbgrund wird zuerst eine Mittellinie zwischen den beiden Kanten gezogen. Senkrecht dazu wird dann der minimalste Abstand der Kanten zueinander bestimmt.

Der Kerbradius wird für beide Kanten anhand eines Vermessungsalgorithmuses ennittelt. Ausgehend von dem Punkt des minimalen Durchmessers im Kerbgrund wird schrittweise der Kerbradius bestimmt, indem immer mehr Punkte der Kerbe zur Kreisbestimmung hinzugefügt werden. Da die Kerbe mit Beginn der plastischen Vetformung nicht mehr über ihren ganzen Bereich kreisfönnig ist, wird die Kreisidentifikation durch ein Gleichungsfehlerabbruchkriterium abgeschaltet. Der Gleichungsfehler gibt dabei an, um wieviel Prozent ein neu hinzukommender Punkt die Gleichung maximal "verstimmen" kann, ohne daß die Identifikation abgeschaltet wird. Zusätzlich wird über einen sogenannten Vergessensfaktor > 1 eine Gewichtung des ersten Punkts (zuvor bestimmter Punkt des minimalen Durchmessers) gegenüber den neu hinzukommenden Punkten vorgenommen.

Die Kerblänge wir ebenfalls für beide Kanten bestimmt. Dabei werden die Punkte, bei denen der Probendurchmesser um einen bestimmten Prozentsatz p der Differenz zwischen Nenn- und Kerbgrunddurchmesser abgenommen hat, als Eckpunkt der Kerbe festgelegt (  $D(L_K) = D_{Nenn} - [D_{Nenn} - D_{min}] * p/100$  ) [12].

**Nach Beendigung der Parameterbestimmung wird eine Tabelle erstellt und abgespeichert, in der alle Parameter, die Analogdaten, sowie optional zusätzlich die**  Files der Bilder und Konturen erfaßt sind (Bild 3.11).

| Zugversuch<br>Datum<br>Datei                                                         |                                                                                                    | : Forschungszentrum Karlsruhe<br>Institut für Materialpruefung IMF2<br>: Fri Feb 07 13:45:06 1997<br>: C:\optik3\versuche\07297D45.DAT |                                                                                      | Messprogramm: Camera 1.0 by SOFT CONTROL GmbH Darmstadt                                                    |                   |                        |                            |                            |                            |                            |                           |                            |
|--------------------------------------------------------------------------------------|----------------------------------------------------------------------------------------------------|----------------------------------------------------------------------------------------------------|--------------------------------------------------------------------------------------|----------------------------------------------------------------------------------------------------|-------------------|------------------------|----------------------------|----------------------------|----------------------------|----------------------------|---------------------------|----------------------------|
| Nr.                                                                                  | Bildfr.                                                                                             | F_ist                                                                                                    | Zeit                                                                                 | s                                                                                                    | Bild              | Kontur                 | D <sub>0</sub>             | R1                         | KI <sub>1</sub>            | R <sub>2</sub>             | KL <sub>2</sub>           | Dmin                       |
| $\lbrack \cdot \rbrack$                                                              | [sec]                                                                                               | [kN]                                                                                                    | [sec]                                                                                | [mm]                                                                                                    | $\Box$            | H                      | [mm]                       | [mm]                       | [mm]                       | [mm]                       | (mm)                      | [mm]                       |
| 0<br>1<br>$\overline{\mathbf{c}}$<br>3                                               | 0<br>0.016667<br>0.033333<br>0.05                                                                   | 0<br>0<br>0<br>0                                                                                                    | 0.5<br>0.5<br>0,5<br>0,5                                                             | 21.233<br>21.233<br>21.233<br>21.233                                                                       | 400               | 900                    | 5.0115                     | 2.1301                     | 3.5118                     | 2.1251                     | 3.4924                    | 3.007                      |
|                                                                                      |                                                                                                    |                                                                                                    |                                                                                      |                                                                                                    |                   | $\bullet$<br>٠         |                            |                            |                            |                            |                           |                            |
| 2338<br>2339<br>2340<br>2341<br>2342<br>2343<br>2344<br>2345<br>2346<br>2347<br>2348 | 38.967<br>38.983<br>39<br>39.017<br>39.033<br>39.05<br>39.067<br>39.083<br>39.1<br>39.117<br>39.133 | 6.2198<br>6.2198<br>6.2333<br>6.2333<br>6.2333<br>6.2333<br>6.2333<br>6.2333<br>6.2333<br>6.2333<br>6.2333                             | 40.7<br>40.7<br>40.8<br>40.8<br>40,8<br>40.8<br>40.8<br>40.8<br>40.9<br>40,9<br>40.9 | 21.456<br>21.456<br>21.458<br>21.458<br>21.458<br>21,458<br>21,458<br>21.458<br>21.458<br>21.458<br>21.458 | 413               | 913                    | 5.0175                     | 2.1604                     | 3.5682                     | 2.1472                     | 3.548                     | 2.9642                     |
|                                                                                      |                                                                                                    |                                                                                                    |                                                                                      |                                                                                                    |                   | ۰<br>٠                 |                            |                            |                            |                            |                           |                            |
| 5307<br>5308<br>5309<br>5310<br>5311<br>5312<br>5313<br>5314                         | 88.45<br>88.467<br>88.483<br>88.5<br>88.517<br>88 533<br>88.55<br>88.567                            | 5.3137<br>5.3137<br>5.3137<br>5,3074<br>5.3074<br>5.3074<br>5.3074<br>5.3074                                                           | 91.9<br>91.9<br>91.9<br>92<br>92<br>92<br>92<br>92                                   | 21.868<br>21,868<br>21.868<br>21.88<br>21.88<br>21.88<br>21.88<br>21.88                                    | 319               | 819                    | 5.0219                     | 2.1858                     | 3.9836                     | 2.1867                     | 3.9655                    | 2.4867                     |
|                                                                                      |                                                                                                    |                                                                                                    |                                                                                      |                                                                                                    |                   | ٠<br>$\bullet$         |                            |                            |                            |                            |                           |                            |
| 8667<br>8668<br>8669<br>8670<br>8671                                                 | 144.45<br>144.47<br>144.48<br>144.5<br>144.52                                                       | 1.42<br>1.42<br>1.42<br>1.2841<br>1.2841                                                                                               | 149.8<br>149.8<br>149,8<br>1499<br>149.9                                             | 22.192<br>22.192<br>22.192<br>22.362<br>22,362                                                             | 209               | 709                    | 5.0216                     | 2.2056                     | 4.5213                     | 2.1907                     | 4.504                     | 1.7708                     |
|                                                                                      |                                                                                                    |                                                                                                    |                                                                                      |                                                                                                    |                   | ٠<br>٠                 |                            |                            |                            |                            |                           |                            |
| 8700<br>8701<br>8702                                                                 | 145<br>145.02<br>145.03                                                                             | 1.1302<br>1.1302<br>1.1302                                                                                                    | 150.5<br>150.5<br>150.5                                                              | 22.365<br>22.365<br>22.365                                                                                 | 100<br>101<br>102 | 600<br>601<br>602<br>٠ | 5.0245<br>5,0199<br>5.0119 | 2.2557<br>2.2207<br>2.2379 | 4.5325<br>4.5225<br>4.5223 | 2.2403<br>2.2423<br>2.2537 | 4.5113<br>4.523<br>4.5235 | 1.7677<br>1.7707<br>1.7522 |
| 8735                                                                                 | 145.58                                                                                              | $\circ$                                                                                                    | 150.9                                                                                | 22.395                                                                                                    | 5                 | 505                    | 5.0131                     | 2.2458                     | 4.5328                     | 2.2349                     | 4.5306                    | 1.7281                     |
| 8736                                                                                 | 145.6                                                                                               | o                                                                                                    | 151                                                                                  | 22.395                                                                                                    | 6                 | 506                    | 5,0127                     | 2.2189                     | 4.5379                     | 2.2216                     | 4.5425                    | 1.732                      |

**Bild 3.11 Tabelle zur Versuchsauswertung** 

#### **Zusatzoption** :

**Neben der Auswertung eines kompletten Versuchs, bietet die Software auch die Möglichkeit einzelne Bilder abzuspeichem und anschließend offline auszuwerten. Dies wird überwiegend dazu genutzt, die verschiedenen einzustellenden probengeometrieabhängigen Parameter wie z.B den Gleichungsfehler für die Kerbradiusbestimmung zu ermitteln, bzw. zu optimieren.** 

#### 3.6 Komplett realisierter Versuchsautbau

Die Klimakammer ist am Querhaupt der Prüfmaschine befestigt und mit dem Stickstoffbehälter durch eine Flüssiggasleitung verbunden. Im Inneren der Kammer ist der optische Weg mit Beleuchtungseinheit und den Hilfskomponenten um die Zugprobe aufgebaut. Direkt vor dem Fenster der Kammertür ist die CCD-Kamera mit Zoom-Objektiv auf der schwenkbaren Justiereinrichtung befestigt und auf die Probe ausgerichtet. Sie ist so angebracht , daß die Zeilen des CCD-Chips parallel zur Außenkontur der Zugproben verlaufen. Dadurch ist es möglich, durch Einstellen einer geringeren Zeilenanzahl die zeitliche Auflösung bis auf 200 Bilder/sec zu erhöhen. Die Kamera ist über ein Verbindungskabel direkt mit der Framegrabberkarte des Rechners für die optische Messung verbunden, um die Bilddaten weiterzuleiten.

Die Steuerung (weggesteuert) der Prüfmaschine erfolgt mit einen zweiten Rechner über deren Steuerkonsole.

Istkraft und Spindelweg werden von der Kraftmeßdose und vom Wegaufnehmer an die Steuerkonsole weitergeleitet und von dort zurück zum Rechner für die Steuerung übermittelt und abgespeichert. Zusätzlich werden diese beiden Parameter über zwei Analogausgänge an der Steuerkonsole über das Pult an die A/D Wandlerkarte des Rechners für die optische Messung, sowie eine weitere Rechnereinheit zur Datenerfassung (vergl. 4.1) weitergeleitet und dort ebenfalls abgespeichert.

Bild 3.12 zeigt schematisch den kompletten Versuchsaufbau mit den Verknüpfungen der einzelnen Komponenten.

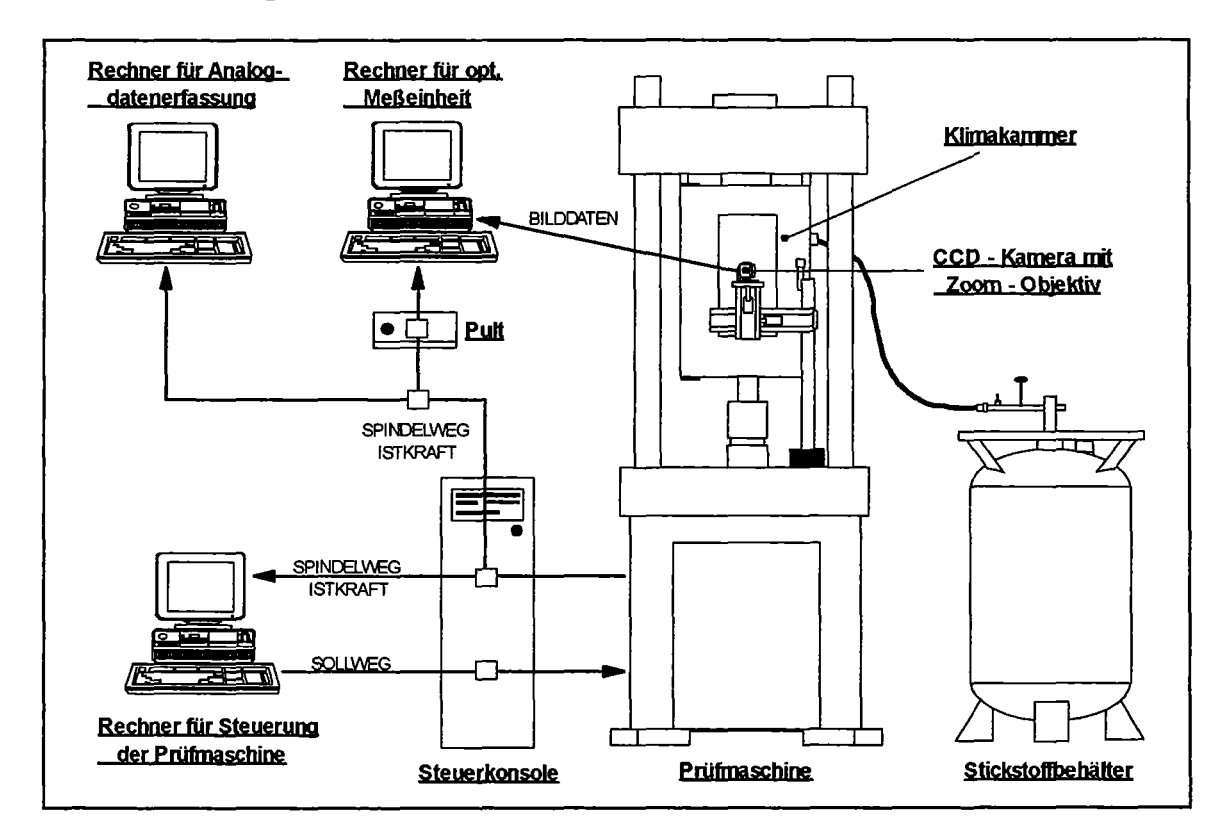

Bild 3.12 Schematische Darstellung des kompletten Versuchaufbaus

#### 4. Inbetriebnahme und Funktionsnachweis

#### 4.1 Versuchsdurchführung

Nach dem Aufbau des gesamten Versuchsstands und der Verknüpfung der einzelnen Komponenten erfolgt das Einrichten einer Probe. Grundlegend wichtig für eine präzise Messung ist eine maßstabsgetreue Aufnahme und ein kontrastreicher hell-dunkel Übergang im Bereich der Probenkontur, um die Kanten mit einer möglichst hohen Auflösung detektieren zu können (vergl. 3.5.3). Dazu werden zuerst mit der Justiereinrichtung Lichtquelle und Kamera parallel zur Probenachse ausgerichtet (Bild 4.1).

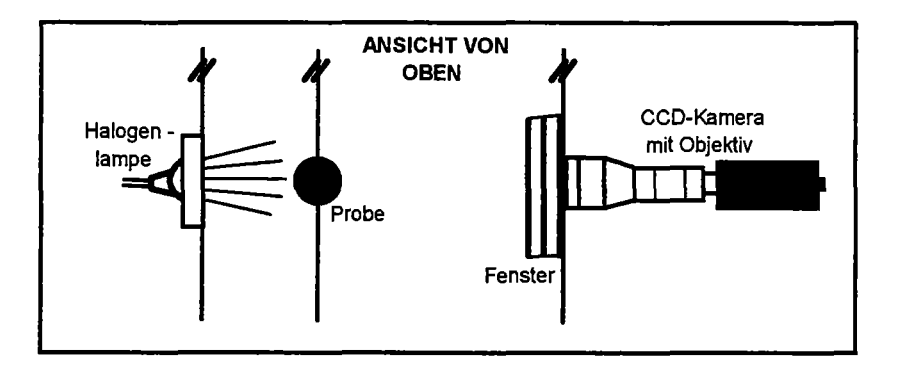

Bild 4.1 Parallel zur Probenachse ausgerichteten Komponenten des optischen Wegs

Anschließend wird unter Zuhilfenahme der Einrichtungssoftware die Einstellung der Kamera (Belichtungszeit, Helligkeit), des Objektivs (Brennweite, Schärfe, Blende) und der Helligkeitsintensität der Lampe optimiert. Hierfür wird zuerst ein Livebild auf dem Monitor des PC's erzeugt und das Objektiv auf den zu untersuchenden Ausschnitt einer Probe um die Kerbe eingerichtet (Bild 4.2).

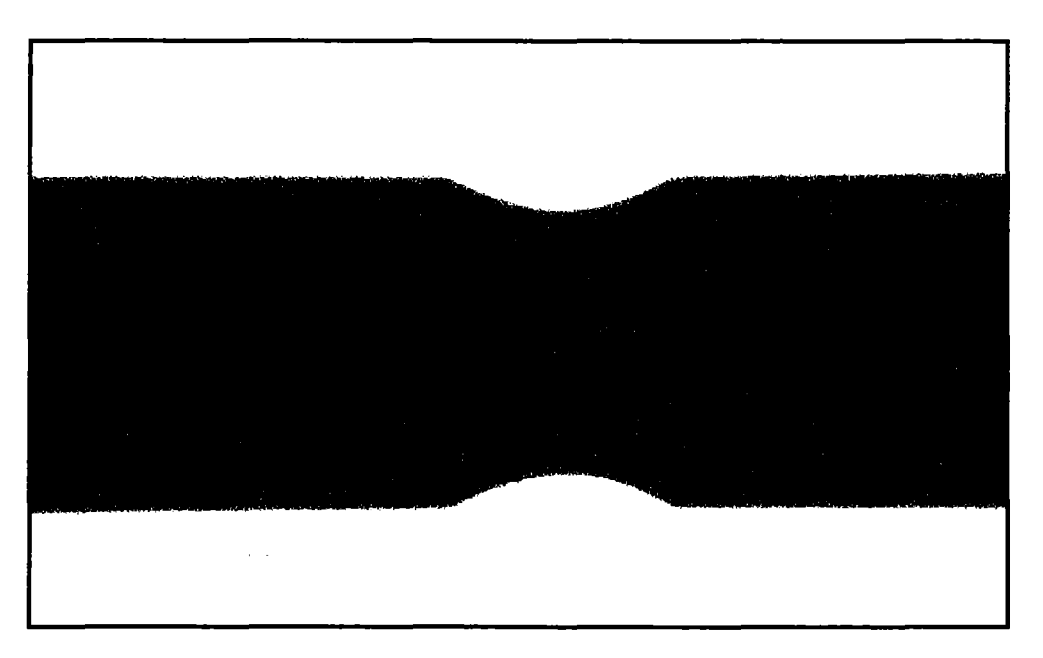

Bild 4.2 Bild vom Ausschnitt einer Probe um die Kerbe

Um einen kontrastreichen Konturübergang zu erzielen, müssen die Einstellungen der Helligkeit der Beleuchtung und die Einstellung der Blende des Objektivs an die Einstellungen der Kamera angepaßt werden. Zur Überprüfung und Optimierung dieses Vorgangs wird im Livebild der Grauwertübergang von fünf gleichmäßig über das Bild verteilten Spalten mit Hilfe der Einrichtungssoftware dargestellt (vergl. 3.5.3). Bild 4.3 zeigt anhand des relativ steilen Anstiegs der Grauwertkurven im Bereich der Kanten eine optimierte Einstellung (unterbrochene Linien zeigen den Ort der Spalten).

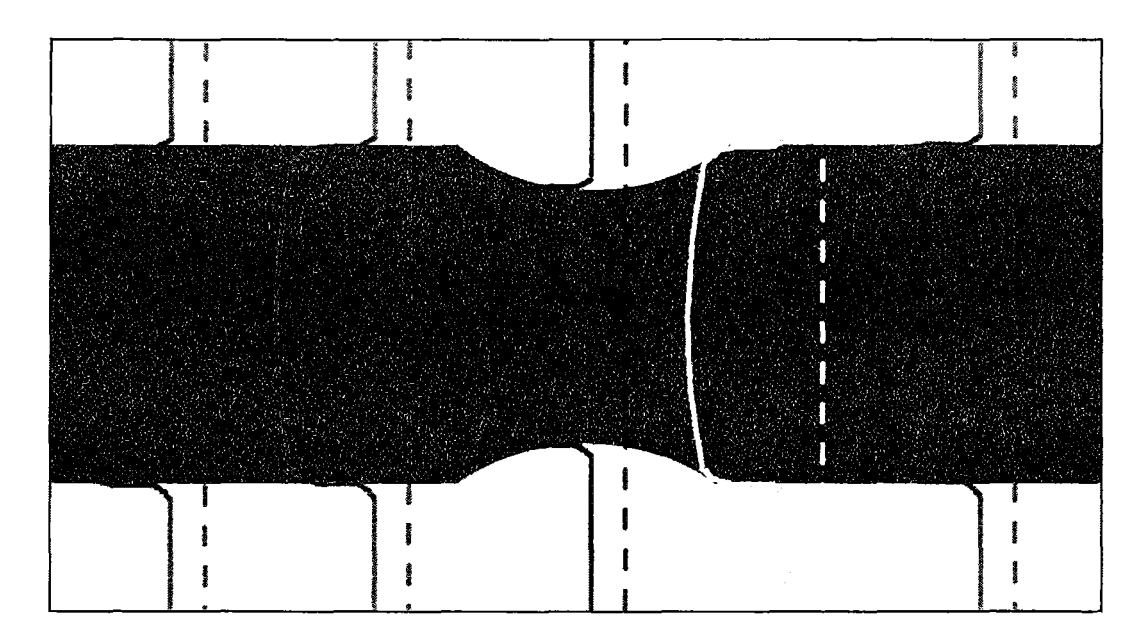

Bild 4.3 Verlauf von Grauwertkuven zur Überprüfung und Optimierung der eingestellten Lichtverhältnisse zur Erzielung eines kontrastreichen Konturübergangs

Für eine gute Kantendetektion ist neben einer scharfen Abbildung der Kontur auch eine störungsfreie Darstellung der Kanten notwendig. Eventuell auftretende zu große Reflexionen oder auch angelagerte Schmutzpartikel im Bereich der Kontur werden deshalb durch eine Darstellung der Kanten in x- und y-Richtung überprüft und gegebenenfalls beseitigt (vergl. Bild 4.4 und 4.5).

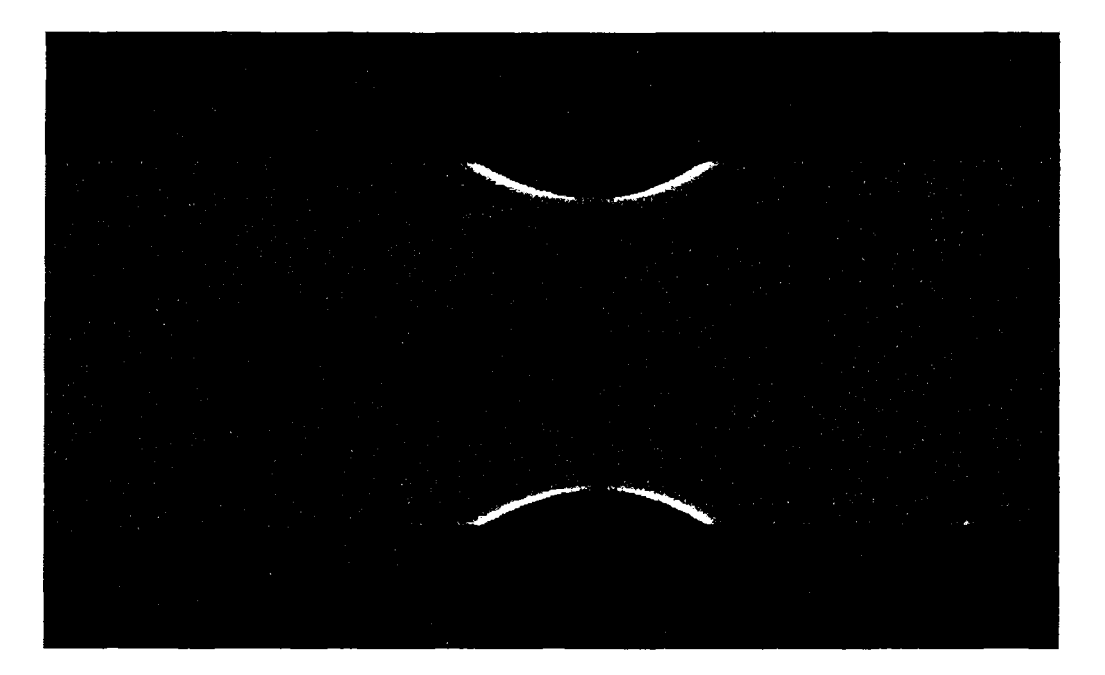

Bild 4.4 Kante in x-Richtung

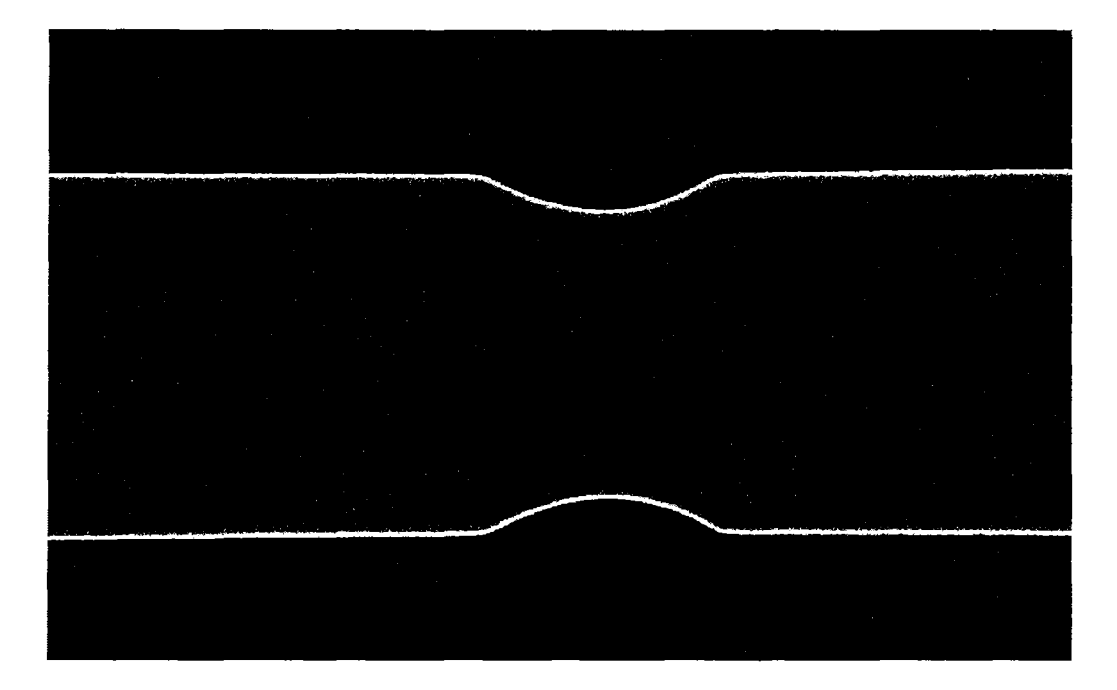

Bild 4.5 Kante in y-Richtung

Nach der Einstellung zur Erzielung einer bestmöglichen Kantendetektion erfolgt die Kalibrierung der Probe. Dazu wird der Nenndurchmesser in das Kalibrierungsprogramm eingegeben. Der minimale Durchmesser im Kerbgrund, der Kerbradius, sowie die Kerblänge jeweils für die linke und rechte Kontur, werden dann berechnet und auf dem Monitor graphisch dargestellt (Bild 4.6).

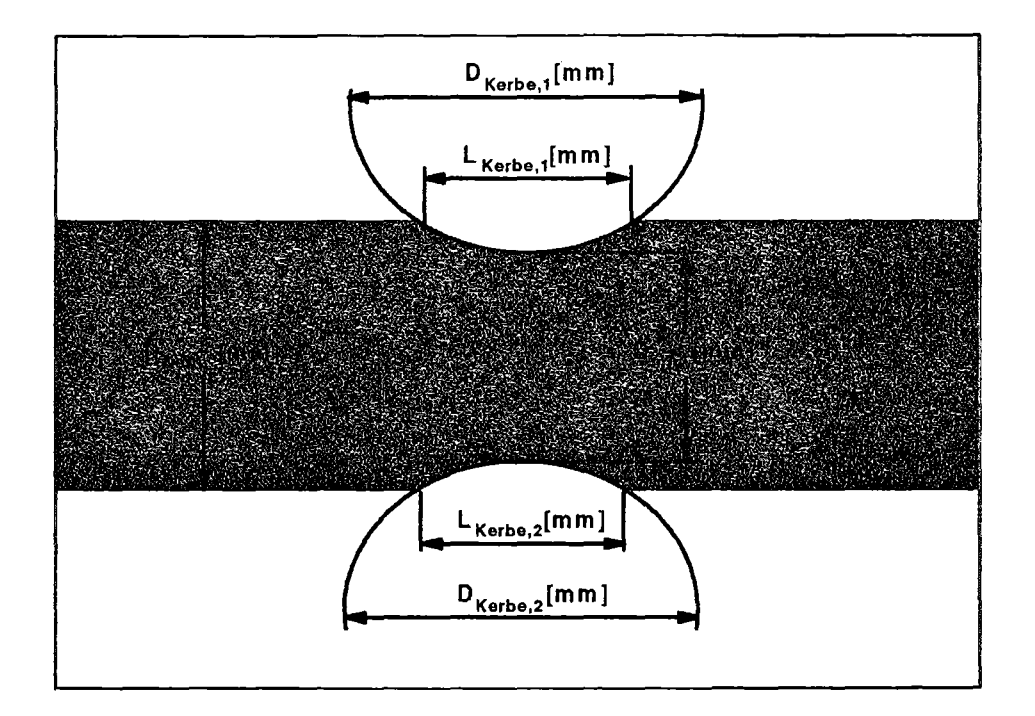

Bild 4.6 Kalibrierungsmessung mit graphischer Darstellung der ermittelten Parameter

Unter der Voraussetzung einer präzisen Probenherstellung wird mit dem Kalibrierungsprogramm nun eine endgültige Einstellung der nachfolgenden Messung vorgenommen. Hierfür werden je nach Kerblänge und -tiefe im Konfigurationsprogramm die Parameter für das Abbruchkriterium zur Kerbradienbestimmung verändert und durch eine Kalibrierungsmessung überprüft. Anband der graphischen Darstellung wird so ersichtlich, ob die Werte richtig gewählt wurden oder ob eine veränderte Einstellung notwendig ist. Zu beachten ist dabei, daß die Werte während des gesammten Versuchs fest sind und eine Änderung der Kerbgeometrie durch die Verformung der Probe zu einer mehr oder minder großen Änderung des Kerbradius führt. Die Parameter müssen deshalb so eingestellt werden, daß durch das Abbruchkriterium die Auflösung des Radius innerhalb einer geforderten Genauigkeit während des gesamten Versuchs gewährleistet ist.

Nach dieser Einstellung wird durch minimale Veränderung er Kamerajustierung und einer erneuten Kalibriermessung die parallele Ausrichtung der Kamera zur Probenachse überprüft. Eine idealparallele Einstellung ist dann gewährleistet, wenn der Kerbradius seinen kleinsten Wert annimmt (Bild 4.7).

Ist die Ausrichtung und Einstellung der Meßeinrichtung beendet, wird die letzte Kalibrierung abgespeichert und dient als Referenz für die nachfolgende Messung.

Bei Hoch- oder Tieftemperaturversuchen sollte die Kalibrierung zuvor bei Raumtemperatur vorgenommen werden, da sich aufgrund der Wärmedehnung der Nenndurchmesser ändert und von neuen Werkstoffen oftmals der Wärmeausdehnungskoeffizient nicht bekannt ist.

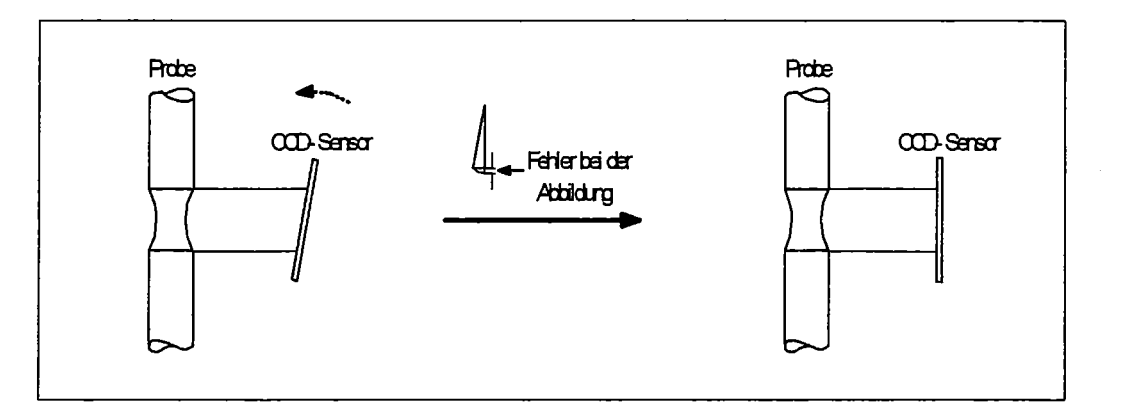

Bild 4.7 Idealparallele Ausrichtung zur Bestimmung des wahren Kerbradius

Im Anschluß an die Kalibrierung wird die Einrichtung des Ringspeichersystems vorgenommen. Dazu ist es wichtig das Spannungs-Dehnungsverhalten einer Probe unter Last zu kennen. Je nachdem ob duktiles oder sprödes Verhalten zu erwarten ist, müssen die Ringspeicher so konfiguriert werden, daß die einzelnen zeitlichen Bereiche bei der Auswertung so genau wie möglich erfaßt werden, da nur ca. 200 Bilder pro Versuch für die Auswertung zur Verfügung stehen (vergl. 3.5.3). Zusätzlich muß die Gesamtdauer eines Versuchs in etwa bekannt sein um die Tastraten und die Anzahl der Bilder in den einzelnen Speichern aufeinander abzugleichen.

Im allgemeinen werden im Langzeitspeicher unabhängig vom Werkstoffverhalten nur wenige Bilder gespeichert, da sie den Iinearelastischen Bereich dokumentieren. Lediglich die Tastrate wird an die Versuchsdauer angepaßt. Mittel- und Kurzzeitspeieher dienen zur Dokumentation des Übergangs vom elastischen in den plastischen Bereich und der plastischen Verformung einer Probe bis kurz vor dem Bruch. Bei eher sprödem Werkstoffverhalten werden aufgrund geringerer plastischer Verformung und damit geringerer Änderung der Kontur, sowie eines eher schroff erfolgenden Bruchs die noch zur Verfügung stehende Anzahl der Bilder in etwa gleich auf Mittel- und Kurzzeitspeicher bei geeigneten Tastraten verteilt. Bei duktilem Werkstoffverhalten erfolgt der Bruch erst nach größerer plastischer Verformung. Im Kurzzeitspeicher werden deshalb weniger Bilder benötigt. Die überwiegende Anzahl der zur Verfügung stehenden Bilder werden mit geeigneter Tastrate im Mittelzeitspeicher gespeichert, um die größere Änderung der Kontur aufgrund größerer plastischer Verformung sinnvoll dokumentieren zu können (Bild 4.8).

#### Bild 4.8 Spannungs-Dehnungs-Diagramm für unterschiedliche Werkstoffe

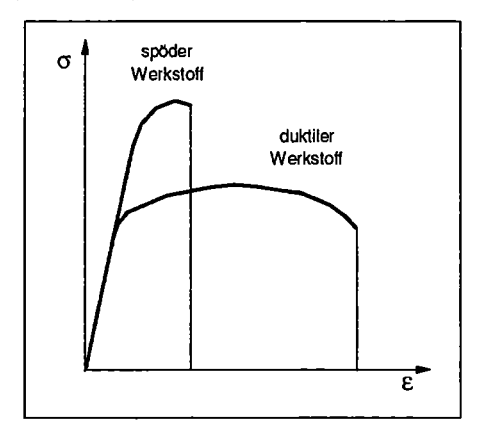

Nach dem Einrichten des Speichersystems erfolgt die Festlegung des Istkraftfaktors im Konfigurationsprogramm zur Beendigung der Messung und die Ermittlung der Umrechnungsfaktoren zur Kraft- und Spindelwegaufnahme aus den von der Steuerkonsole abgegriffenen Spannungswerten. Dazu werden an der Steuerkonsole die Ausgabewerte von Kraft und Spindelweg in kN/V und mm/V eingegeben. Um den gesamten zulässigen Eingangsspannungsbereich der *ND-* Karte von 8,5V auszunutzen, werden die Werte so gewählt, daß die maximal auftretende Kraft bzw. der maximale Spindelweg (bis zum Bruch) ca. SV entspricht. Da die Karte ohne Verstärkungsfaktor betrieben wird, werden die an der Konsole eingestellten Werte im Konfigurationsprogramm des Meßprogramms übernommen. Um eventuell auftretende Verluste der Signale zu überprüfen, wird unter geringfügiger Belastung der Probe im elastischen Bereich eine kurze Messung durchgeführt, bei der nur die digitalisierten Analogwerte gespeichert werden. Diese Werte werden dann mit den an der Steuerkonsole angezeigten Werten verglichen. Eine Abweichung kann dann durch einen aus der Abweichung berechneten Skalierungsfaktor beseitigt werden, indem man diesen mit den im Konfigurationsprogramm übernommenen Werten multipliziert.

Da bei Vorversuchen zur Analogdatenerfassung festgestellt wurde, daß die verwendete ND-Karte bei kleinen Spannungsänderungen eine zu geringe Auflösung besitzt und deshalb ein unstetiger Verlauf von Kraft und Spindelweg über der Zeit zu beobachten ist, müssen die Daten zusätzlich durch ein zweites System aufgenommen werden. Der Rechner zur Steuerung der Prüfmaschine nimmt zwar auch die Kraft- und Wegdaten auf, das verwendete FLAPS+ -Programm erlaubt jedoch keine synchrone Einstellung der Aufnahmefrequenz (Voraussetzung für eine korrekte Zuordnung der Daten zu den vom Meßprogramm aufgenommenen Werten). Deshalb wird ein Rechner eingesetzt der mit dem Programm DASYLAB (Data Aquisition System Laboratory), Version 2.0, der Firma DASYTECH ausgerüstet ist. Die im Rechner eingebauten Meßkarten erlauben unter Zuhilfenahme des Programms eine präzise Datenerfassung bei frei wählbarer Aufnahmefrequenz [15].

Der Rechner wird parallel zum Rechner für die optische Messung an die Ausgänge der Steuerkonsole angeschlossen; die Umrechnungsfaktoren von Kraft und Spindelweg in *kNN* bzw. mmN können so direkt übernommen werden. Bei gleicher Aufnahmefrequenz erfolgt dann nach einer Messung die Zuordnung der Werte über eine Bruchdetektion. Dazu wird im optischen Auswerteprogramm die letzte Bestimmung der Parameter herangezogen (nach erfolgtem Bruch versagt die Kantendetektion und damit eine Bestimmung der Parameter) und im DASYLAB-Programm der schlagartige Abfall der Istkraft auf Null. Durch gleichsetzen dieser zwei Zeitpunkte ergibt sich eine maximale Ungenauigkeit der einander zugeordneten Werte von< 1/60 sec.

Da die Versuche weggesteuert durchgeführt werden, muß im FLAPS+ -Programm zur Steuerung der Prüfmaschine eine Abzugsgeschwindigkeit  $v_m$  vorgegeben werden. Diese richtet sich nach der maximalen Dehnung der Probe und wird den Einstellungen der Tastverhältnisse im Ringspeichersystem angeglichen.

Sind alle Einstellungen vorgenommen und aufeinander abgestimmt worden, kann ein Versuch durchgeführt werden. Durch den zeitlichen Verzug beim Starten der unterschiedlichen Systeme wird zuerst das DASYLAB-Programm aktiviert, da die spätere Zuordnung der Werte zum Bruchzeitpunkt stattfindet und so zu Beginn keine Daten verloren gehen. Danach wird das optische Meßprogramm gestartet. Zuletzt wird das Steuerprogramm der Prüfmaschine gestartet und der Versuch beginnt.

Nach erfolgtem Bruch der Probe stoppt das Meßprogramm nach Abfall der Istkraft unter den festgelegten Wert und bringt eine Meldung über diesen Vorgang auf dem Bildschinn. Die Messung kann nun gespeichert werden, wobei während des Transfers der Bilderdaten auf die Festplatte des Rechners automatisch die Kantendetektion und die Parameterbestimmung vorgenommen wird. Im Anschluß erfolgt die Erstellung der Auswertedatei und der Rechner bringt eine Meldung unter welchem Dateinahmen die Messung gespeichert wurde.

Das Steuerungsprogramm bricht den Versuch ebenfalls automatisch nach dem Abfall der Istkraft auf Null ab.

Das Meßprogramm zur Analogdatenerfassung wird nach dem Bruch von Hand gestoppt und die Werte werden abgespeichert. Anschließend wird der Zeitpunkt des Bruchs detektiert und die Datei richtig zugeordnet in das Auswerteprogramm der optischen Messung kopiert.

Bei der Durchführung von Tieftemperaturversuchen müssen aufgrund der Verwendung von flüssigem Stickstoff vor Versuchsbeginn zusätzliche Vorkehrungen getroffen werden, um eine unverfälschte Messung zu gewährleisten.

Durch die enthaltene Feuchtigkeit im Inneren der Klimakammer kommt es beim Herunterkühlen durch den vom Ventilator verteilten Stickstoff zu einer Nebelbildung, die die Aufnahmeschärfe der Kamera verschlechtert. Zusätzlich scheiden sich Eiskristalle aus, die sich u.a. auf der Probe anlagern und eine präzise Kantendetektion verhindern. Da die Kammer aufgrund ihrer Undichtigkeit im Bereich der Gestängedurchführung nicht evakuiert werden kann, muß sie vor Versuchsbeginn ausgeheizt werden. Zur Feuchtigkeitsbindung sind am Boden der Klimakammer zusätzlich Gefäße mit Trocknungsmittel (Kieselgel mit Feuchtigkeitsindikator) aufgestellt.

Nach einer ca. einstündigen Ausheizung bei 80-100°C wird die Kammer anschließend langsam auf die Versuchstemperatur heruntergekühlt. Um die Strömungsgeschwindigkeit so gering wie möglich zu halten (vergl. 3.4), wird der Ventilator mit seiner geringsten Umdrehungsgeschwindigkeit betrieben. Der Volumenstrom des Stickstoffs wird durch Betrieb des Dewar- Gefäßes bei 0,5 bar Überdruck so geregelt, daß die Menge gerade ausreicht um die Zieltemperatur zu erreichen, bzw. zu halten. Ein zu großer Volumenstrom führt nicht nur zu einer Erhöhung der Strömungsgeschwindigkeit, sondern auch dazu, daß sich teilweise flüssiger Stickstoff am Boden der Kammer sammelt, am Gestänge der Prüfmaschine herunter ins Freie läuf und so ein Sicherheitsrisiko (Verätzungsgefahr) darstellt.

Nachdem die Probe ihre Endtemperatur erreicht hat (wird mit einem PT 100 direkt an der Probe außerhalb des optischen Meßbereichs gemessen), wird der Ventilator ausgeschaltet. Dies ist notwendig um die Strömungsverhältnisse in etwa gleichmäßig zu halten, da ab diesem Zeitpunkt der PID-Regler der Kammer über ein Magnetventil die Einhaltung der Temperatur regelt. Jedesmal wenn die Temperatur abfällt wird das Ventil geöffnet und der Ventilator würde somit schwallweise das einströmende Flüssiggas verteilen.

Nach etwa zwanzig Minuten hat die Probe eine gleichmäßige Temperatur im Volumen und es kann eine Messung durchgeführt werden.

Zur Funktionsüberprüfung des Meßsystems wurden jeweils vier unterschiedlich gekerbte Zugproben bei drei unterschiedlichen Temperaturen (vergl. Tabelle; Maße entsprechen Fertigungsnennmaße) bis zum Bruch belastet. Als Material wurde ein martensitischer Chromstahl mit der Bezeichnung F82H-mod. verwendet (vergl. Anhang), ein Werkstoff mit ähnlicher chemischer Zusammensetzung wie OPTIFER IV.

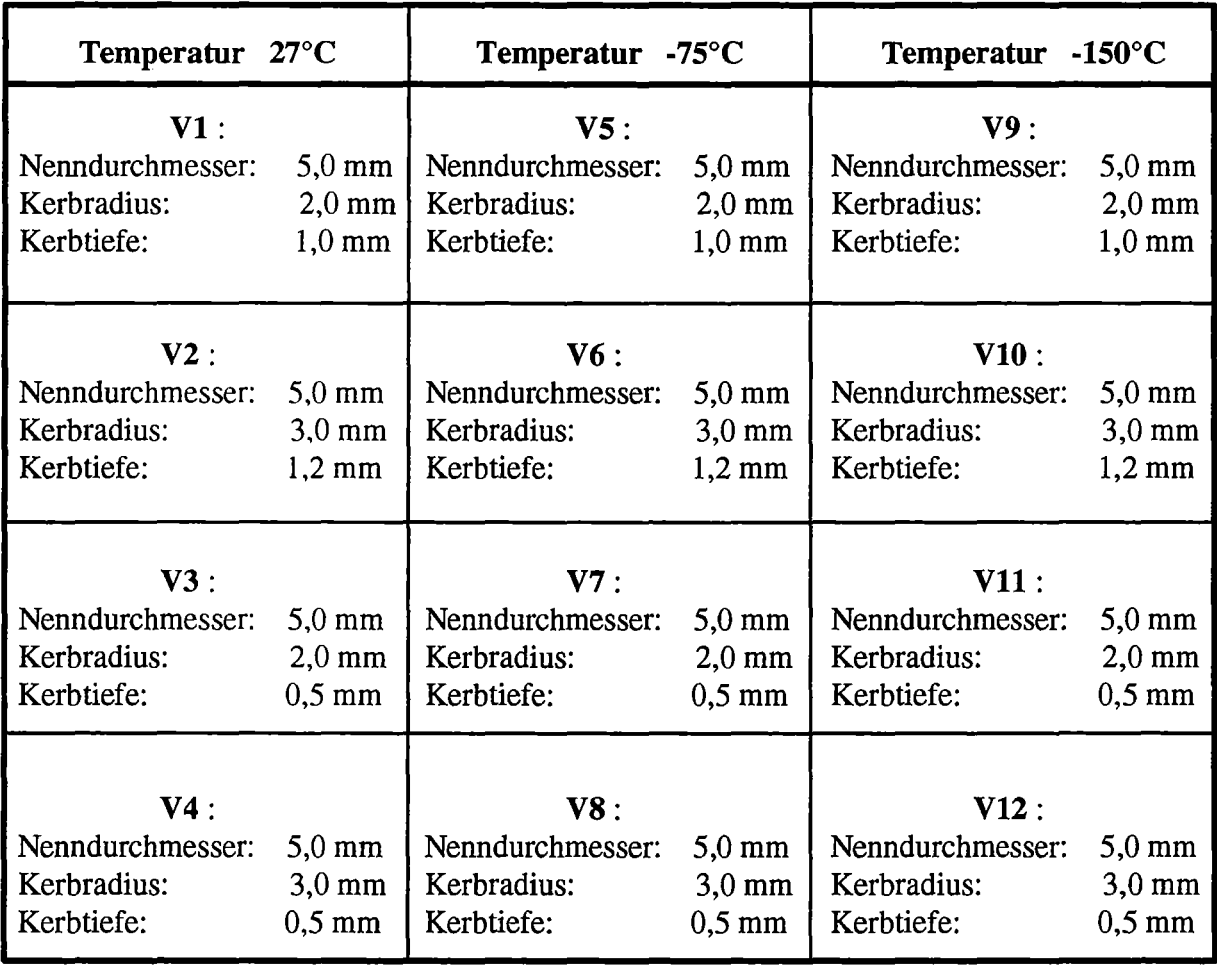

#### Tabelle zur Versuchsdurchführung:

#### 4.2 Auswertung und Darstellung der Ergebnisse

Zu Beginn der Versuchsreihen wurde zuerst die Genauigkeit und Reproduzierbarkeit der Parameterbestimmung überpriift. Dazu wurden an einigen Proben mit einem Lasermeßsystem (Laser-Profilometer; UBM-Ettlingen) die Kerbtiefe, mit einer digitalen Bügelmeßschraube der Nenndurchmesser und mit einem Rauheitsmeßgerät (DIA VIK DT-100; ASMETO AG-CH) die Oberflächenrauheit bestimmt. Dabei wurde festgestellt, daß die Proben durchweg im Nahbereich der Kerbe eine konische Form besitzen und der Nenndurchmesser teilweise einen Unterschied von bis zu 25 µm aufweist. Die Kerbtiefe einer Probe variiert ebenfalls um 5 bis 10 µm. Die Rauheitsbestimmung ergab eine gemittelte Rauhtiefe  $R_z$  von 4 bis 6  $\mu$ m.

Anschließende Kalibrierungsmessungen bei Raumtemperatur unter Verwendung gemittelter Nenndurchmesser, ergaben für die Bestimmung des Mindestdurchmessers im Kerbgrund gegenüber der Bestimmung mit dem Lasermeßsystem im Rahmen der herstellungsbedingten Toleranzen keine Unterschiede.

Zur Überpriifung der Reproduzierbarkeit der Ergebnisse wurde eine Probe unter einer konstanten Last von jeweils 100 N bei Raumtemperatur, -75°C und -150°C untersucht. Hierzu wurde über einen Zeitraum von etwa einer Minute jeweils eine Messung durchgeführt, bei der in regelmäßigen Abständen die Parameter bestimmt wurden. Bild 4.9 bis 4.12 zeigt stellvertretend die Ergebnisse für die Bestimmung des Nenndurchmessers, des minimalen Durchmessers, des Kerbradius und der Kerblänge bei Raumtemperatur. Die Probe hat einen Nenndurchmesser von *5* mm, einen Kerbradius von 2 mm und eine Kerbtiefe von 1 mm (Fertigungsnennmaße). Der Kerbradius und die Kerblänge entsprechen den gemittelten Werten von der rechten und linken Kontur.

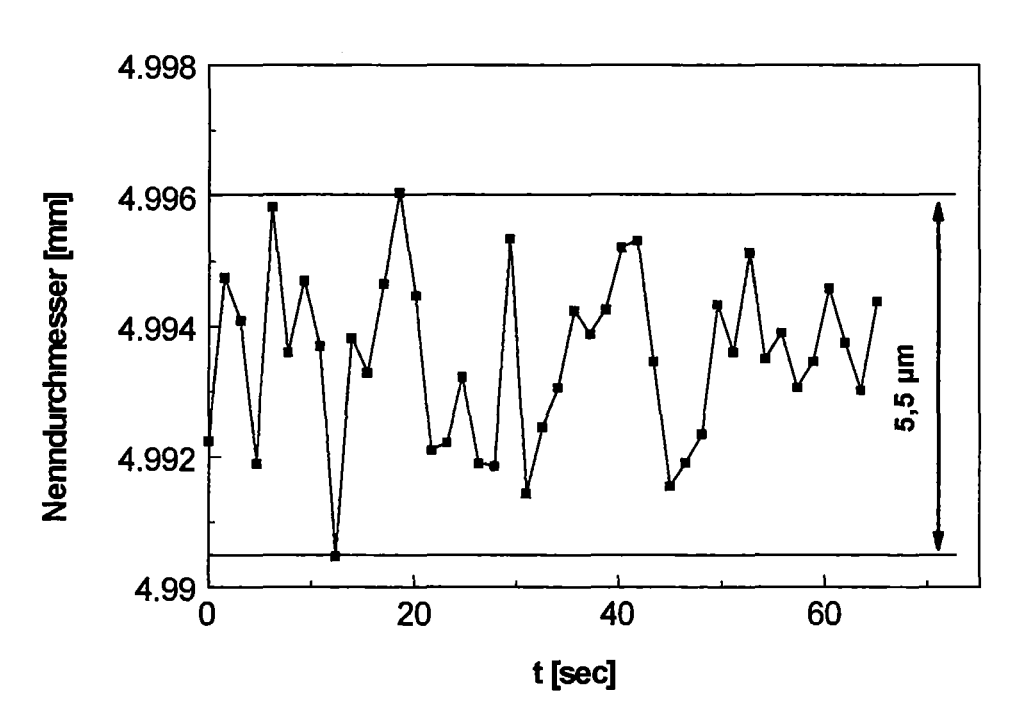

Bild 4.9 Reproduzierbarkeit des Nenndurchmessers bei konstanter Last (100N)

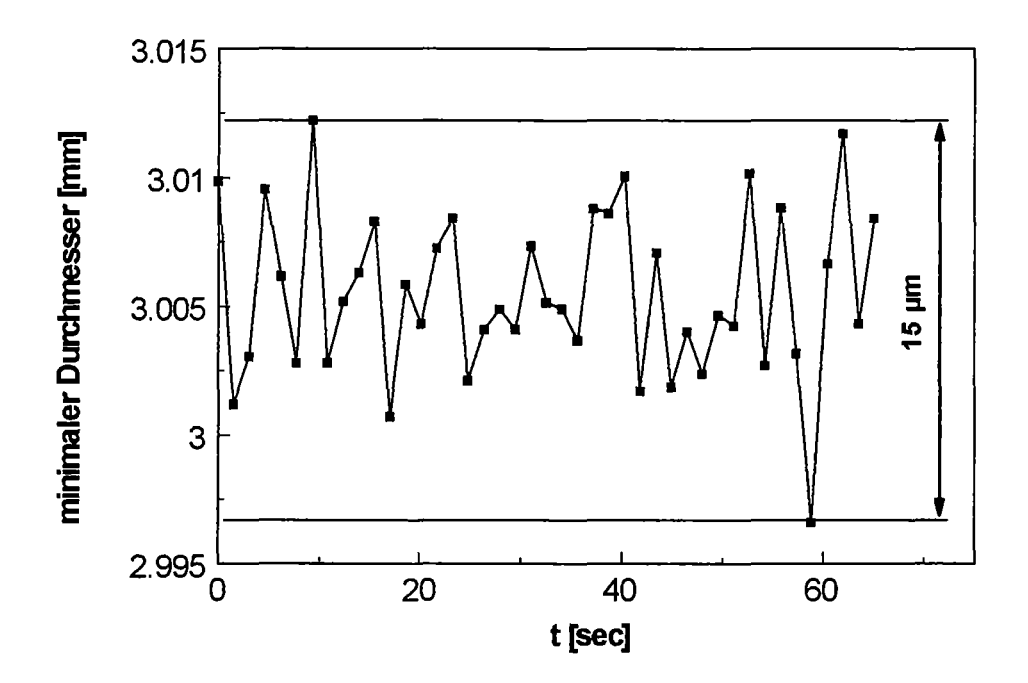

Bild 4.10 Reproduzierbarkeit des minimalen Durchmessers bei konstanter Last (100N)

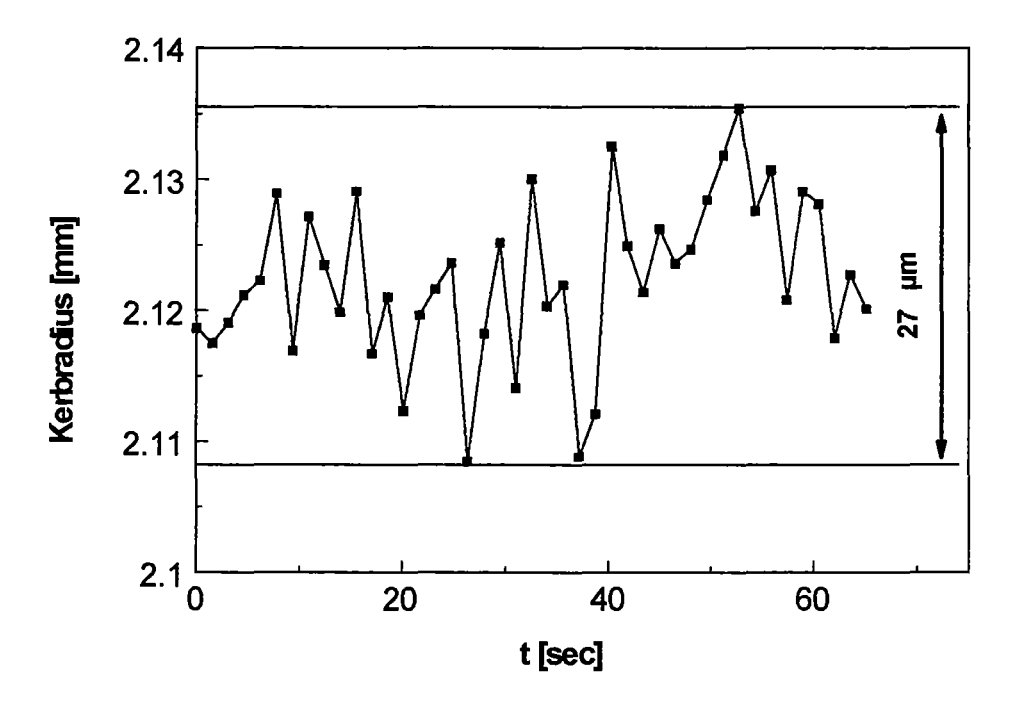

Bild 4.11 Reproduzierbarkeit des Kerbradius bei konstanter Last (100N)

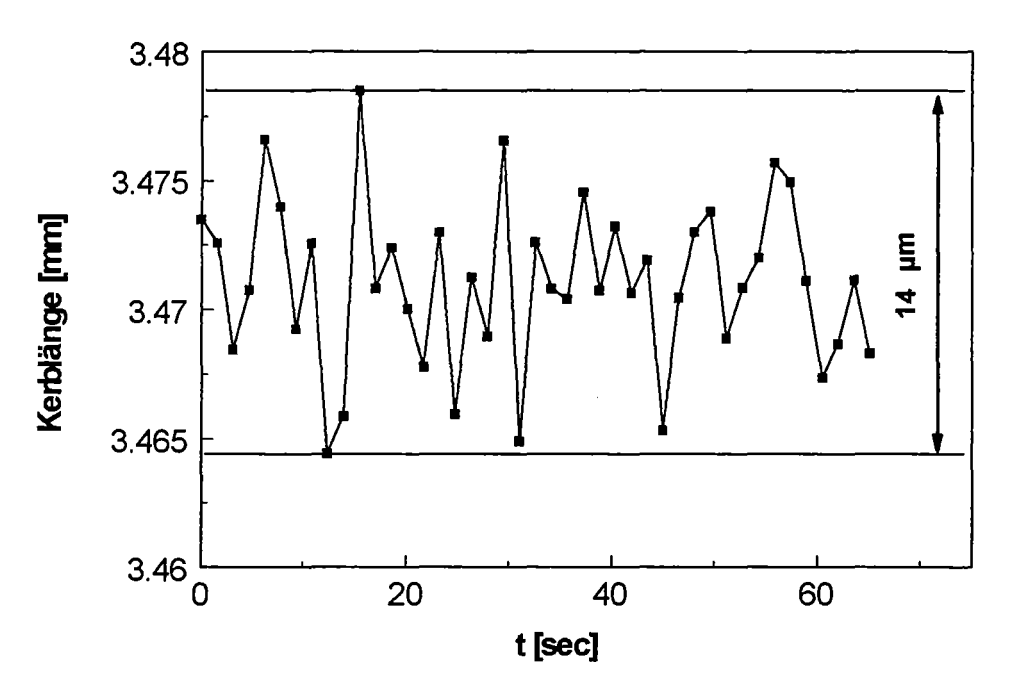

Bild 4.12 Reproduzierbarkeit der Kerblänge bei konstanter Last (100N)

Die gesamten Ergebnisse der Untersuchung zur Reproduzierbarkeit der Parameterbestimmung sind in der folgenden Tabelle dargestellt.

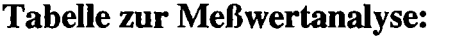

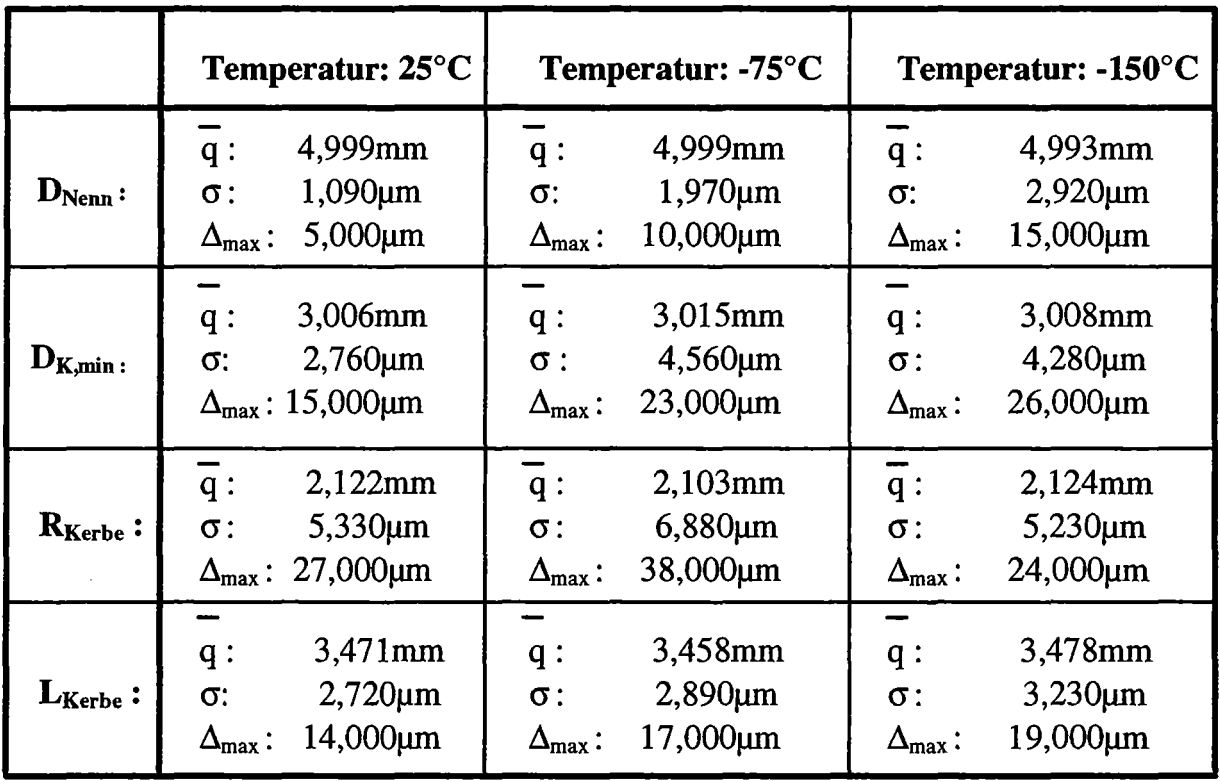

$$
\begin{aligned}\n\text{mit:} \quad & \overline{q} = \frac{1}{N} \sum_{i=1}^{N} q_i \qquad ; \\
& \sigma = \sqrt{\sum_{i=1}^{N} \frac{1}{N-1} (q_i - \overline{q})^2} \qquad ; \\
& \Delta_{\text{max}} = q_{\text{max}} - q_{\text{min}} \\
& \overline{q} \qquad = \text{Mittelwert einer Messung}\n\end{aligned}
$$

 $\sigma$  = Standardabweichung der Einzelwerte vom Mittelwert

 $\Delta_{\text{max}}$  = Differenz des maximal und minimal auftretenden Wertes

 $N =$  Anzahl der Meßwerte pro Messung

Die Messungen zeigen deutlich zwei Tendenzen auf:

- Mit abnehmender Temperatur steigt die Meßungenauigkeit bei der Bestimmung der Parameter allgemein an.

- Die Meßungenauigkeit bei der Bestimmung des Nenndurchmessers, des minimalen Durchmessers im Kerbgrund und der Kerblänge ist deutlich geringer, als die bei der Bestimmung des Kerbradius.

Im Anschluß an die Überprüfung der Meßgenauigkeit des Systems wurden die Zugversuche zur Untersuchung der Parameterbestimmung bei dynamischen Versuchsbedingungen durchgeführt. Dabei konnte festgestellt werden, daß aufgrund der starken plastischen Verformung der Proben eine relativ große Änderung der Kerbkonturen während der Versuche erfolgt. Allgemein kann beobachtet werden daß die Verformung der Kerben in Abhängigkeit der Kerbtiefe erfolgt. Bild 4.13 und 4.14 zeigen dies beispielhaft für eine Kerbtiefe von 0,5 bzw. 1 mm (Kerbradius jeweils 2mm).

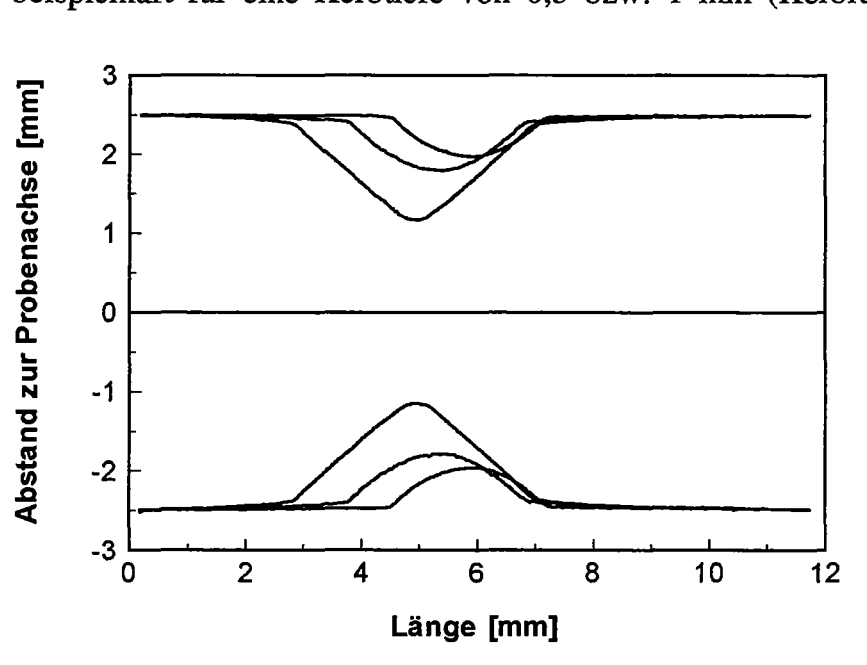

Bild 4.13 Konturänderung einer Probe ( $D_{\text{Nenn}}$ = 5mm, t<sub>K</sub>= 0,5mm, R<sub>K</sub>= 2mm, T=25°C)

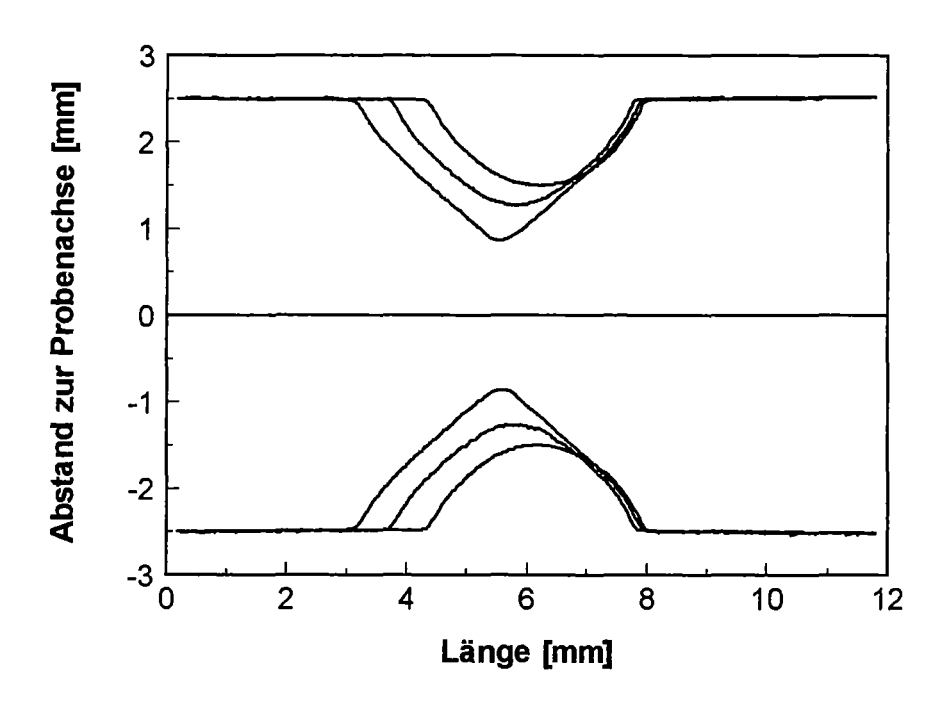

Bild 4.14 Konturänderung einer Probe ( $D_{\text{Nenn}}$ = 5mm,  $t_K$ = 1mm,  $R_K$ = 2mm, T= 25°C)

Durch die großen Änderungen der Kerbkonturen ist eine exakte Bestimmung der Kerblänge und des Kerbradius nicht mehr ohne weiteres gewährleistet, da beide Werte in Abhängigkeit variabler Parameter bestimmt werden, die vor Versuchsbeginn festgelegt werden (vergl. 3.5.3).

Die Bestimmung der Kerblänge (vergl. 3.5.3) ist stark abhängig vom Umgebungsbereich der Kerbe und wird umso ungenauer, je größer die Dehnung in diesem Bereich ist. Während bei tiefen Kerben die Kontur außerhalb der Kerbe in ihrer Form offensichtlich erhalten bleibt (vergl. Bild 4.14), ist bei flachen Kerben eine deutliche Änderung der Kontur auch außerhalb der Kerbe zu beobachten (vergl. Bild 4.13). Diese Änderung führt zu einer fehlerbehafteten Bestimmung der Kerblänge, die quantitativ jedoch nur durch längere Versuchsreihen unter Variation des Faktors p erfaßt werden kann.

Bild 4.15 bis 4.18 zeigt die Ergebnisse zur Bestimmung der Längenänderung der Kerben unter Last bei unterschiedlichen Probengeometrien und Temperaturen. Um den Einfluß der Temperatur auf die Werkstoffeigenschaften zu veranschaulichen, wurden Versuche mit gleichen Proben unter Variation der Versuchstemperatur zusammengefaßt (Versuch V5 konnte aufgrund einer fehlerhaften Programmierung der Prüfmaschine nicht in die Ergebnisauswertung mit aufgenommen werden).

Der Verlauf der Kennlinien zeigt deutlich, daß die Verformungen außerhalb der Kerben bei den Proben mit geringeren Kerbtiefen zu größeren Kerblängenänderungen im Bereich der maximal auftretenden Kräften führt. Bei den Proben mit tieferen Kerben hingegen konzentriert sich die Dehnung stärker auf den Kerbgrund und der Verlauf der Kennlinien fällt nach Erreichen der Maximalkraft stetig ab. Außer bei den Versuchen bei -150°C ist eine sichtbare Unterteilung der Kurven in einen elastischen Bereich, inelastischen Bereich und einen Bereich starker Lokalisierung festzustellen.

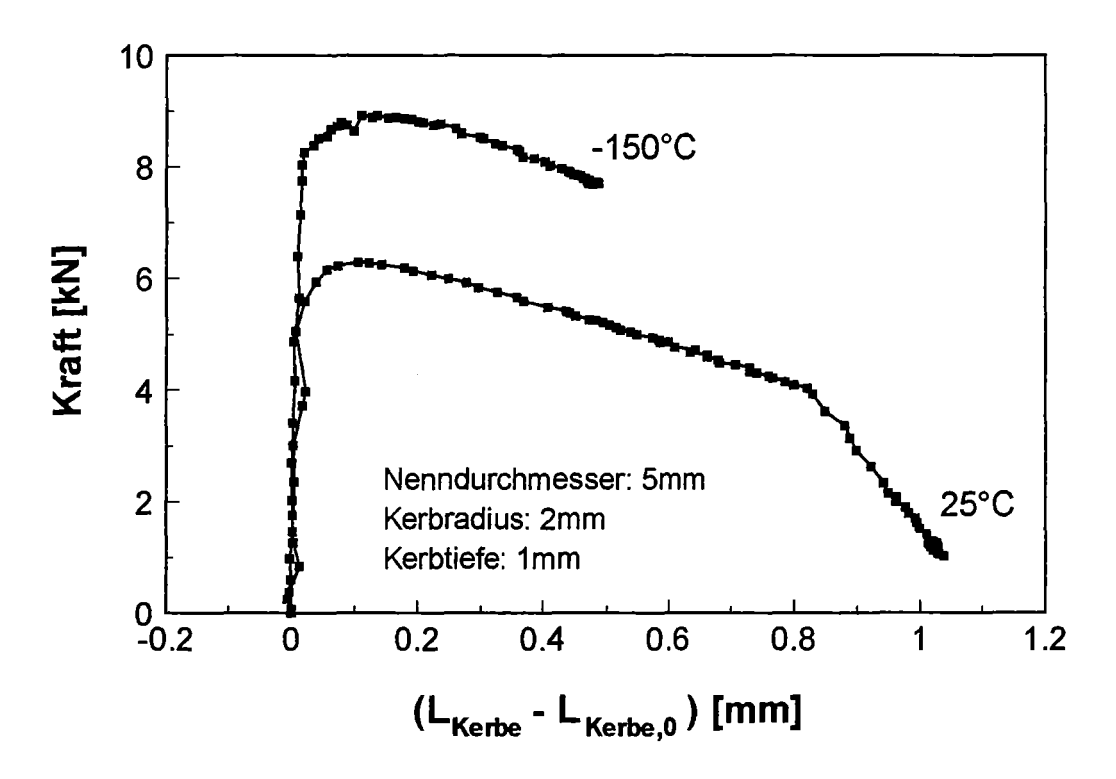

Bild 4.15 Kraft-Kerblängenänderungs-Diagramm der Versuche V1, V9

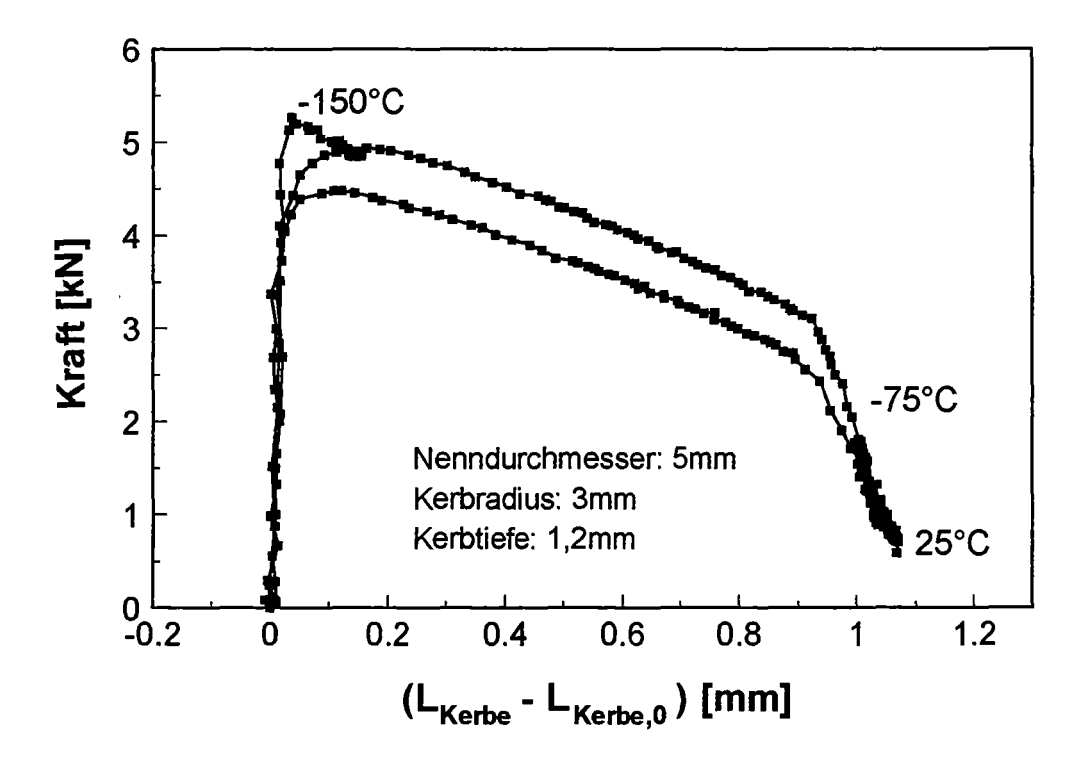

Bild 4.16 Kraft-Kerblängenänderungs-Diagramm der Versuche V2, V6, V10

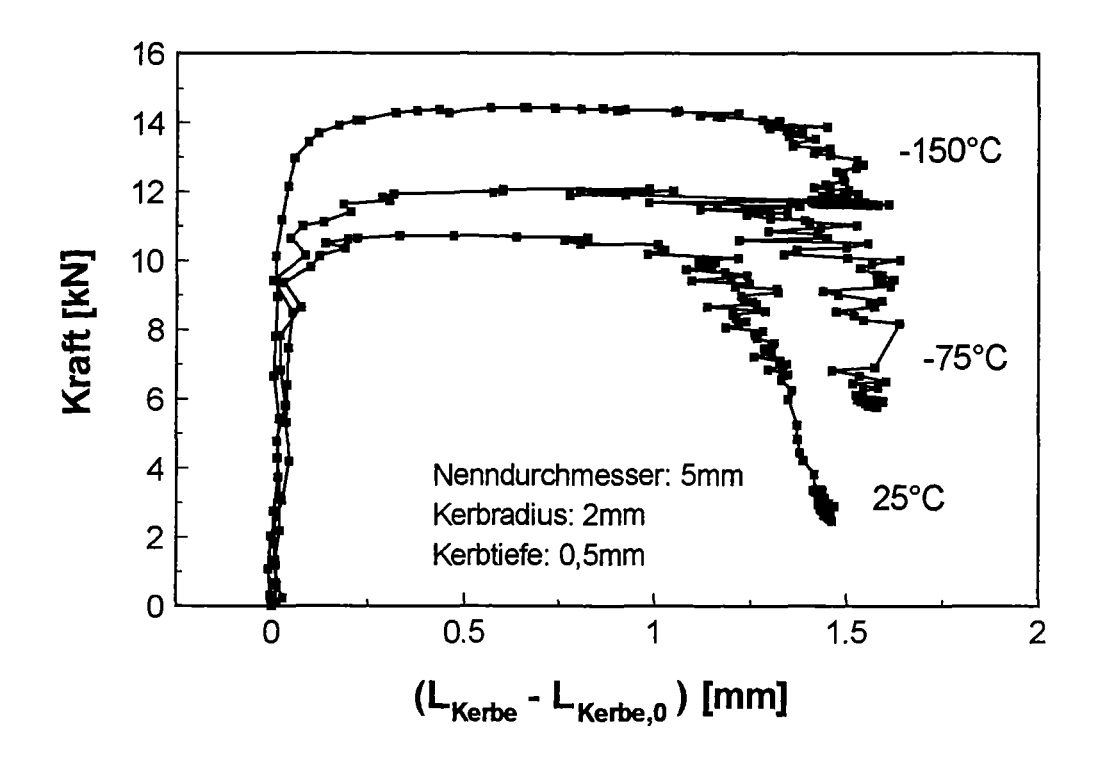

Bild 4.17 Kraft-Kerblängenänderungs-Diagramm der Versuche V3, V7, Vll

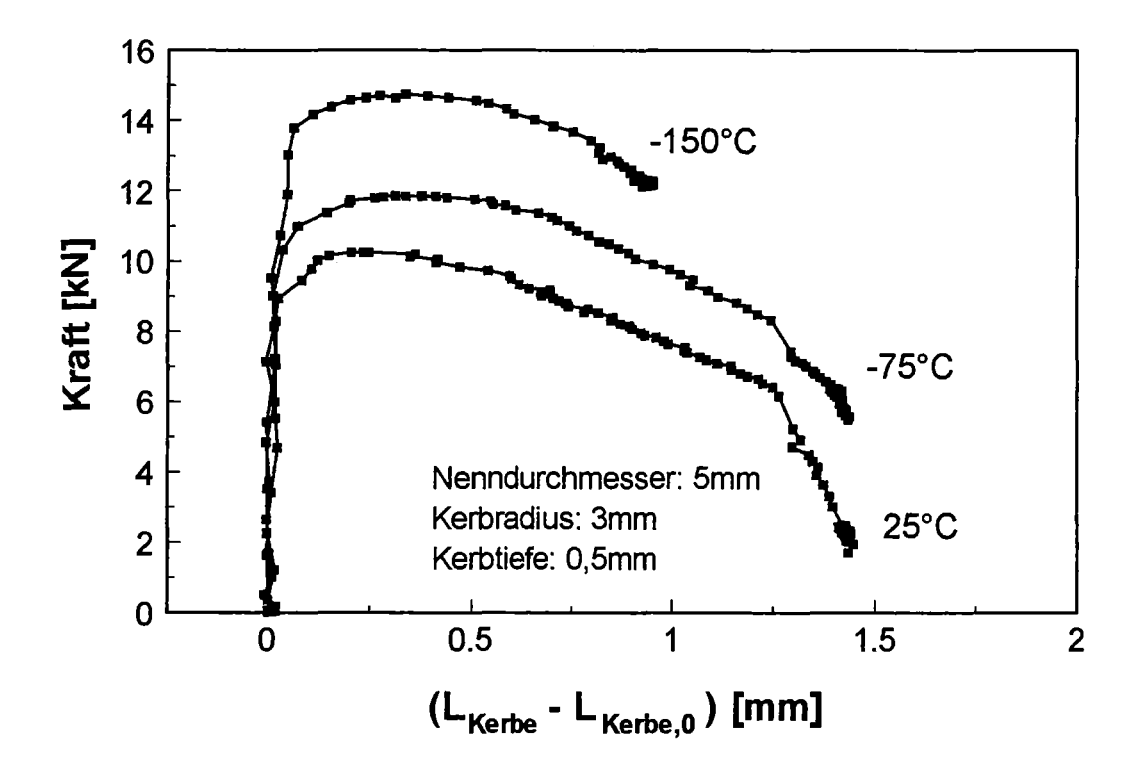

Bild 4.18 Kraft-Kerblängenänderungs-Diagramm der Versuche V4, VS, V12

Die Bestimmung des Kerbradius ist überwiegend abhängig von der Verformung im Kerbgrund. Aufgrund der großen Änderung der Kerbgeometrie zeigt sich, daß ein Abbruchkriterium, basierend auf der Einstellung eines festen Gleichungsfehlers nicht ausreicht, um eine sinnvolle Ermittlung der Radien während der gesamten Versuchsdauer zu garantieren. Prinzipiell kann anband einer nachträglichen Bemaßung der Bilder eines Versuchs festgestellt werden (Offlineauswertung; vergl. 3.5.3), daß der Auswertealgorithmus mit Beginn stärkerer Verformungen keine realen Werte mehr liefert. Im allgemeinen werden die Radien zu groß bestimmt, sichtbar am Durchschneiden der Kontur.

Bild 4.19 zeigt beispielhaft die Ergebnisse der Versuche Vl und V9 zur Bestimmung der Kerbradienänderung unter Last. Aufgrund der fehlerhaften Bestimmung wird auf eine Darstellung der gesamten Versuchsergebnisse verzichtet.

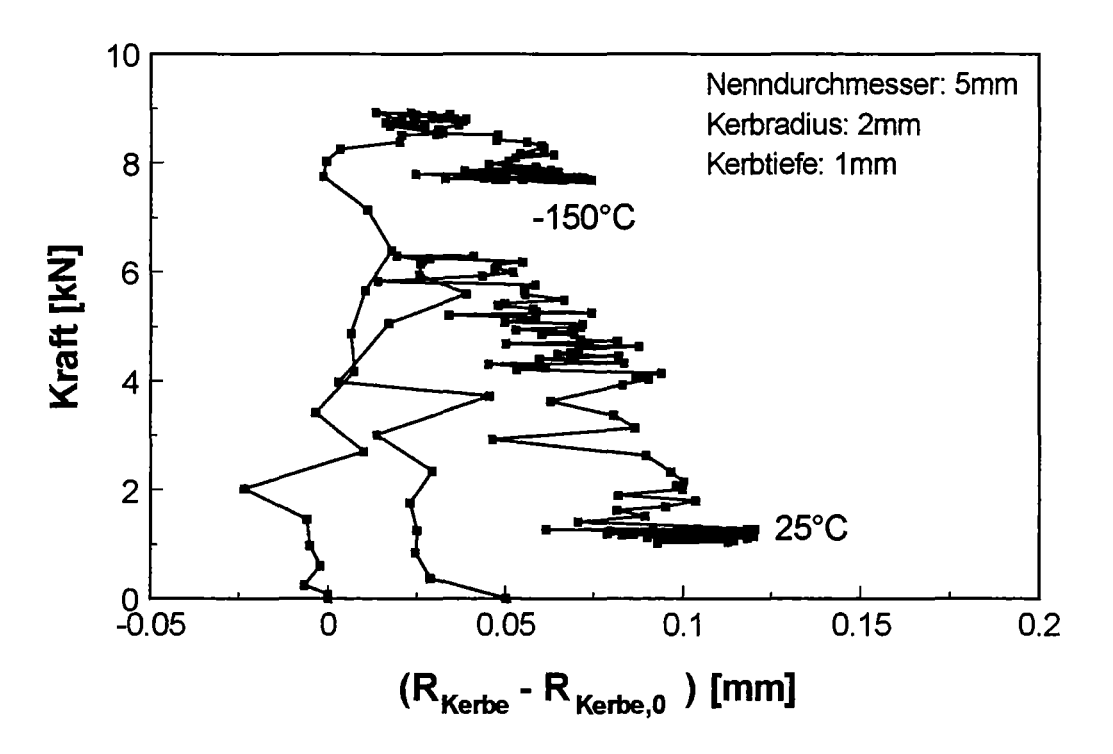

Bild 4.19 Kraft-Kerbradiusänderungs-Diagramm der Versuche Vl,V9

Die Bestimmung des minimalen Durchmessers im Kerbgrund erfolgt unabhängig einer geometrieabhängigen Parametrierung (vergl. 3.5.3). Sie ist auch bei dynamischen Versuchen, unter der Voraussetzung isotropen Werkstoffverhaltens und einer formpräzisen Herstellung der Proben, lediglich abhängig von der Güte der Konturbestimmung. Die Genauigkeit der Messung liegt deshalb im Bereich der Auflösung, die bei den Messungen unter konstanter Last bestimmt wurde.

Die Bilder 4.20 bis 4.23 zeigen die Ergebnisse zur Ermittlung der Änderung des minimalen Durchmessers in Abhängigkeit der Kraft. Wie bei der Darstellung der Kerblängenänderung, wurden die Versuche mit gleicher Probengeometrie unter Variation der Prüftemperatur in einem Diagramm zusammengefaßt.

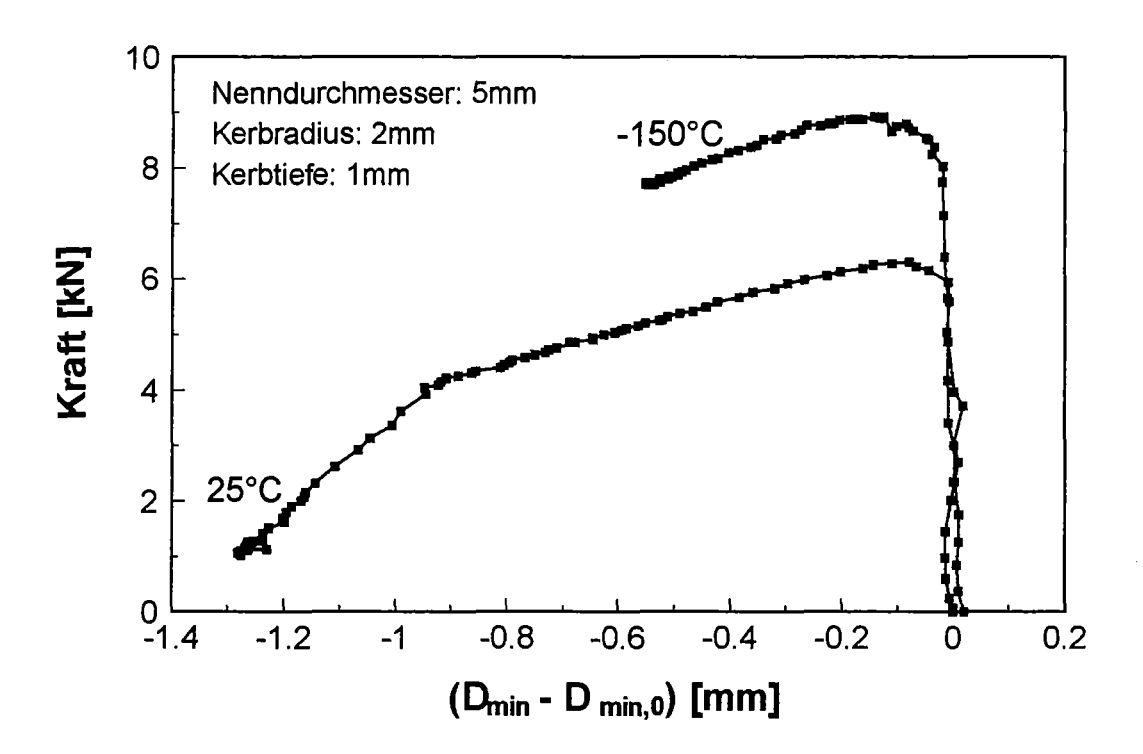

Bild 4.20 Kraft-Minimaldurchmesseränderungs-Diagramm der Versuche Vl, V9

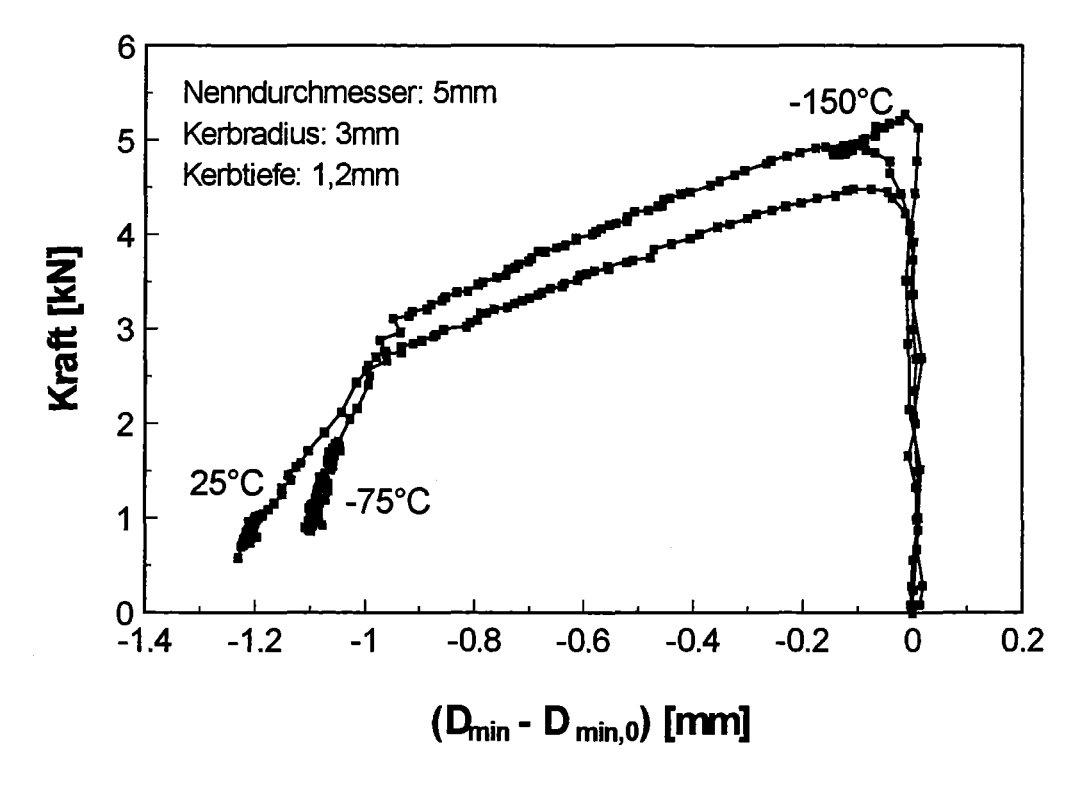

Bild 4.21 Kraft-Minimaldurchmesseränderungs-Diagramm der Versuche V2, V6, VlO

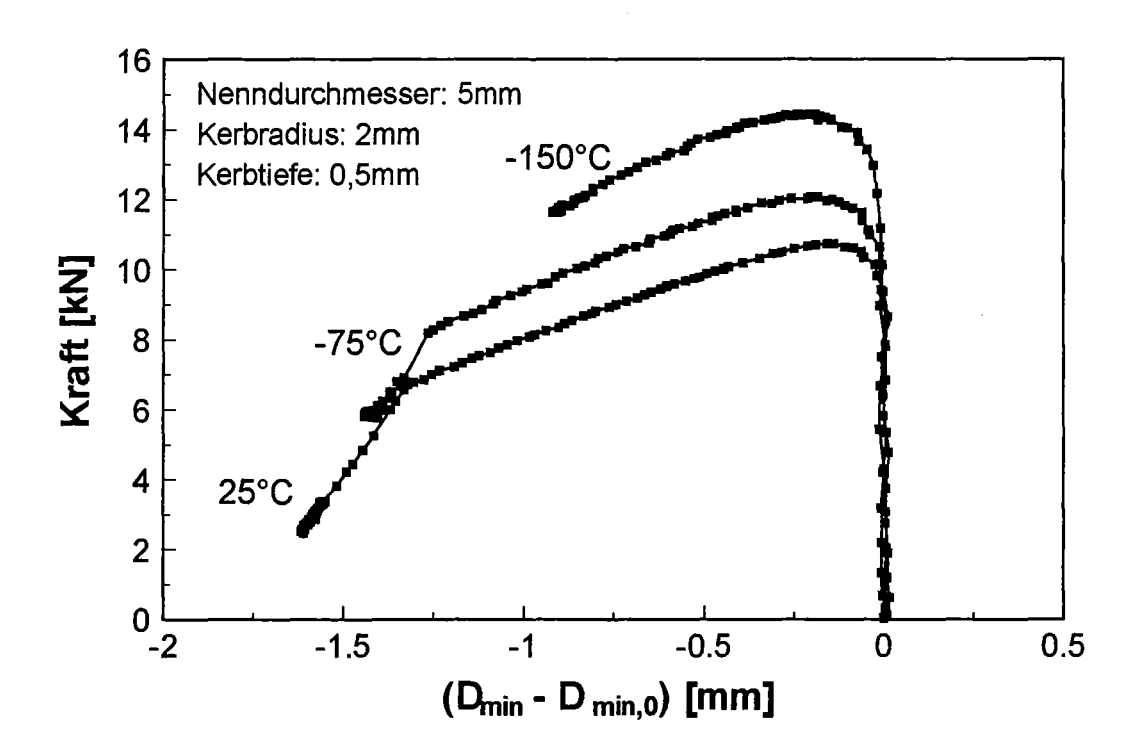

Bild 4.22 Kraft-Minimaldurchmesseränderungs-Diagramm der Versuche V3, V7, Vll

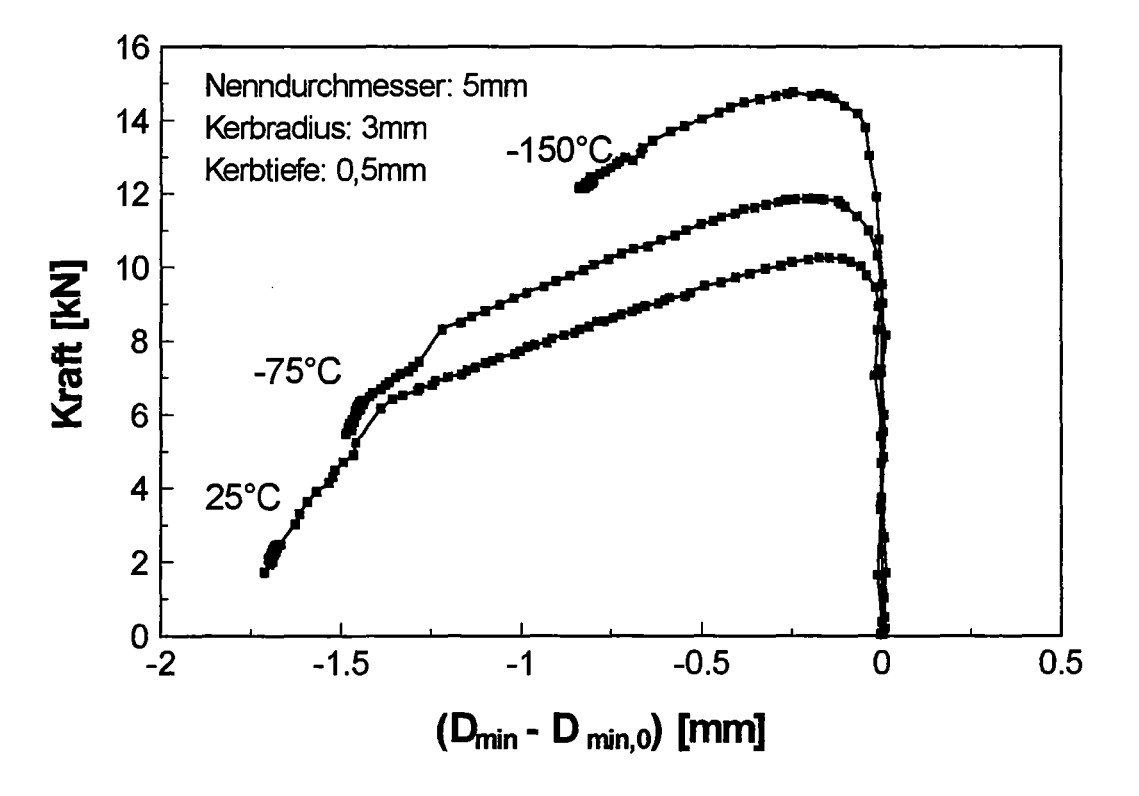

Bild 4.23 Kraft-Minimaldurchmesseränderungs-Diagramm der Versuche V4, VS, V12

Wie bereits bei den Kraft-Kerblängenänderungs-Kennlinien wird auch bei den Kraft-Minimaldurchmesseränderungs-Kennlinien eine deutliche Unterteilung in drei Bereiche sichtbar. Nach geringen Änderungen im elastischen Bereich (läßt auf einen hohen E-Modul schließen), erfolgt nach erreichen der Maximalkraft eine kontinuierliche Abnahme des minimalen Durchmessers bis zum Beginn einer starken Lokalisierung, die nur noch geringe Änderungen bis zum Bruch mit sich bringt. Der Verlauf der Kurven bei -150°C zeigt aufgrund des aprupt erfolgenden Bruchs eine durchgängige Versprädung der Proben.

Für eine Beurteilung des Werkstoffverhaltens wird i.a. die Spannungs-Dehnungs-Kennlinie herangezogen. Unter der Voraussetzung isotropen Materialverhaltens und konstanten Volumens bei inelastischer Verformung, ergeben sich die über den minimalen Querschnitt gemittelte Wahre Spannung ( $\sigma_w$ ) und Wahre Dehnung ( $\epsilon_w$ ) zu:

$$
\overline{\sigma}_{w} = \frac{F}{\pi \cdot \frac{D_{\min}^2}{4}} \qquad ; \qquad \overline{\varepsilon}_{w} = \ln \frac{D_{\min,0}^2}{D_{\min}^2}
$$

Die Bilder 4.24 bis 4.27 zeigten die Spannungs-Dehnungs-Kennlinien aus den ermittelten Werten.

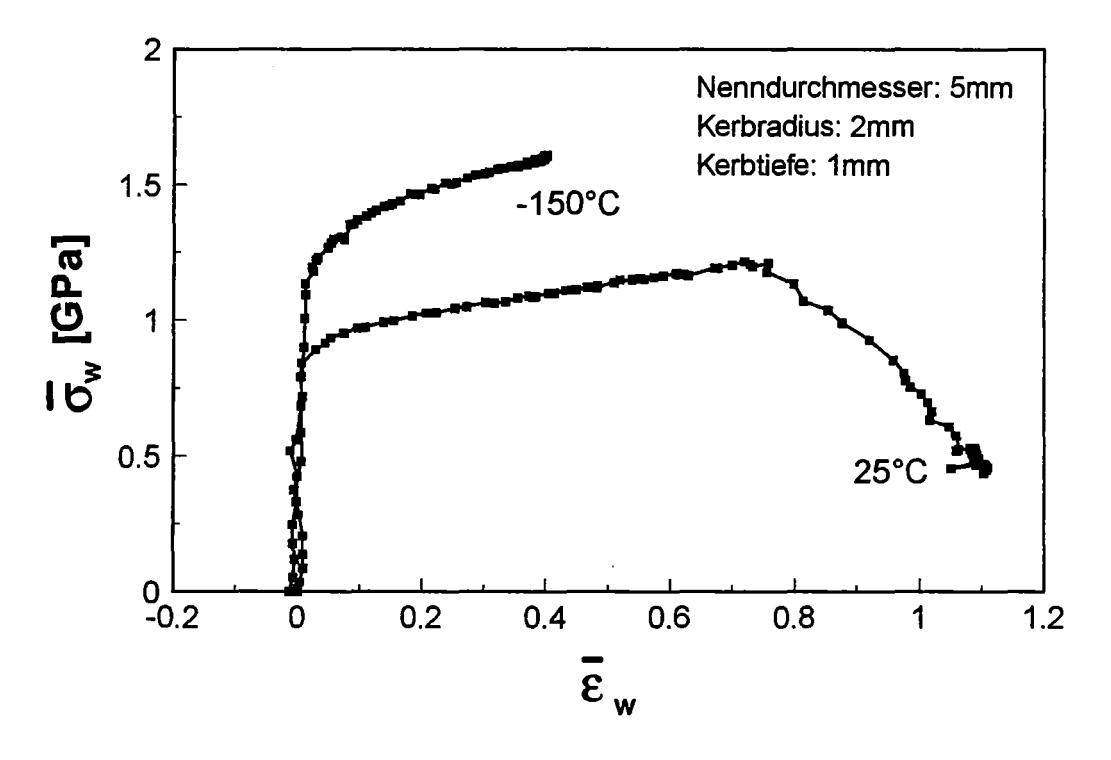

Bild 4.24 Spannungs-Dehnungs-Kennlinie der Versuche Vl, V9

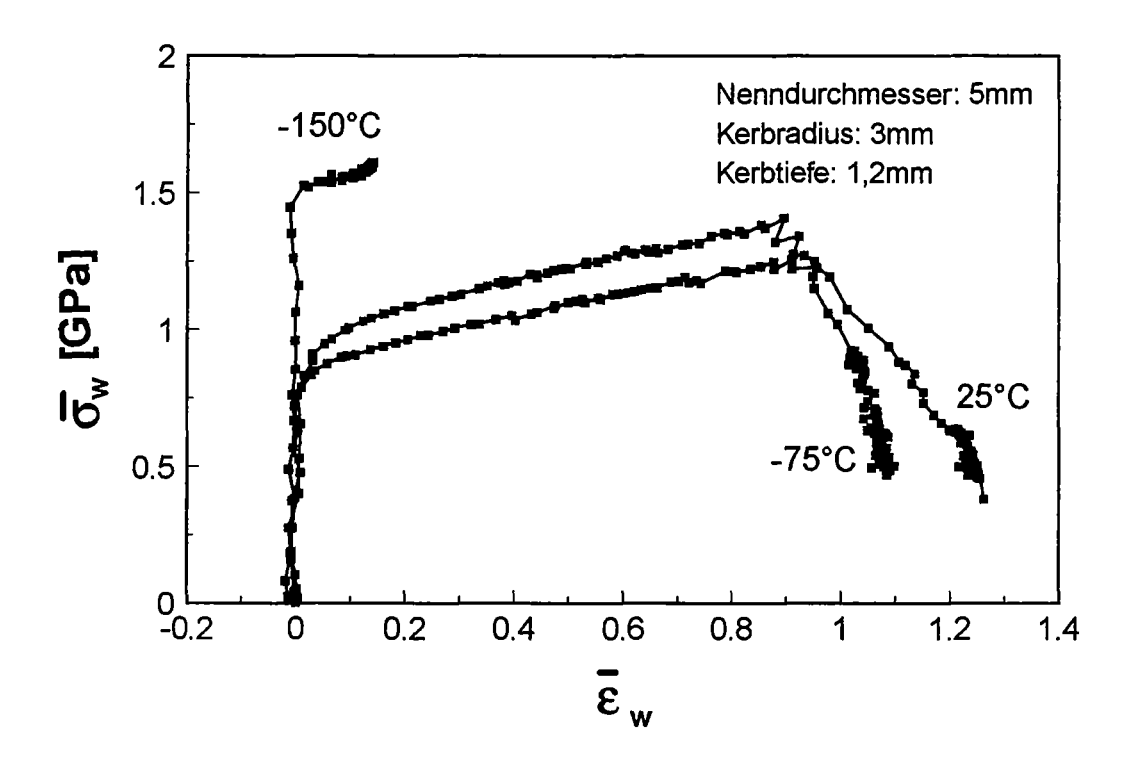

Bild 4.25 Spannungs-Dehnungs-Kennlinie der Versuche V2, V6, VlO

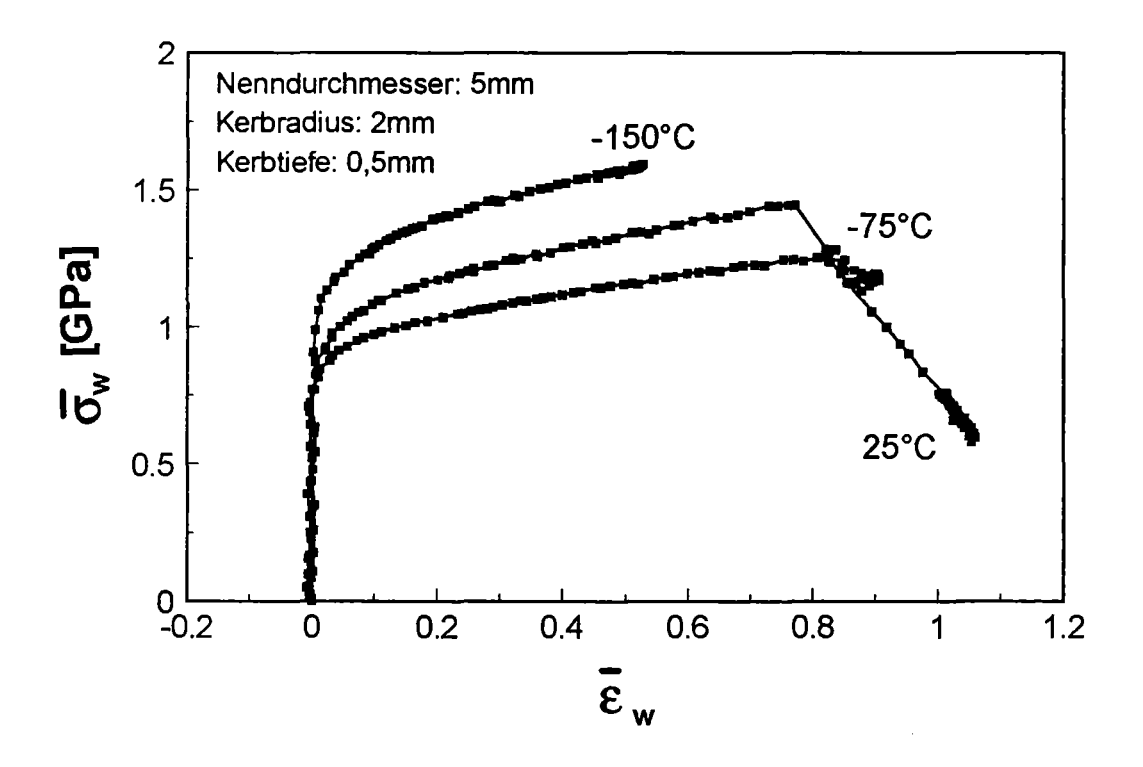

Bild 4.26 Spannungs-Dehnungs-Kennlinie der Versuche V3, V7, Vll

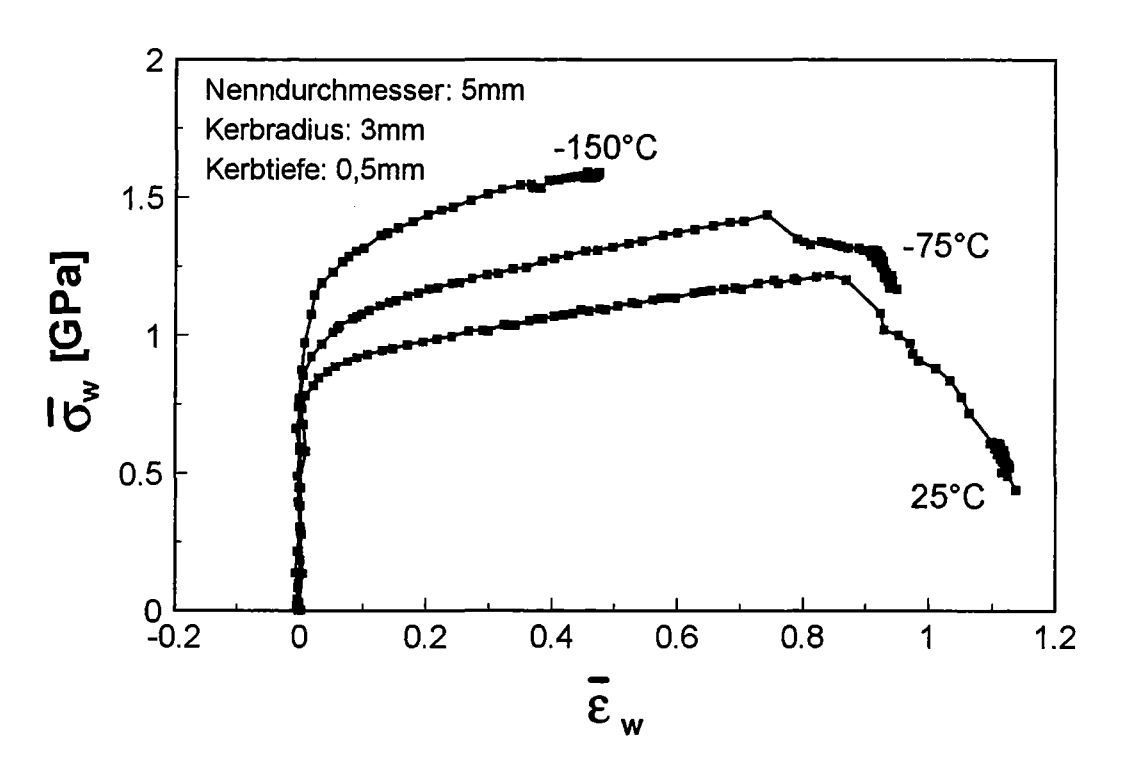

Bild 4.27 Spannungs-Dehnungs-Kennlinie der Versuche V4, VS, V12

Der Vorteil der Darstellung der Ergebnisse in einer Spannungs-Dehnungs-Kennlinie liegt darin, daß die geometrischen Abmaße einer Probe keinen Einfluß auf den Kurvenverlauf ausüben.

Bild 4.28 zeigt stellvertretend den Verlauf der Spannungs-Dehnungs-Kennlinie für Proben mit unterschiedlichen Kerbformen, die bei der gleichen Temperatur (25°C) untersucht wurden.

Daraus läßt sich entnehmen, daß die Mehrachsigkeit im Kerbgrund, welche die Dehnung behindert und im Wesentlichen durch den Kerbradius bestimmt wird, die Festigkeit erhöht.

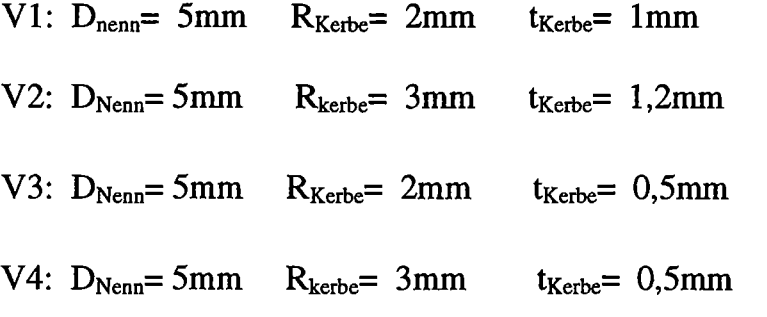

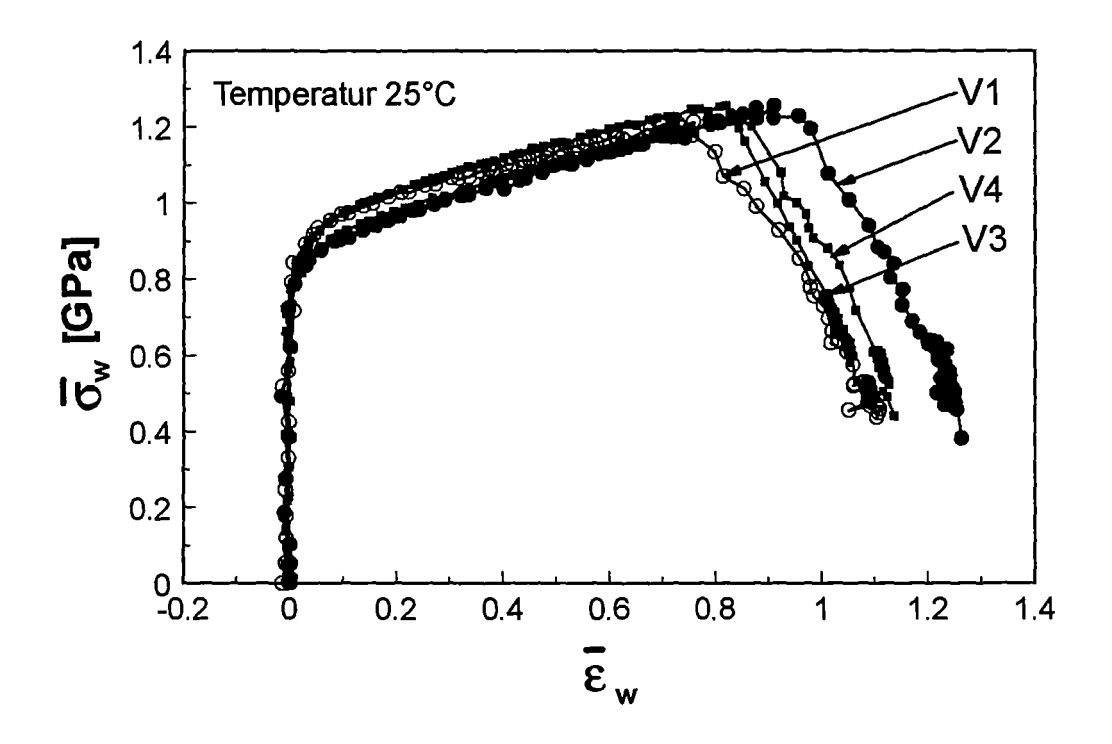

Bild 4.28 Verlaufder Spannungs-Dehnungs-Kennlinie der Versuche Vl-4

Die starken Lokalisierungen bei den duktilen Proben beruhen auf maximalen inelastischen Dehnungen die im Bereich des minimalen Durchmessers auftreten und entlang der Probenachse ihr Maximum besitzen. Dies führt zu verstärkter lokaler Schädigung im Zentrum der Probe, die wiederum die inelastische Verformung beschleunigt und das Versagen der Probe von innen nach außen einleitet. Die typische Form der Bruchstellen duktiler Zugproben, Kegel-Tassen-Bruch genannt, zeigt Bild 4.29 am Beispiel einer Probe mit einem Kerbradius von 3 mm und einer Kerbtiefe von 0,5 mm, untersucht bei 25°C. Im Vergleich dazu zeigt Bild 4.30 die Bruchfläche eines Sprödbruchs (Kerbradius: 3 mm, Kerbtiefe:0,5 mm, Temp.: -150°C).

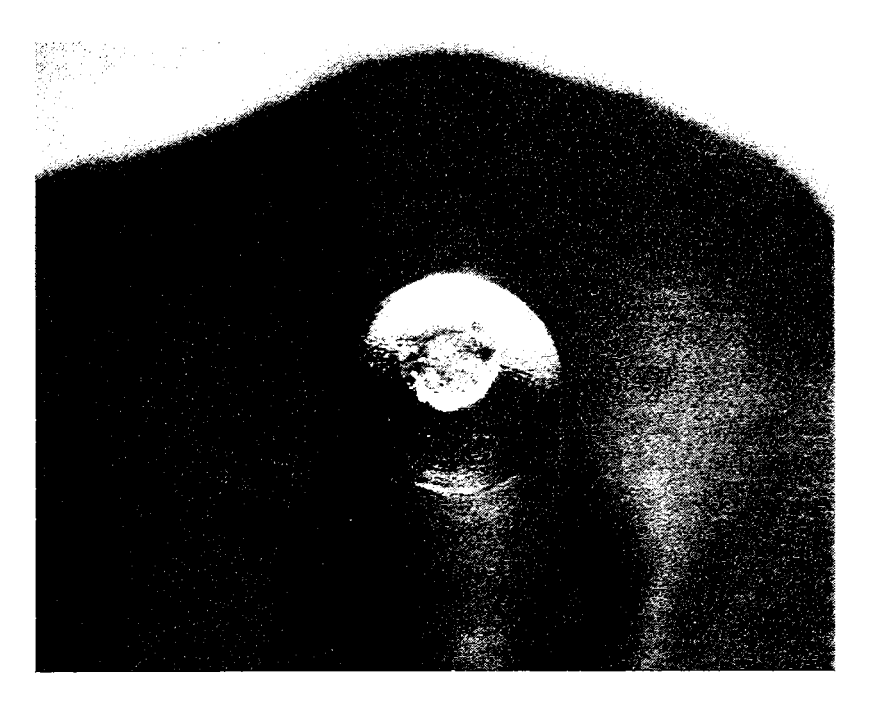

Bild 4.29 Bruchfläche einer duktilen Probe (6-fache Vergrößerung)

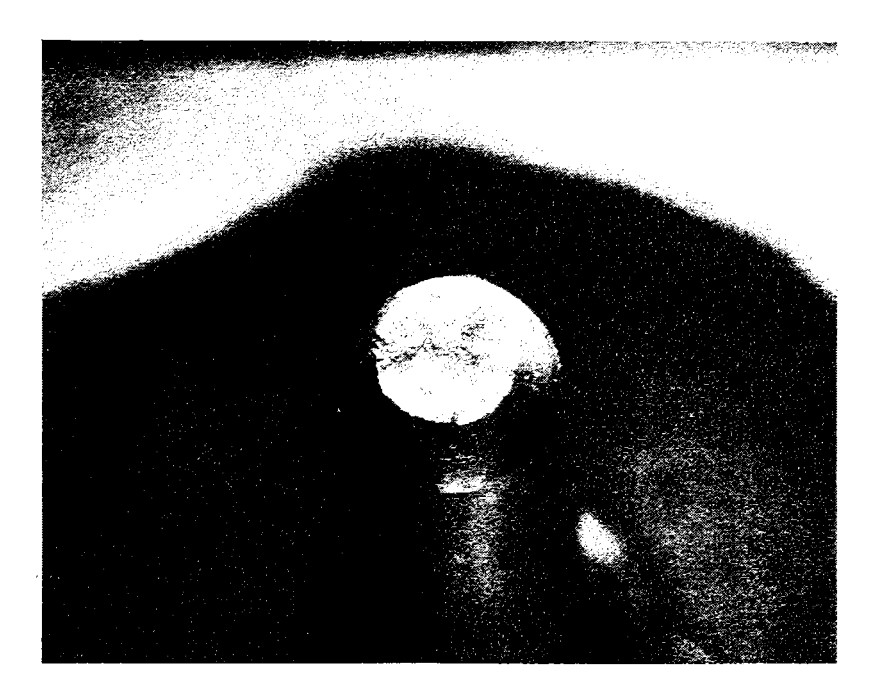

Bild 4.30 Bruchfläche einer spröden Probe (6-fache Vergrößerung)

#### 5. Diskussion

Die Erkenntnisse aus den Versuchsergebnissen zeigen die allgemeine Funktionsfähigkeit des Meßsystems bezüglich der Durchführung, Dokumentation und Auswertung von Zugversuchen an gekerbten Proben auf.

Der stabile und leicht zu handhabende Versuchsaufbau erlaubt nach einer einmaligen Justierung und Ausrichtung der Meßeinheit eine kontinuierliche Durchführung von Versuchsreihen. Nach einem Probenwechsel kann aufgrund der schwenkbaren Kamerahalterung im Anschluß sofort der nächste Versuch durchgeführt werden, ohne daß eine neue Ausrichtung nötig ist. Bei unterschiedlichen Probendurchmessern ist lediglich eine veränderte Einstellung des Objektivs notwendig.

Der optische Aufbau des Systems führt zu einer kontrastreichen Aufnahme der Proben, so daß ein Weiß-Schwarz-Übergang im Bereich der Kontur von zwei bis vier Pixel erreicht wird. Bei tiefen Temperaturen erstreckt sich dieser Übergang über maximal einen Pixel mehr. Dies ist möglicherweise der Grund für die Zunahme der Meßunsicherheit mit abnehmender Temperatur. Denkbar ist auch, daß aufgrund des einströmenden Stickstoffs eine stetige minimale Änderung der Beleuchtungsverhältnisse zu permanent wechselnden Grauwerten im Bereich der Kanten führt und somit eine Schwankung bei der Ermittlung der Schwellenmittelwerte auftritt. Eine Verminderung der Meßunsicherheit anband eines veränderten Versuchaufbaus ist prinzipiell auf zwei Arten möglich:

- Die verwendeten Proben hatten jeweils einen Nenndurchmesser von 5 mm. Durch das zur Verfügung stehende Zoom-Objektiv nimmt eine Probe bei maximaler Vergrößerung ca. 50% der Fläche des CCD-Chips ein. Dadurch wird eine Auflösung von 20,7µm/Pixel (vergl. 3.5.1) erreicht. Bei der Verwendung eines Objektivs mit stärkerer Vergrößerung erhöht sich die Auflösung und die Meßunsicherheit wird allgemein vermindert.

-Durch eine komplette Abschirmung des optischen Wegs von der Umgebung hat der Stickstoff keinen direkten Einfluß mehr auf die Messung . Die Meßunsicherheit sollte dann in jedem Temperaturbereich konstant sein. Nachteil ist jedoch eine wesentlich längere Versuchsdauer, da die Temperierung der Proben über Wärmestrahlung und Wärmeleitung über das Gestänge der Prüfmaschine erfolgen würde.

Die Dokumentation der Bilderdaten in einem Ringspeichersystem im Hauptspeicher des PC~s hat sich allgemein bewährt. Wie die Versuchsergebnisse zeigen, ist es sinnvoll die einzelnen Verformungsbereiche mit zeitlich unterschiedlichen Abtastraten zu dokumentieren, da eine permanente Bilddatenaufnahme mit hohen Frequenzen aufgrund der großen Datenmenge nicht möglich ist. Es hat sich jedoch herausgestellt, daß aufgrund der Speicheranordnung bei geringen Änderungen der Abtastraten von einem Speicher zum anderen, zu viele Bilder mehrfach gespeichert werden. Stellt man beispielsweise im Kurzzeitspeicher eine Bildanzahl von 30 ein, bei einer Abtastrate von 3 Hz (Dokumentationszeitraum = 10 sec) und im Mittelzeitspeicher eine Bildanzahl von 50, bei einer Abtastrate von 1 Hz (Dokumentationszeitraum = 50 sec), so werden 10 Bilder doppelt gespeichert. Da der Langzeitspeicher den gesamten Dokumentationszeitraum festlegt, werden bei ungünstiger Abtastrate Bilder zusätzlich aus dem Mittelzeitspeicher doppelt, bzw. dreifach gespeichert. Somit stehen bei der Versuchsauswertung wesentlich weniger Werte zur Verfügung als eigentlich möglich wären. Eine gute Einstellung der Tastraten und Bildanzahlen in den einzelnen Speichern ist deshalb bei ähnlich großen Abtastraten nur bedingt möglich. Zur Lösung dieses Problems wurde nach Beendigung der Versuchsreihen eine Hauptspeichererweiterung von 64 auf 128 MB durchgeführt, wodurch inzwischen statt maximal 100 ca. 300 Bilder pro Versuch aufgenommen werden können. Optimal wäre zusätzlich eine veränderte Anordnung der Speicher, so daß keine Mehrfachspeicherung einzelner Bilder mehr erfolgt (vergl. Bild 5.1)

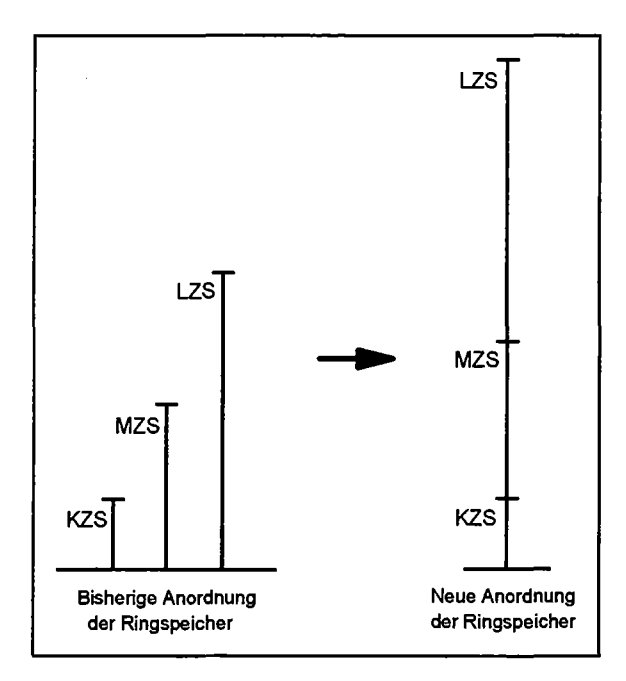

Bild 5.1 Schematische Darstellung der Funktion der Ringspeicher

Die Ermittlung der Werte für den Nenndurchmesser, den minimalen Durchmesser, den Kerbradius und die Kerblänge aus den Bilderdaten zeigt unterschiedliche Ergebnisse.

Prinzipiell muß zwischen einer allgemeinen Meßunsicherheit, basierend auf der Kantendetektion und der Funktion der jeweiligen Auswertealgorithmen zur Parameterbestimmung differenziert werden.

Die Kantendetektion anhand der Auswertung der Grauwertübergänge erfolgt entlang der gesamten Kontur in y-Richtung. Unter statischen Versuchsbedingungen bei Raumtemperatur liegt die Bestimmung des Nenndurchmessers, des minimalen Durchmessers und der Kerblänge deshalb im Rahmen der geforderten Meßgenauigkeit. Bei der Bestimmung des Kerbradius zeigt sich, daß aufgrund der Ausdehnung der Kerbe in x- und y-Richtung eine Kantendetektion lediglich in y-Richtung nicht ausreicht, um die geforderte Meßgenauigkeit zu erzielen. Um die Auflösung zu erhöhen, müßte im Bereich der Kerbe eine Detektion der Kanten in Richtung der Normalen erfolgen (vergl. Bild 5.2).

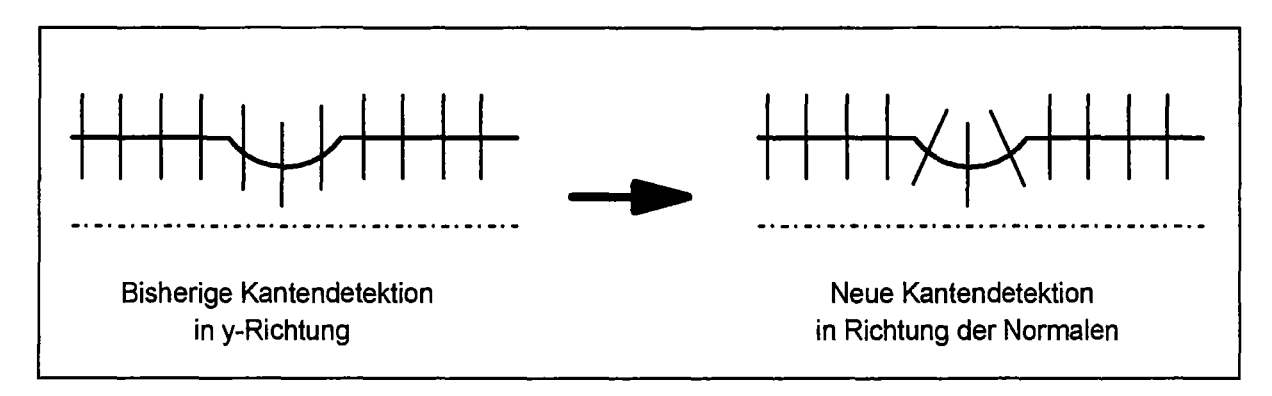

Bild 5.2 Schematische Darstellung der Kantendetektion

Zur allgemeinen Verringerung der Meßunsicherheit bei tiefen Temperaturen, dürfte neben der Modifizierung des Versuchsaufbaus, auch eine Grauwertkorrektur der Übergangsbereiche führen. Als Referenz könnten beispielsweise die Grauwerte des ersten Bilds herangezogen werden.

Bei dynamischen Versuchsbedingungen ändert sich die Meßgenauigkeit für den Nenndurchmesser und den minimalen Durchmesseraufgrund der Auswertung anband der geänderten Konturdaten nicht.

Bei der Bestimmung der Kerblänge jedoch, führt eine Verformung außerhalb der Kerben zwangsläufig zu einer Erhöhung der Meßunsicherheit. Ausgehend von der Formel zur Bestimmung der Kerblänge (  $D(L_K) = D_{Nenn} - [D_{Nenn} - D_{min}]^*p/100;$ verg1.3.5.3 ) wird mit Zunahme dieser Verformung der Parameter allgemein zu groß bestimmt. Wesentlich genauer wäre z.B. ein Auswertealgorithmus, bei dem, ausgehend vom ersten Punkt fortlaufend über mehrere Punkte der Kanten die Steigung bestimmt wird. Nimmt diese um einen gewissen Prozentsatz zu, bzw. ab, könnten so die Punkte des Beginns der Kerbe festgelegt werden.

Bei der Bestimmung des Kerbradius erweist sich eine feste Parametrierung des Gleichungsfehlers bzw. des Vergessensfaktors als nicht ausreichend, um eine richtige Auswertung für einen kompletten Versuch durchzuführen. Aufgrund der großen Änderung der Kerbgeometrie müßten diese Parameter durch eine automatische Formerkennung der jeweiligen Kerbform dynamisch angepaßt werden.

Besser, und möglicherweise einfacher zu realisieren, wäre eine völlig neue Methode zur Radienbestimmung. So könnte beispielsweise die Kontur in mehrere Bereiche unterteilt werden, in denen jeweils ein Polynom dritten Grades an den jeweiligen Konturabschnitt angepaßt wird. An den Punkten bzw. Stützstellen, die diese Bereiche trennen, ist der Übergang stetig. Durch Variation der Stützstellen wird die Abweichung der angepaßten Kontur von der Gemessenen minimiert. Als Ergebnis bekommt man die Kontur in Polynomdarstellung, die die Ermittlung des Krümmungsradius an einer beliebigen Stelle der Kontur wie z.B. der Stelle des minimalen Durchmessers ermöglicht.

Die Aufnahme der Istkraft und des Spindelwegs während der Versuche durch den Rechner für die optische Messung erweist sich als zu ungenau. Zum Einen ist die Auflösung der *ND-*Wandlerkarte zu gering, zum Anderen werden jeweils nur zum Zeitpunkt des Bildspeicherwechsels Daten aufgenommen. Eine Erfassungsrate der Werte in der Bildfrequenz ist nicht möglich, da hierzu in die unterste Interruptroutine der Framegrabberkarte eingegriffen werden müßte und dies zu einem Informationsverlust bezüglich der Bilderdaten führen kann. Da das FLAPS+ -Programm auf dem Rechner zur Steuerung der Prüfmaschine keine freie Wahl der Frequenz zuläßt, ist eine Zuordnung der hier aufgenommenen Analogdaten zu den Bilderdaten nur bedingt möglich. Zudem wurde bei Vorversuchen festgestellt, daß anstatt der angegebenen Bildfrequenz von 60 Bilder/sec nur 58,05 Bilder/sec erreicht wird (Nach Rückfrage beim Framegrabberkartenhersteller ergab sich, daß der zeitliche Versatz durch den Betrieb der Kamera im Asynchron-Modus verursacht wird. Dabei erfolgt die Initialisierung der Kamera durch den Framegrabber, wodurch ein zeitlicher Overhead von ca. 400 usec pro Bild zuzüglich der Belichtungszeit entsteht). Bei den Versuchen wurde deshalb zu Aufnahme der Analogwerte eine Datenerfassungseinheit der Fa. DASYTECH eingesetzt, die eine freie Wahl der Aufnahmefrequenz zuläßt. Eine Zuordnung der Daten erfolgt nach Abschluß eines Versuchs durch gleichsetzen des Bruchzeitpunkts, der mit einer Genauigkeit< 1/58sec detektiert werden kann. Um den Versuchsaufwand so gering wie möglich zu halten, könnte zukünftig die Steuerung der Prüfmaschine direkt über deren Steuerkonsole erfolgen. Der Rechner zur Steuerung der Maschine könnte dann mit einem geeigneten Meßprogramm mit zugehöriger Meßkarte ausgerüstet werden, um die Erfassung der Analogdaten zu übernehmen.

Die Auswahl einer Hochgeschwindigkeitskamera als Basiseinheit des Meßsystems hat sich bewährt.

Der minimale Durchmesser, die wichtigste Meßgröße für die Anpassung der FEM-Modellierung, kann bereits jetzt mit einer ausreichend großen Genauigkeit bestimmt werden. Kerbradius und Kerblänge können prinzipiell anband der einzelnen Konturdaten nachträglich richtig ausgewertet werden.

Nach Beseitigung der noch anstehenden Mängel anband der aufgeführten Möglichkeiten, steht jedoch ein komplettes, vollautomatisches und voll funktionsfähiges Meßsystem zur Dokumentierung und Auswertung von Zugversuchen an gekerbten Proben zur Verfügung.

Aufgrund der zusätzlichen Optionen der Kamera und der Framegrabberkarte ist zukünftig auch eine Erweiterung des Systems hin zu einer Echtzeitauswertung möglich. So könnte beispielsweise direkt eine Steuerung der Prüfmaschine anband der ermittelten Parameter erfolgen.

Die Hardwarekomponenten des Meßsystems sind zwar für die Untersuchungen an gekerbten Zugproben zusammengestellt worden, bieten aber in Verbindung mit einer geeigneten Software allgemein die Möglichkeit, auch andere dynamische Prozesse zu dokumentieren bzw. auszuwerten.

### **6. Zusammenfassung**

Im Rahmen dieser Arbeit wurde in Zusammenarbeit mit der Fa. Softcontrol GmbH Darmstadt ein optisches Meßsystem konzipiert, realisiert und auf seine Funktion hin überprüft, mit dem die Konturänderung gekerbter Proben während eines Zugversuchs quantitativ verfolgt werden soll. Das Meßsystem wurde dabei an einen bereits vorhandenen Versuchsaufbau, bestehend aus einer elektromechanischen Prüfmaschine und einer Klimakammer mit optischem Zugang, angepaßt.

Nach einem Vergleich unterschiedlicher infragekommender Meßsysteme und Vorversuchen mit einer Standard-CCD-Kamera, wurde eine CCD-Hochgeschwindigkeits-Matrixkamera als Basiseinheit für das Meßsystem ausgewählt. Bei in etwa gleich hohen Anschaffungskosten und gleicher Leistungsfähigkeit bietet sie den Vorteil einer wesentlich einfacheren Handhabung innerhalb des Versuchaufbaus.

Anhand einer vorgegebenen Spezifizierung der Leistungsfähigkeit des Meßsystems, wurde von der Fa. Softcontrol GmbH Darmstadt eine Realisierung der benötigten Software, sowie deren Verknüpfung mit den Hardwarekomponenten durchgeführt.

Zur Befestigung der Kameraeinheit am Versuchsaufbau wurde eine schwenkbare Halterung konstruiert und aufgebaut, die eine präzise Einrichtung und Justierung der Kamera auf die Proben erlaubt. Der stabile Schwenkmechanismus ist mit einem Anschlag ausgerüstet, der einen schnellen Probenwechsel ohne eine erforderliche Neujustierung der Meßeinheit ermöglicht.

Um die Probe möglichst kontrastreich gegenüber der Umgebung hervorzuheben und eine scharfe Darstellung des Umrisses zu erzielen, wurde das Verfahren der Gegenlichtaufnahme gewählt. Als Lichtquelle wird eine mit Teflon verkleidete 12 V-Halogenlampe benutzt, die mit Gleichstrom betrieben wird.

Durch Vorversuche bei tiefen Temperaturen mit einer Standard-CCD-Kamera, wurde der Einfluß des Stickstoffs in der Klimakammer auf die optische Aufnahme der Proben untersucht. Dabei konnte festgestellt werden, daß aufgrund der Feuchtigkeit im Inneren der Kammer nach dem Einlassen des Stickstoffs eine starke Nebelbildung einsetzt und teilweise Eiskristalle ausgeschieden werden. Zusätzlich sorgt der den Stickstoff verteilende Ventilator für eine starke Strömungsbildung. Beide Effekte führen zu unscharfen Aufnahmen und wurden durch konstruktive Maßnahmen im Bereich des optischen Wegs, sowie einer Ausheizung der Kammer vor Versuchsbeginn unter Einsatz von Trockenmittel weitgehendst beseitigt.

Nach der Installation des gesamten Meßsystems wurde eine Untersuchung bezüglich der Funktionsfähigkeit durchgeführt.

Dazu wurde zuerst anhand von statischen Versuchen eine Genauigkeits- und Reproduzierbarkeitsüberprüfung der zu bestimmenden Parameter (Nenndurchmesser, minimaler Durchmesser, Kerbradius, Kerblänge) bei unterschiedlichen Temperaturen vorgenommen. Es zeigte sich, daß allgemein die Meßgenauigkeit von der Lage des zu bestimmenden Parameters abhängig ist und die Meßunsicherheit *mit* sinkender Temperatur zunimmt. Die höchsten Meßgenauigkeiten wurden bei der Bestimmung des Nenndurchmessers und des minimalen Durchmessers erzielt.

Im Anschluß daran wurden Zugversuche *mit* Proben unterschiedlichster Kerbgeometrien in verschiedenen Temperaturbereichen durchgeführt. Zur Kraft- und Wegaufnahme wurde eine zusätzliche Meßeinheit benutzt, deren Aufnahmefrequenz der Aufnahmefrequenz des optischen Meßsystems angepasst wurde. Es stellte sich heraus, daß die Bestimmung des Nenndurchmessers und des minimalem Durchmessers auch bei dynamischen Versuchsbedingungen im Rahmen der Meßgenauigkeit liegt, die bei den statischen Messungen ermittelt wurden. Für die Ermittlung des Kerbradius und der Kerblänge trifft dies jedoch nicht zu. Aufgrund der großen Verformung der Kerben zeigt sich, daß die gewählten Auswertealgorithmen zur Bestimmung des Kerbradius und der Kerblänge nicht ausreichen, um eine richtige Auswertung während der gesamten Versuchsdauer zu gewährleisten.

## Anhang

Chemische Zusammensetzung F82H-mod Charge 9741 Analysiert im IMF I. Abteilung Chemische Analyse

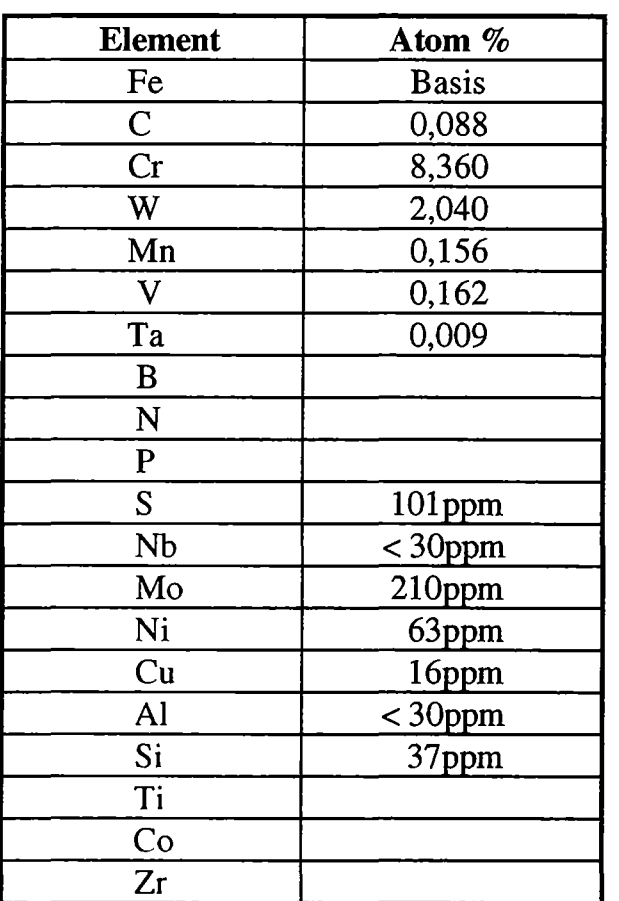

Das Versuchsmaterial wurde von der NKK-Corp. Japan in einer 5 to-Charge im Induktionsofen erschmolzen und zu Platten von 7,5 und 15 mm ausgewalzt.Die gelieferte Platte ist vom Hersteller fertig vergütet (1040° 38′ + 750° 2h). Das Gefüge ist vollmartensitisch und δ-Ferrit-frei. An der Längsprobe wurde eine Korngröße von 78,6  $\mu$ m und an der Querprobe eine Korngröße von 51,4  $\mu$ m gemessen. Die Härte liegt bei 212 bis 216 HV 30. Primärcarbide wurden lichtmikroskopisch nicht festgestellt [16].

### **Literaturverzeichnis**

- [1] Handbuch Hochtemperaturextensometer Serie 632 MTS- System GmbH Berlin 1981
- [2] Fontaine, A.; Roux C. Dispositif de Mesure en Continu de la Variation d'une Dimension Transversale d'une Eproufette de Traction Französisches Patent, Ref. P367GRB, n° 91- 02223, Februar 1991
- [ 3] Czuka, F.J. Konzept und Realisierung eines optischen Prüfautomaten zur Überwachung von zweidimensionalen Merkmalen von Stanzteilen Dissertation an der RWTH Aachen 1993
- [4] Laser Mikrometer Cat. No. DVG-C 1994 Keyence Deutschland GmbH, Leinfelden Echterdingen 1994
- [ 5] Handbuch M 1-7-1360 Betriebs- und Wartungsanleitung Instron, Buckinghamshire-England
- [ 6] Handbuch Nr.: M11-98500-1 Betriebsanleitung Instron Modell 8500 Instron, Buckinghamshire-England 1988
- [ 7] Flaps + User Guide Instron, Buckinghamshire-England 1991
- [8] Instron Serie 3119 Temperaturkammern Betriebsanleitung Instron, Buckinghamshire-England 1996
- [9] Bedienungsanleitung Apollo 150 Messer Griesheim, Krefeld 1993
- [10] Pulnix TM-6705AN Progressive Scan Camera Beschreibung und Betriebsanleitung Pulnix America Inc., Sunnyvale CA-USA 1996
- [11] Realzeit Framegrabber MVFG Inspectra Beschreibung und Betriebsanleitung Mikrotron GmbH, Eching 1996
- [12] Dokumentation: Kameragestütztes Meßsystem für Zugversuche Softcontrol GmbH Automatisierungstechnik, Darmstadt 1996
- [13] 14bit AD/DA-Karte Beschreibung und Betriebsanleitung Conrad Electronic GmbH, Hirsehau 1996
- [14] Mitchel, O.R.; Tabatabai, A.J. Edge location to subpixel value in digital imagery IEEE Transactions on Pattern Analysis and machine, PAM 1-6, March 1984
- [15] Anwenderhandbuch DASYLab Version 3.0 Dasytech Daten System Technik GmbH, Mönchengladbach 1995
- [16] Schirra, M.; Adelhelm, Ch.; Falkenstein A.; Fernandez M.P.; Graf P.; Heger S.; Schäfer L.; Schweiger W.; Zimmermann H. Nichtveröffentlichter Bericht FZK, Karlsruhe September 1995